# Module 4: Data Sharing and Interpretation

Instructors for Module Zahra Waheed, Marcela Suárez-Esquivel, Una Ren

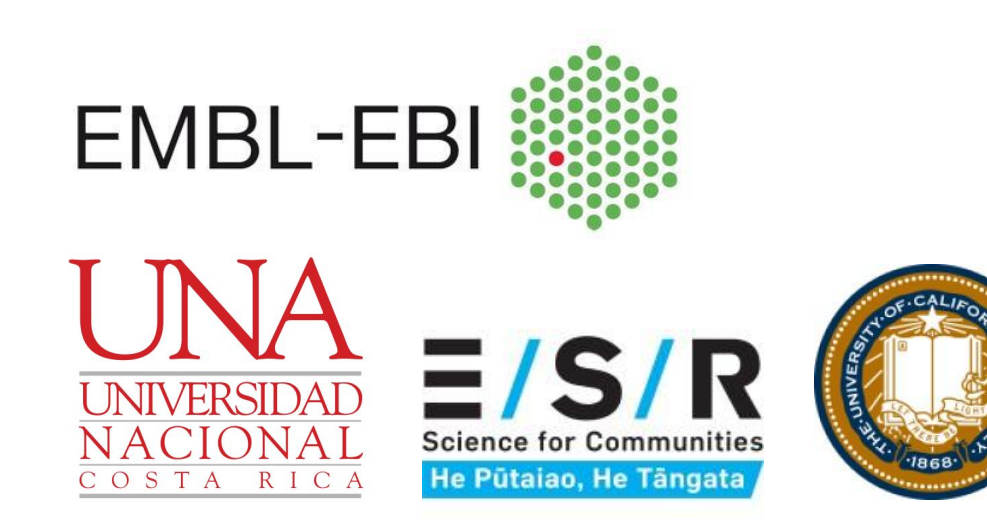

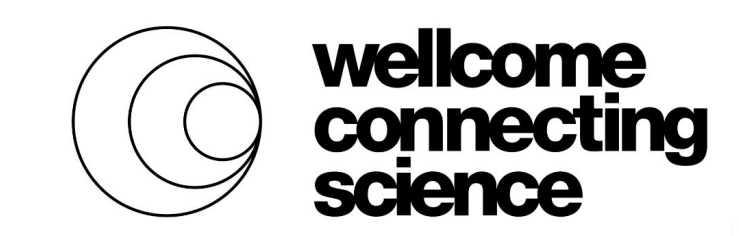

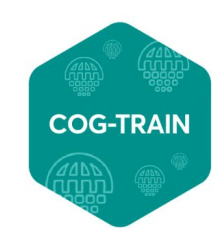

- Summary of what are being covered
	- Linkage and phylogenetic analysis: Theory and basic concepts Construct your own tree
	- Data interpretation
		- Outbreak investigations
		- **Limitations**
		- Phylodynamics
		- Visualisation (microreact, nextstrain)
	- Data sharing, introduction to GISAID and ENA

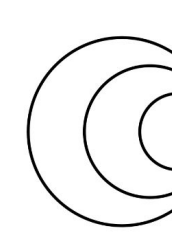

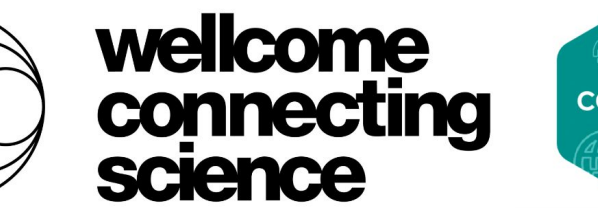

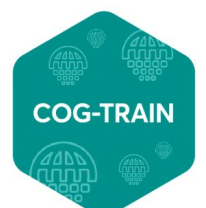

**GLOBAL TRAINING** 

### **Week 4 - Greater Meaning and context or now I have a genome what to do next?**

### **•Additional & independent line of evidence**

- Outbreak investigation
- Effectiveness of mitigation strategies
- Source attribution

- Introduction: Where / how often?
- Transmission: How fast is it spreading? And how is it spreading?

- Inform vaccine, diagnostic and drug susceptibility changes.
- What is in the environment?
- Which ones are expanding / causing problems?

### **•Understanding disease dynamics**

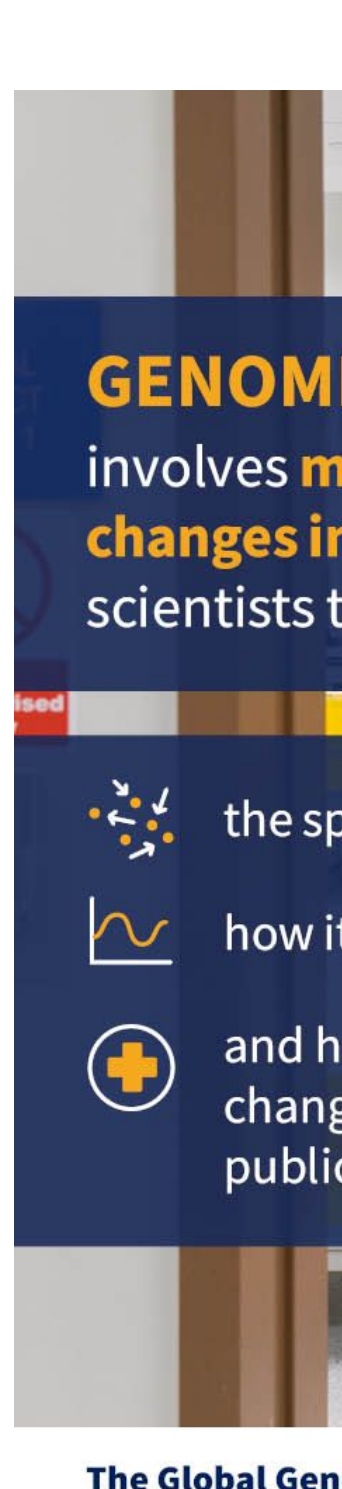

**C SURVEILLANCE** onitoring genetic pathogens to help rack:

read of a pathogen

is changing

ow those ges may affect chealth

**nomic Surveillance Strategy** for Pathogens with Pandemic and Epidemic Potential

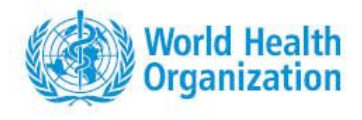

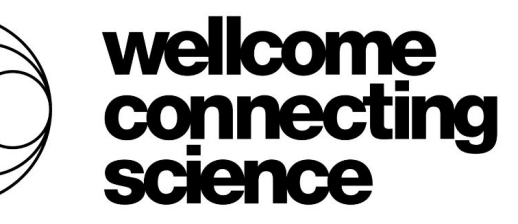

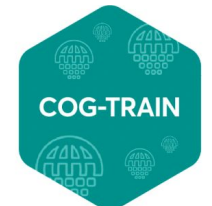

**COVID-19 GENOMICS GLOBAL TRAINING** 

### **•Understanding Diversity**

# **Why genomic surveillance?**

# **SARS-CoV-2 pandemic in the genomic era**

### **• Global effort**

215 countries and territories shared 13,290,083 viral genome sequences from human cases of COVID-19 via GISAID since 10 January 2020. (GISAID, 14/10/2022)

### **• Open Science**

Open tools and protocols drove global surveillance

### **Enabled:**

- Identification of variants of concern
- Understand transmission and immune evasion
- Vaccine and diagnostic development

### **Why is GENOMIC SURVEILLANCE** important?

Disease detectives and health authorities need different types of data to control outbreaks, including:

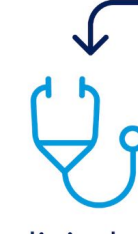

clinical and laboratory data

By adding genomic data, they can more quickly understand how a pathogen behaves and how to control it.

The Global Genomic Surveillance Strategy for Pathogens with Pandemic and Epidemic Potential

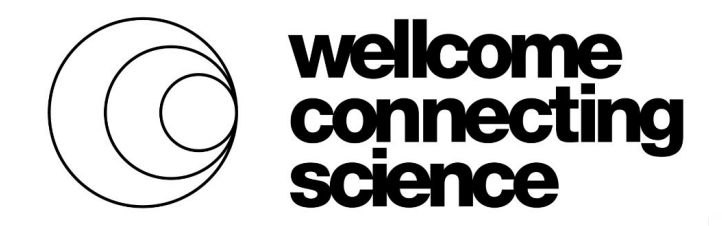

epidemiological data

environmental data

other contextual data

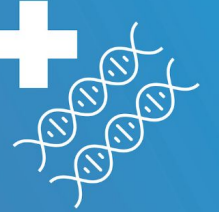

This is a powerful tool in public health surveillance.

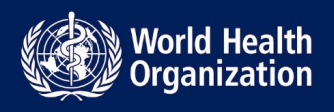

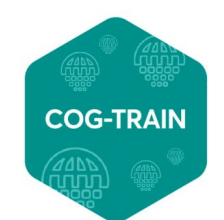

### **SARS-CoV-2 genomic epidemiology: phylogenetics takes the spotlight.**

- Origin of the virus
- Estimating R0
- Spread
- Identifying variant of concern by careful analysis of phylogeny and transmission
- Understand and advice on mitigation measures
- Outbreak control

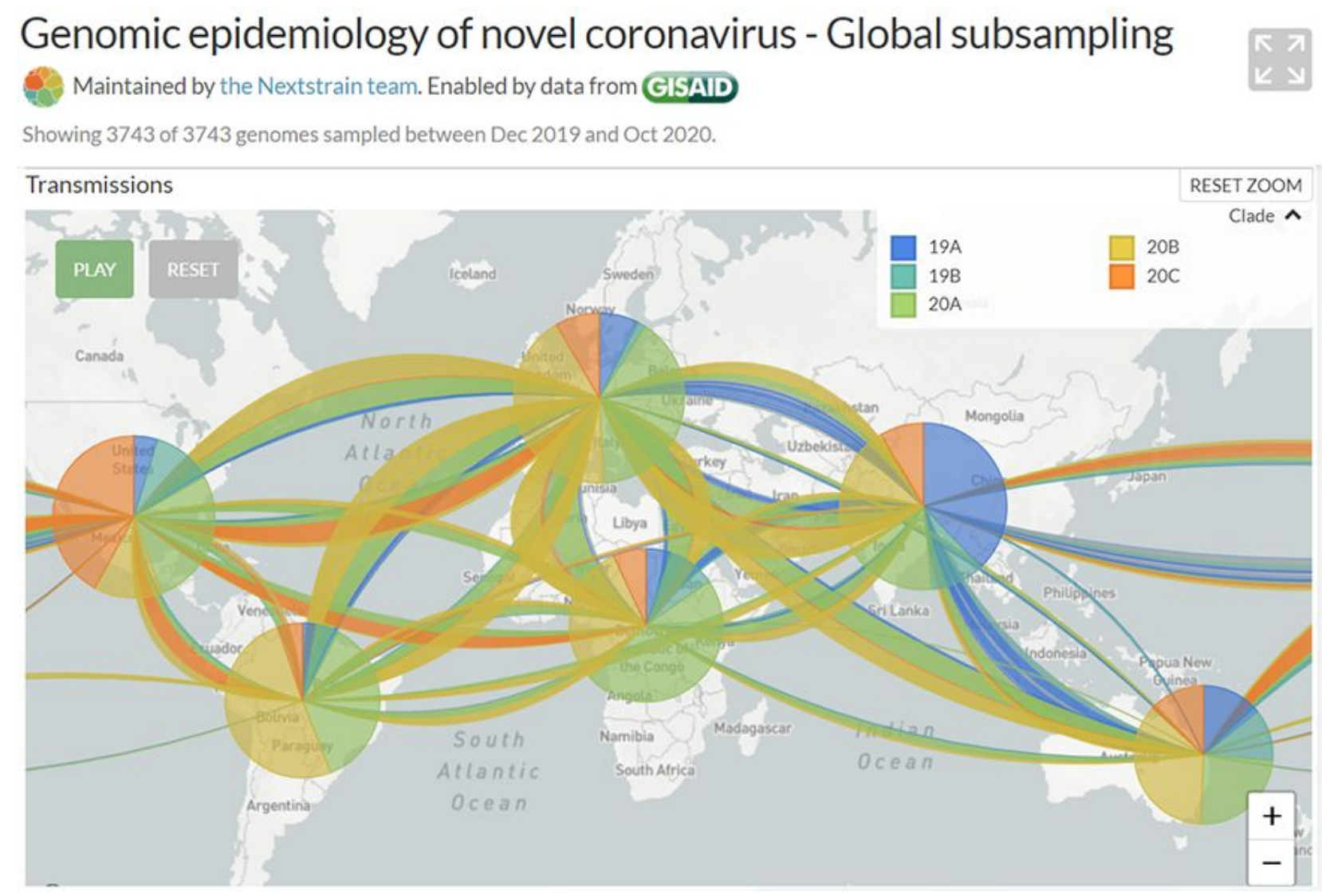

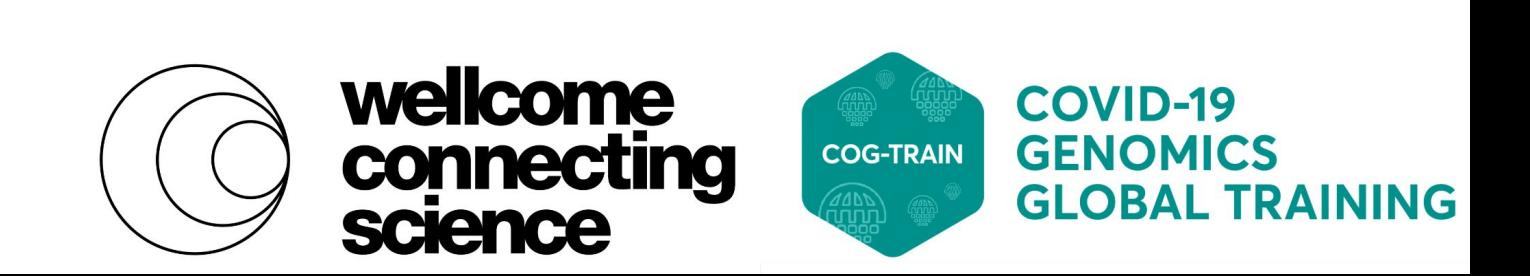

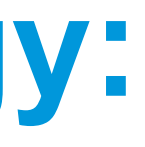

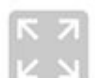

### **Section 1: Intro to phylogenetics**

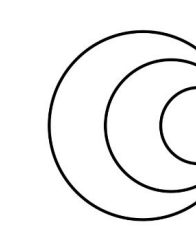

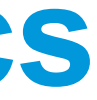

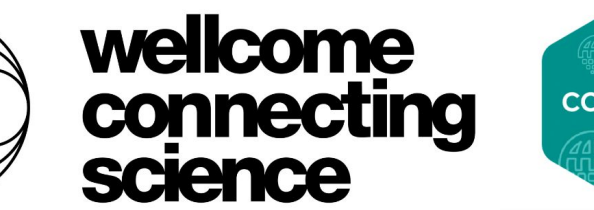

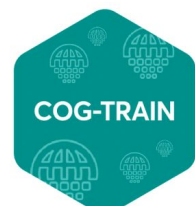

## **Section 1: Intro to phylogenetics**

• In biology, phylogenetics is the study of the evolutionary history and relationships between or within groups of organisms.

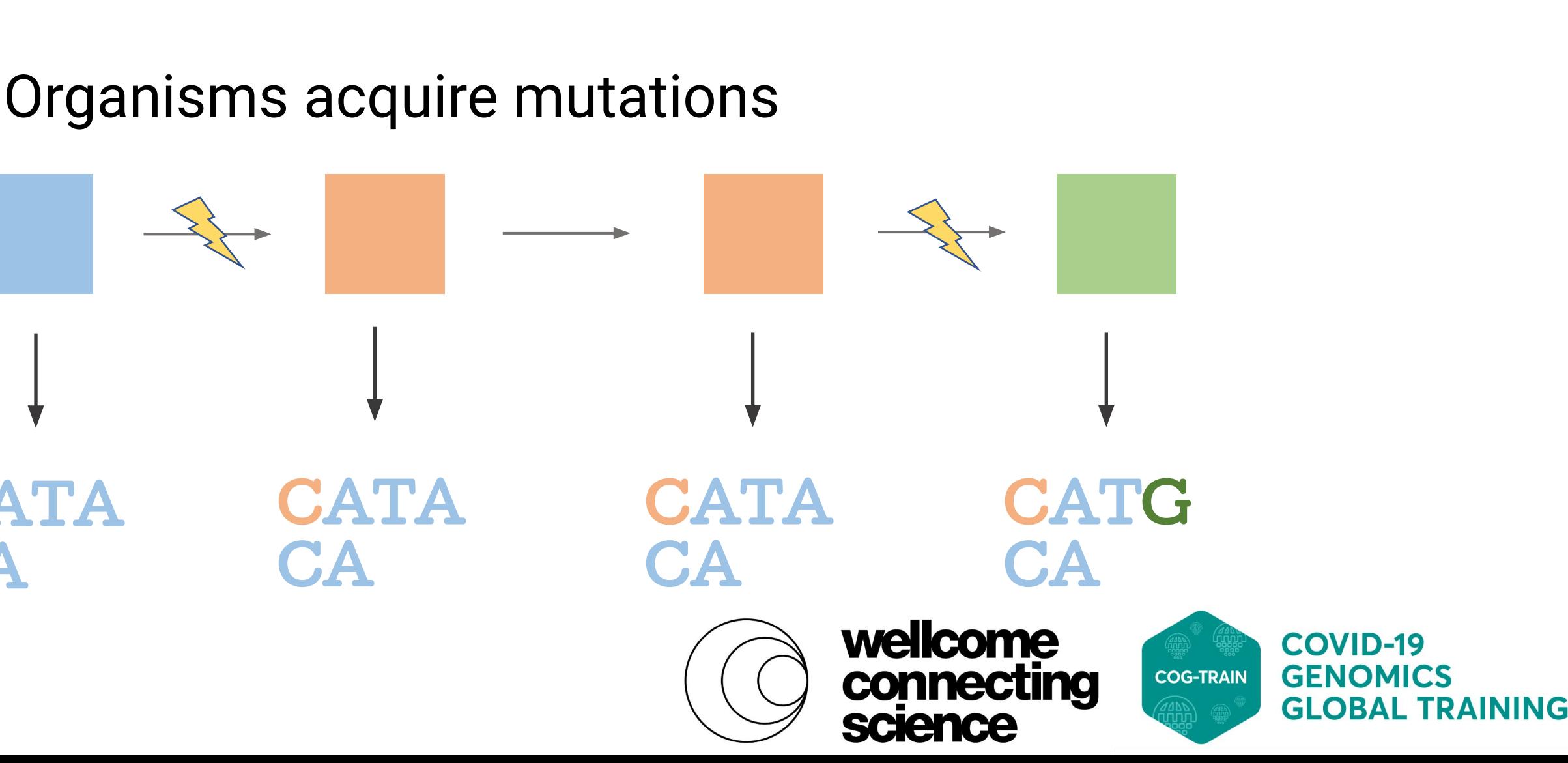

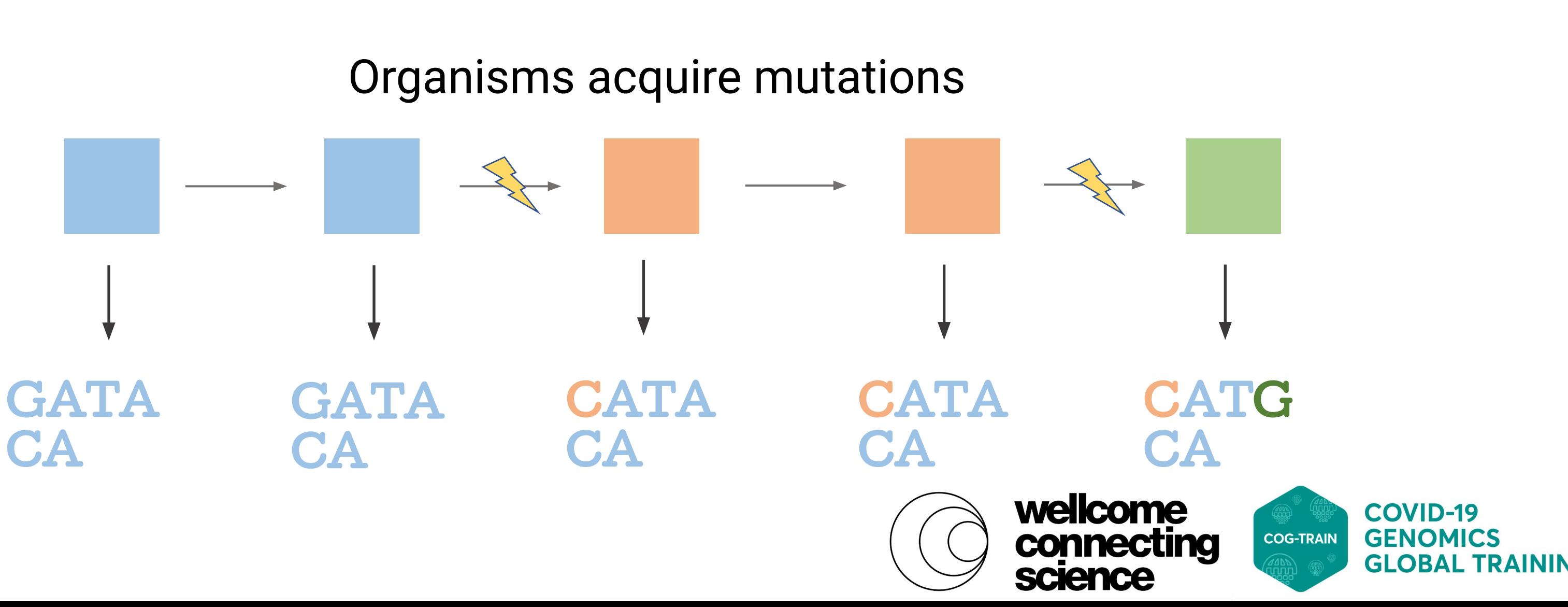

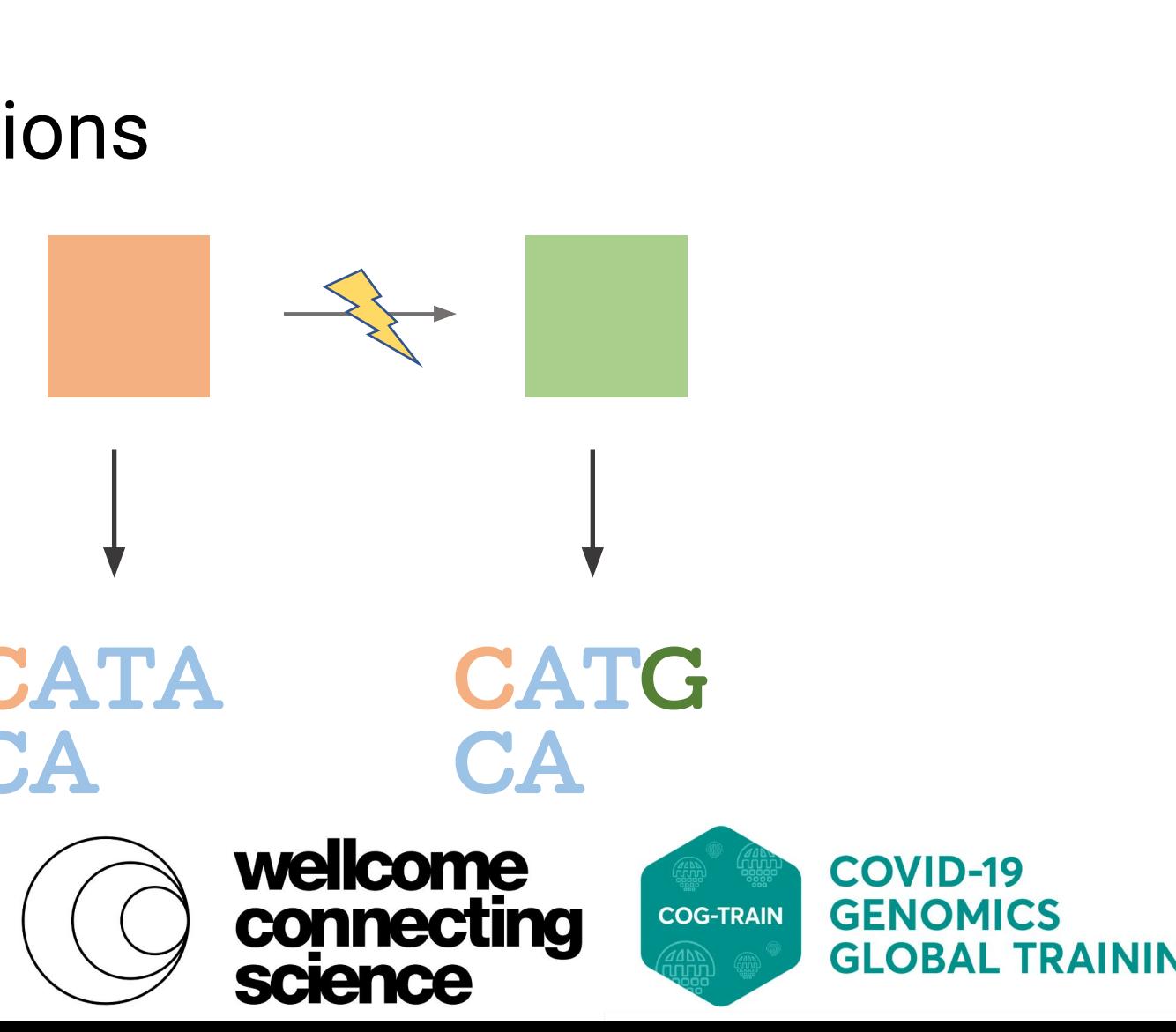

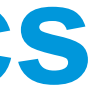

### **Mutations tell us about relationships**

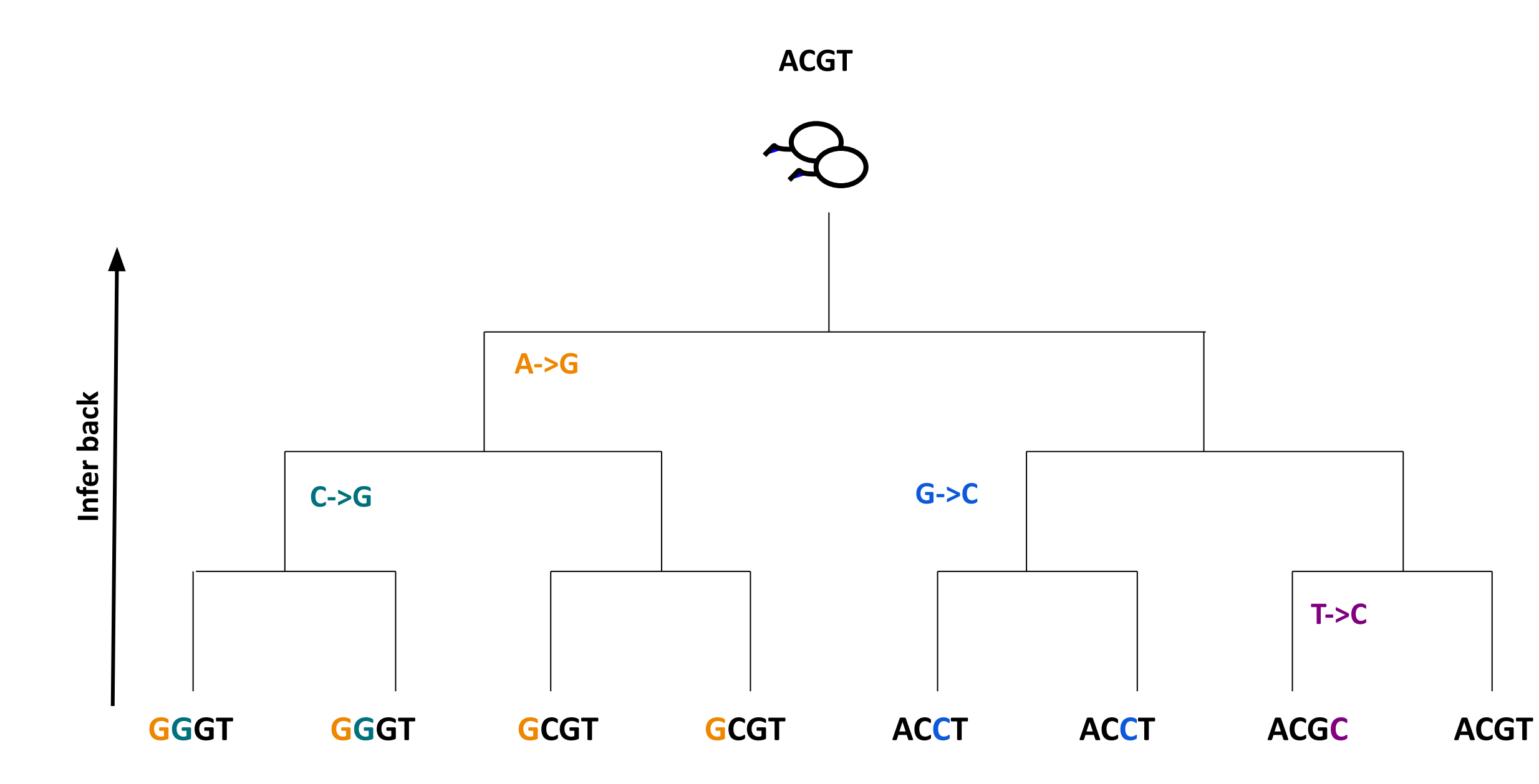

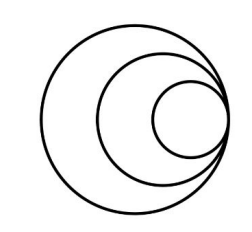

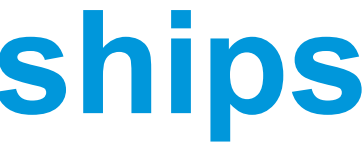

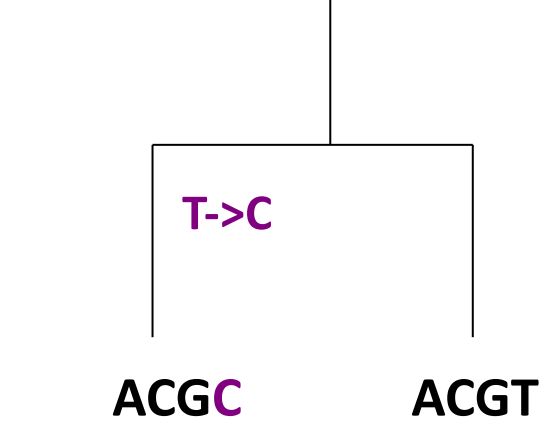

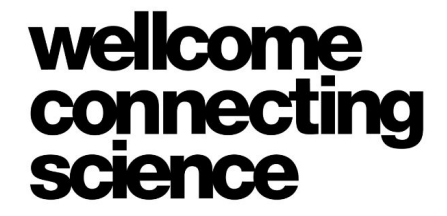

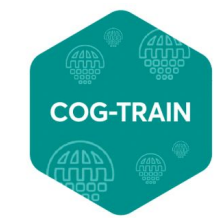

### **Phylogenetic trees reveal relationships**

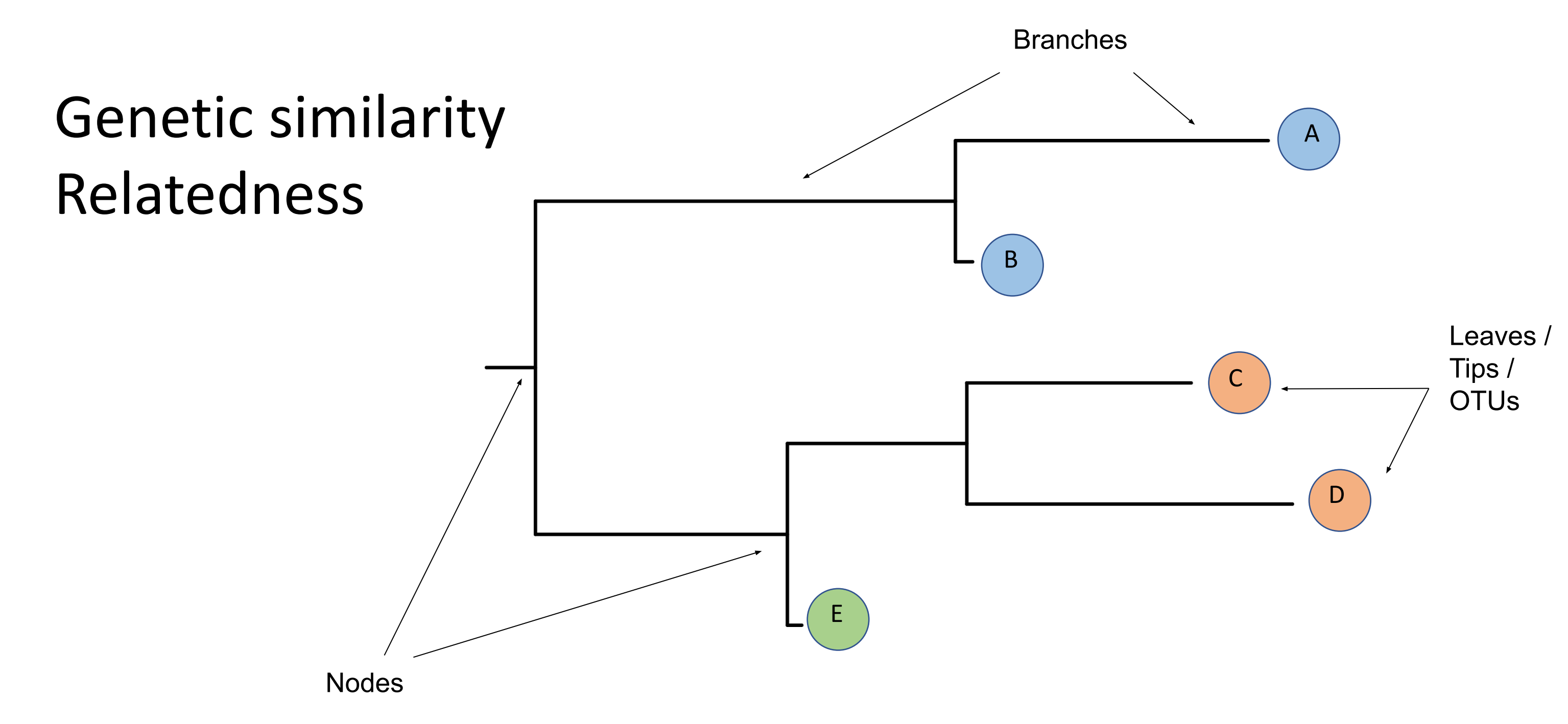

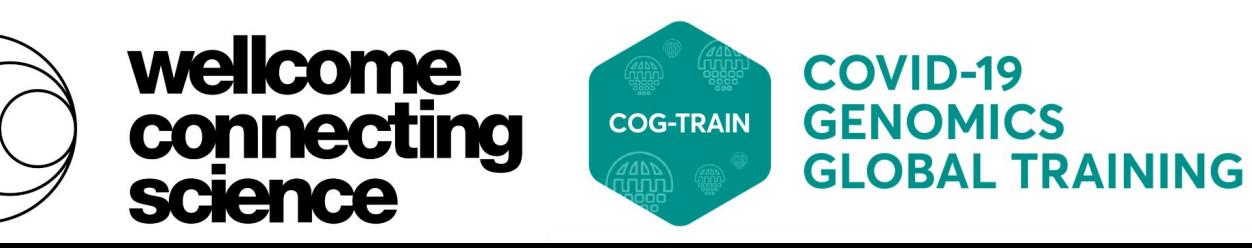

### **Cladograms vs Phylograms**

### **Phylograms** show branch order and branch lengths with scale

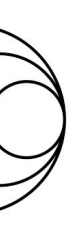

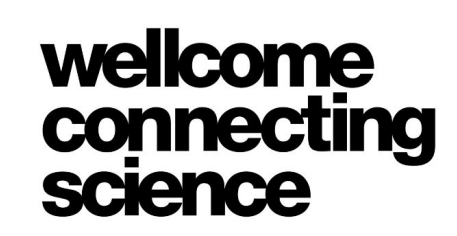

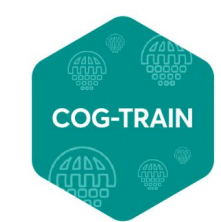

**COVID-19 GENOMICS GLOBAL TRAINING** 

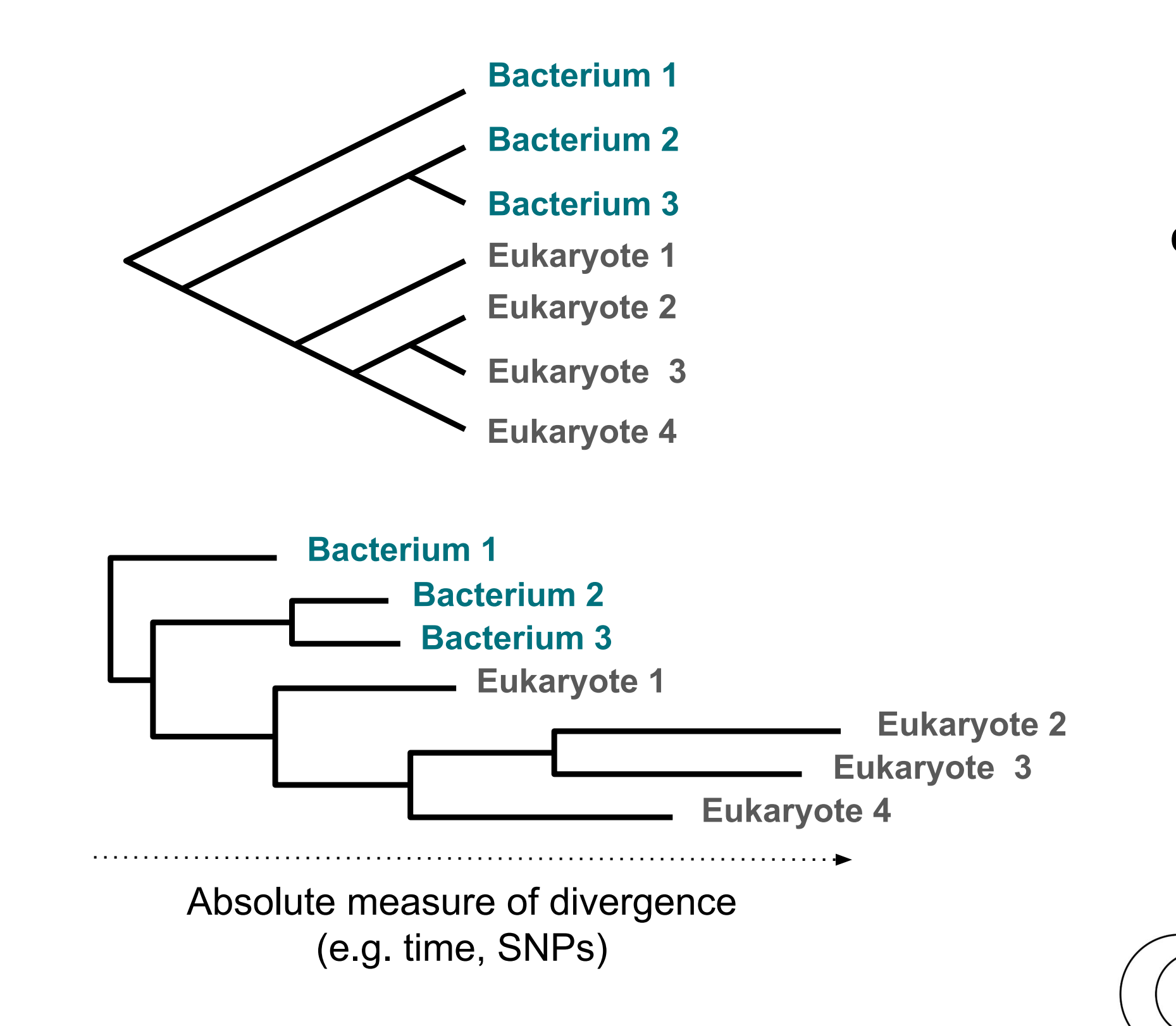

### **Cladograms** show branch order (topology) only - branch lengths are meaningless

### **Rooted and Unrooted trees**

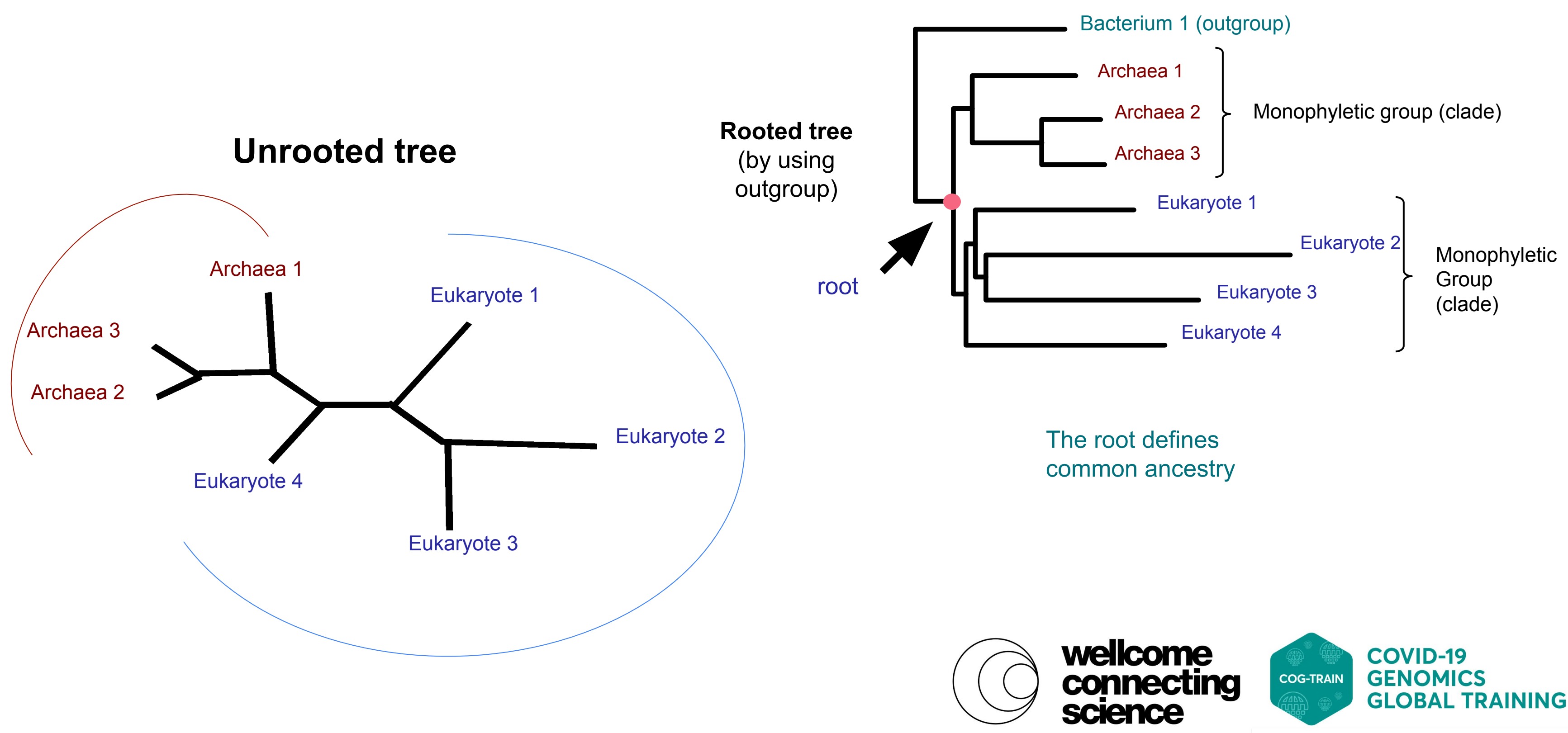

### **Where to root a tree?**

- Midpoint or Outgroup
	- Check what other people in the field are doing and define outgroup
	- Include published references in phylogeny, choose midpoint root and check to see where the published sequences cluster
	- **• If in doubt** start with midpoint root and work from there

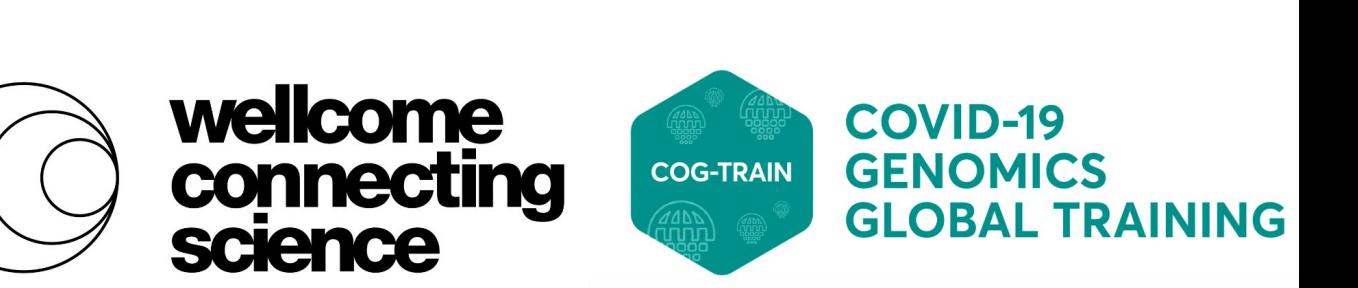

# **Building a phylogenetic tree**

Identify protein, DNA or RNA sequences of interest

• Fasta format file of concatenated sequences

Multiple sequence alignment

• ClustalX, Muscle, Mafft

Construct phylogeny

• PHYML, RAxML, IQ-Tree, FastTree

View and edit tree

• Figtree

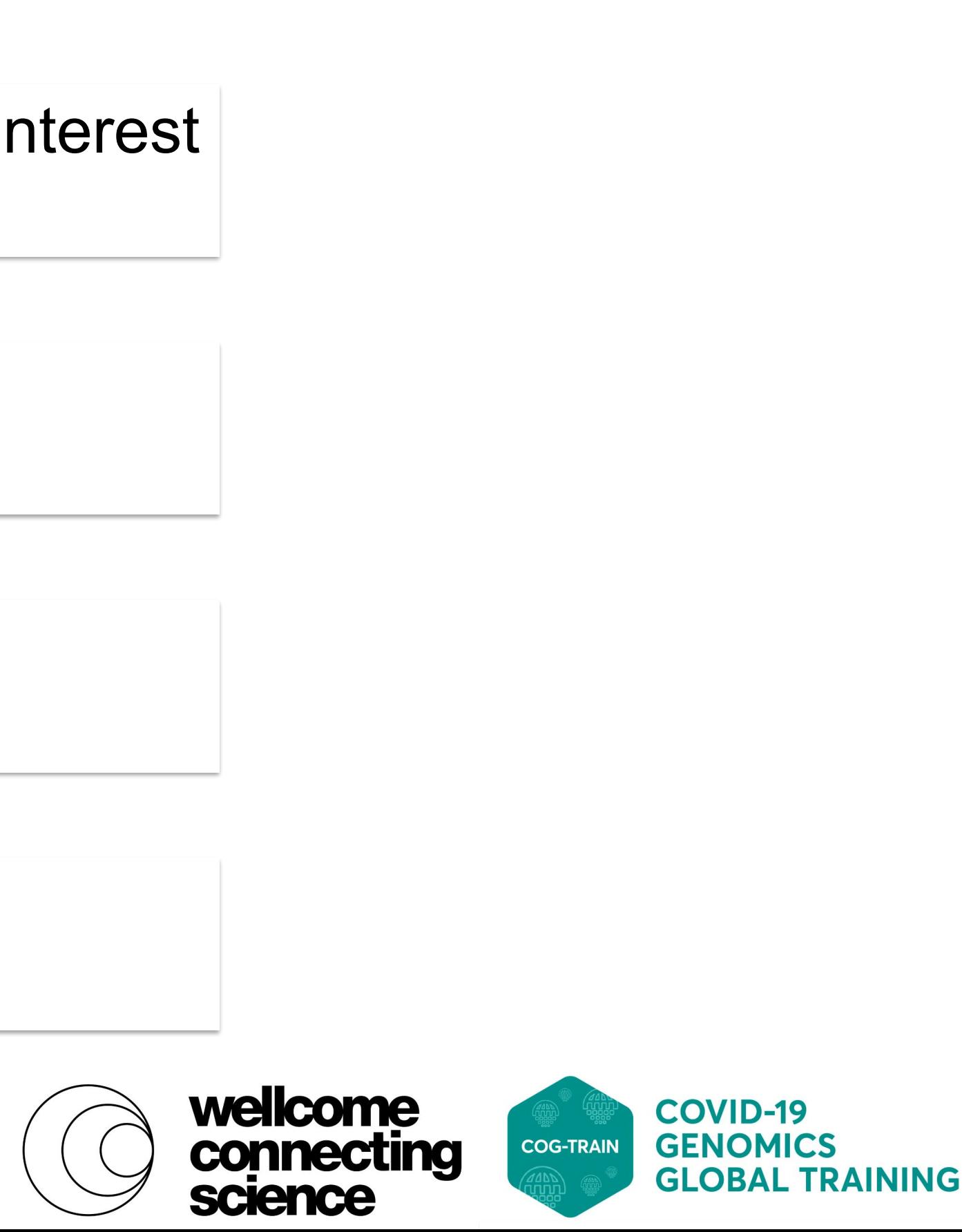

## **Multiple sequence alignment (MSA)**

MSA is best hypothesis of **positional homology** between bases/amino acids of different sequences

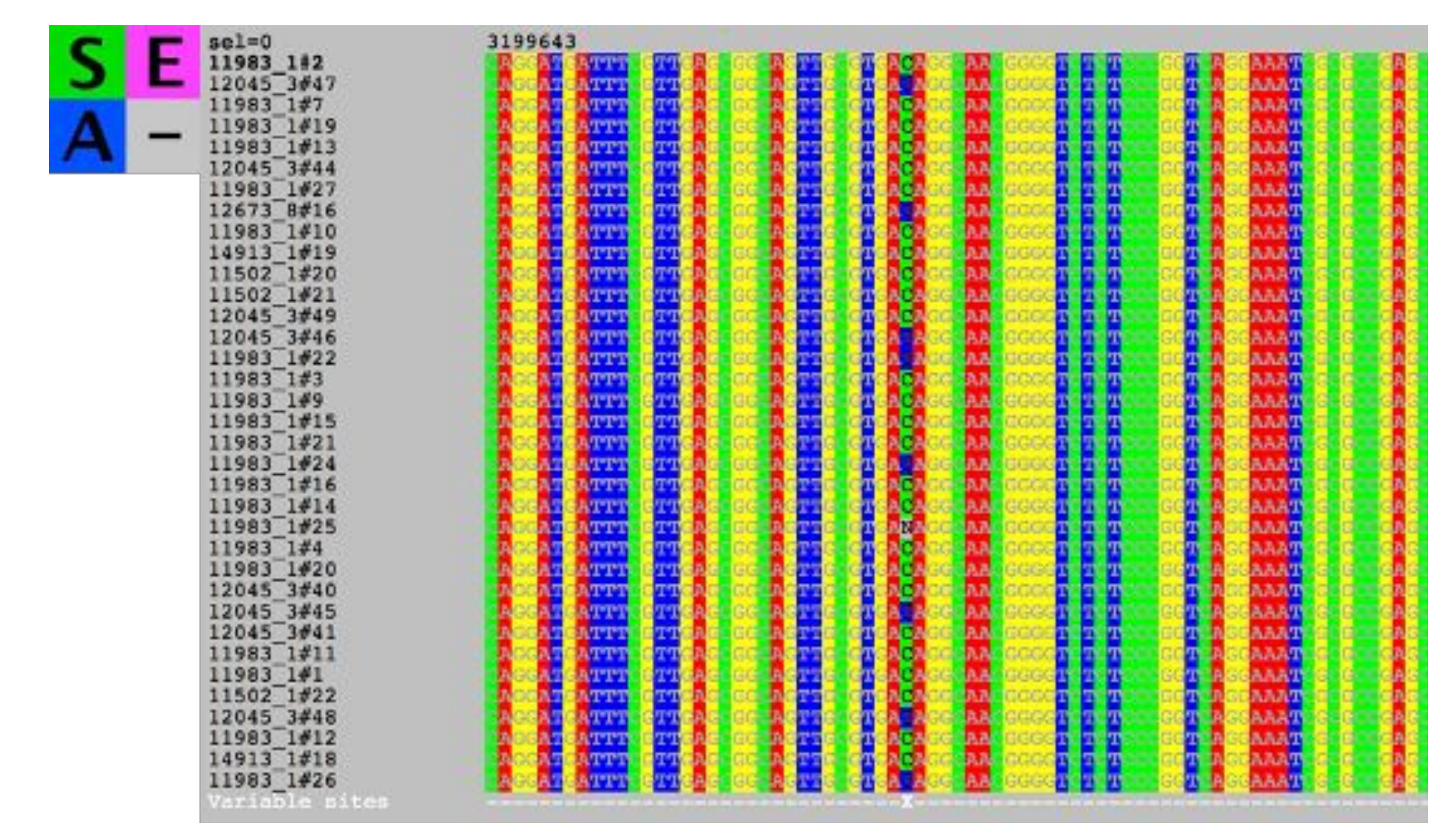

This is perhaps most important step!!

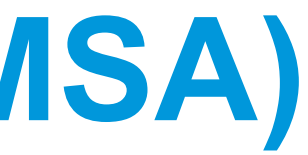

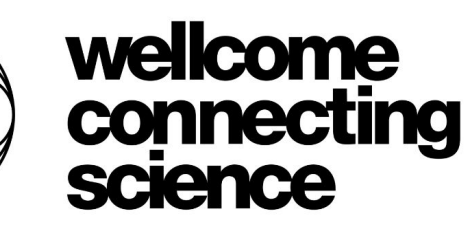

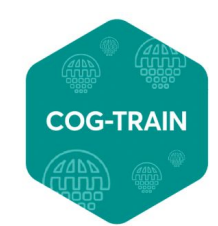

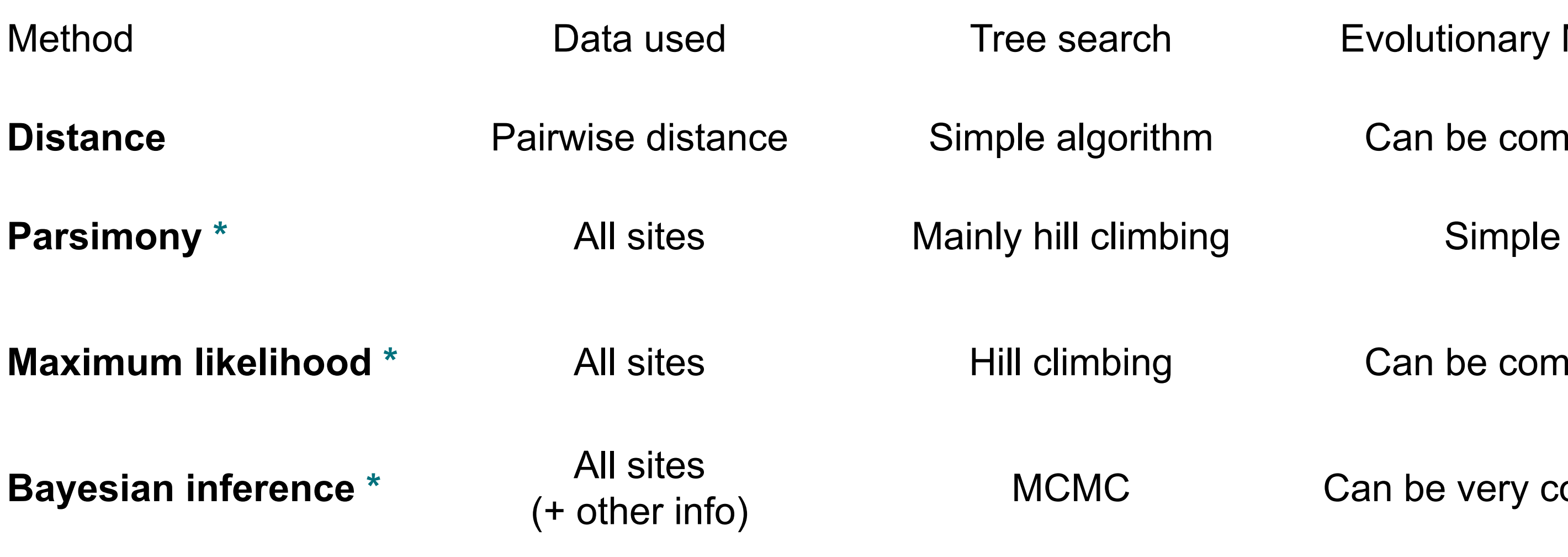

\* attempt to find the BEST tree

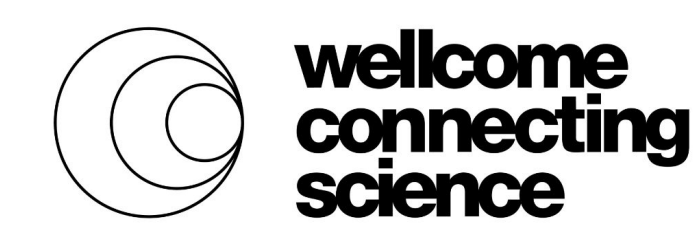

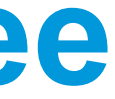

### **Evolutionary Model Dimeter of Can be complex**

#### **Can be complex**

#### Can be very complex

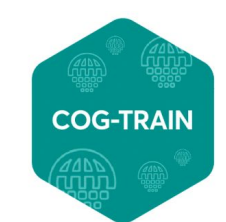

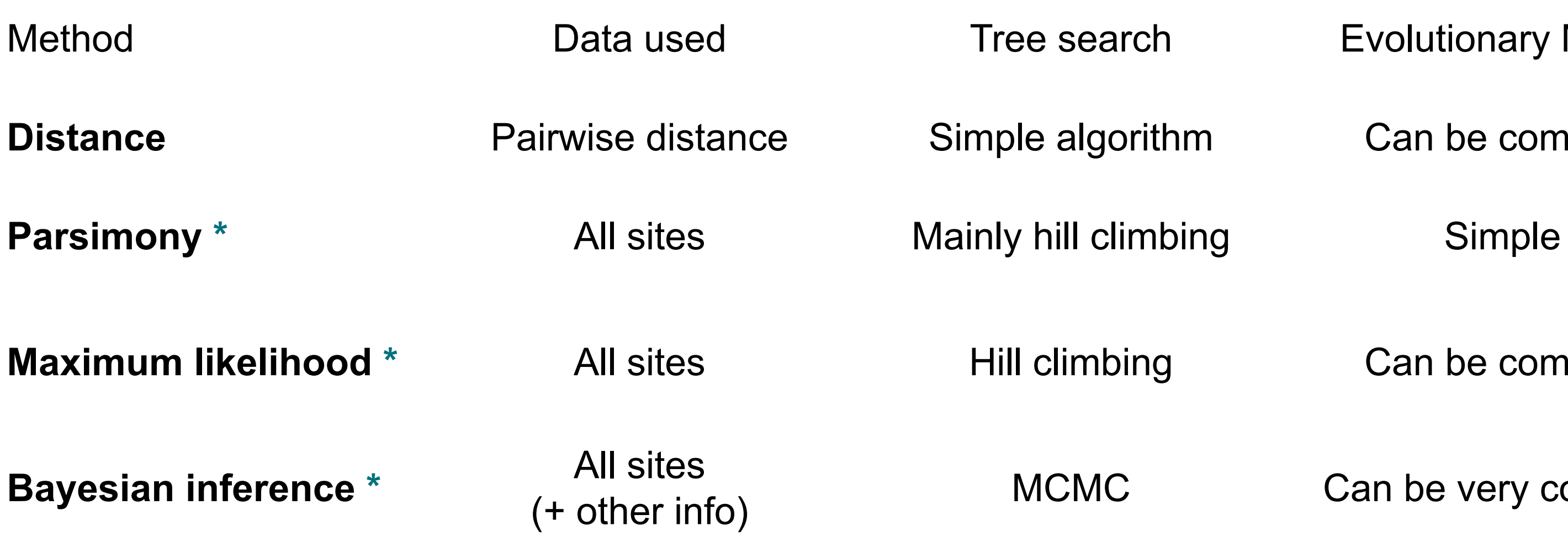

\* attempt to find the BEST tree

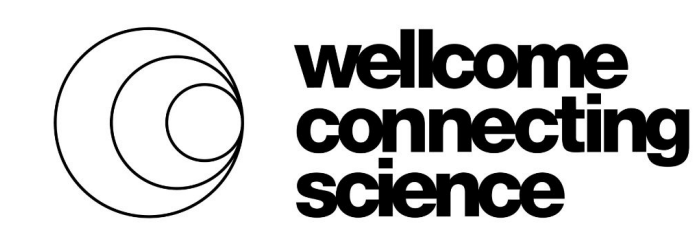

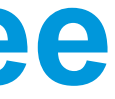

### **Evolutionary Model Dimeter of Can be complex**

#### **Can be complex**

#### Can be very complex

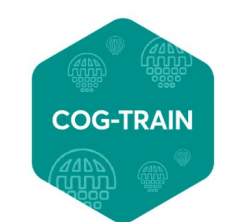

В

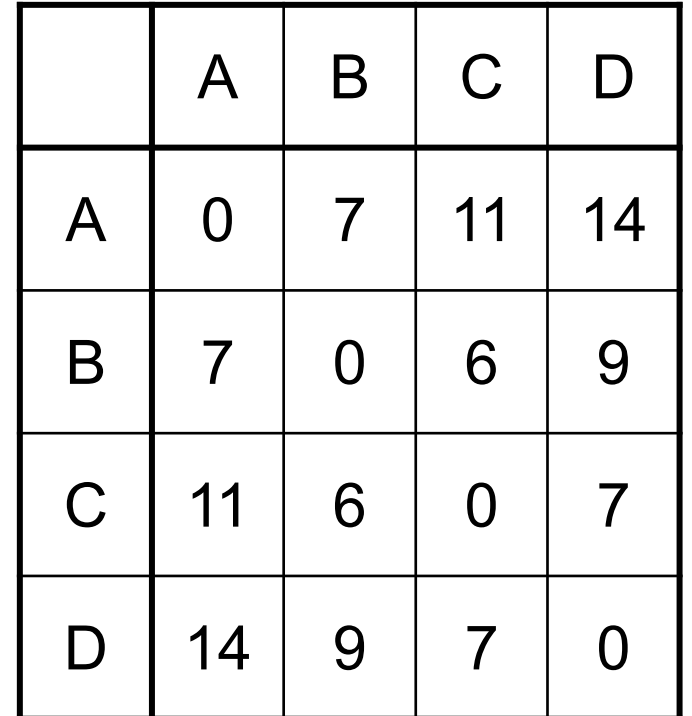

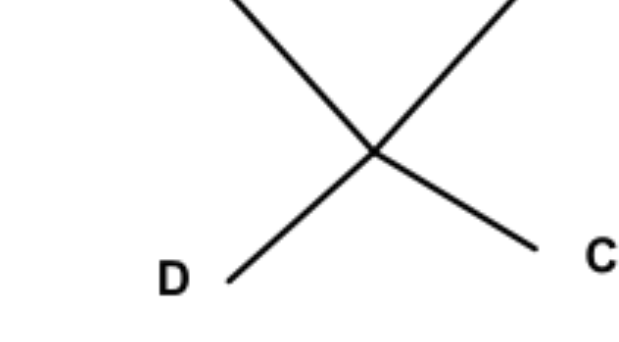

A

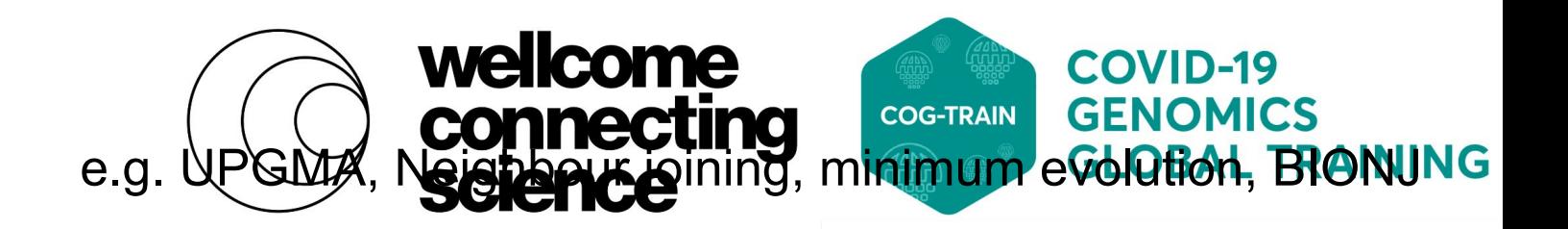

Distance matrix

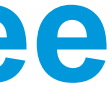

#### Method **Data used** Tree search Evolutionary Model

#### **Distance Pairwise distance Simple algorithm** Can be complex

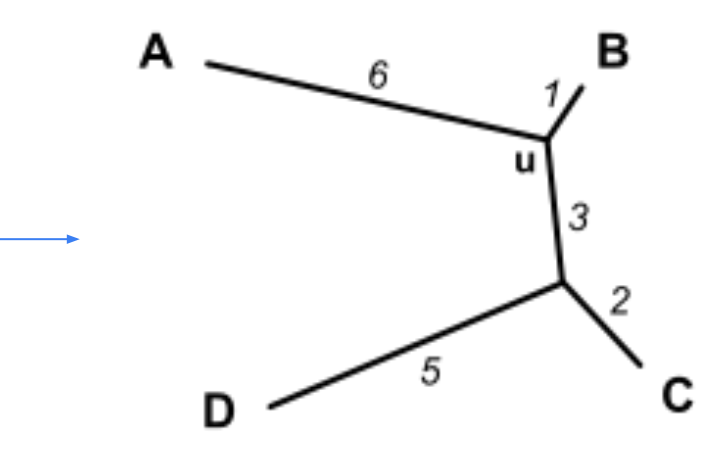

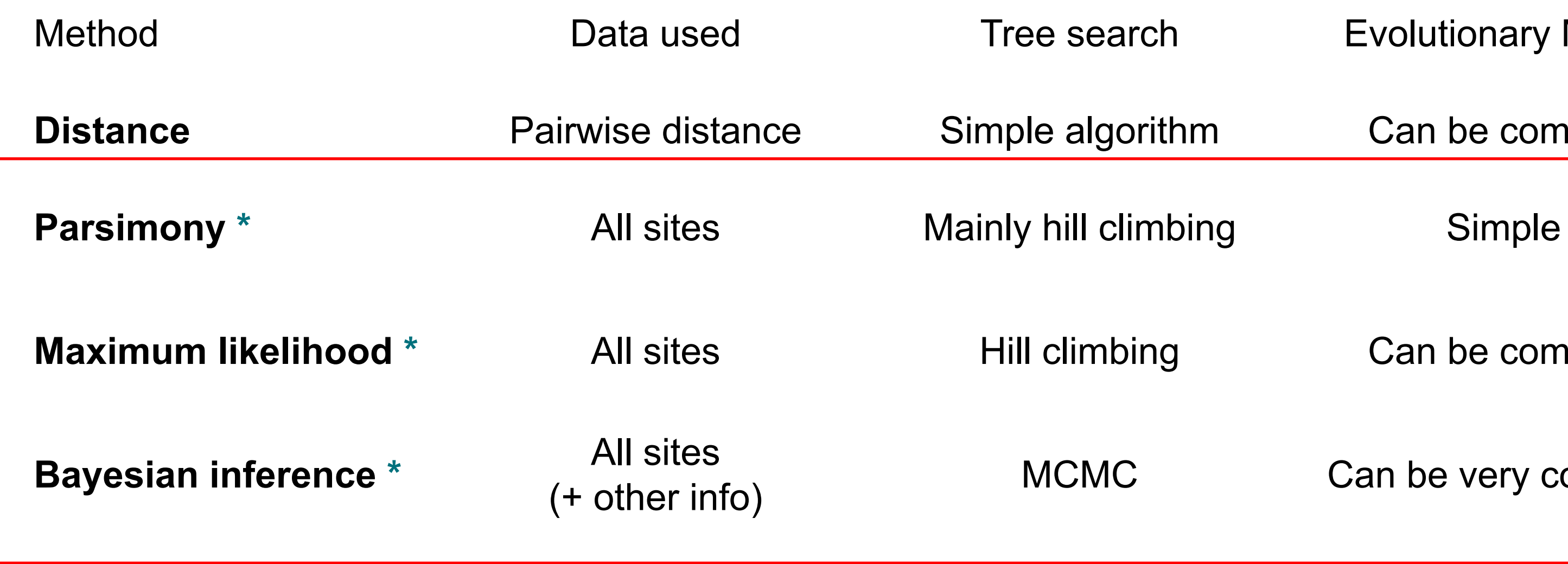

\* attempt to find the BEST tree

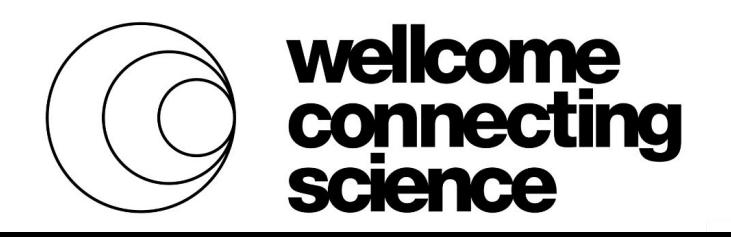

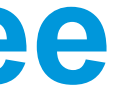

#### **Evolutionary Model**

#### **Dimeter of Can be complex**

#### **Can be complex**

#### Can be very complex

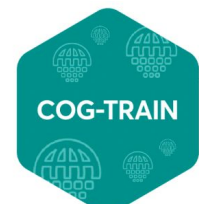

### **Tree searching algorithms**

A  $C \setminus \mathbb{C}$   $\setminus$   $\setminus$  B D  $B \setminus A$ C D A  $C \setminus \mathbb{C}$   $\setminus$   $\setminus$  B D **E?**

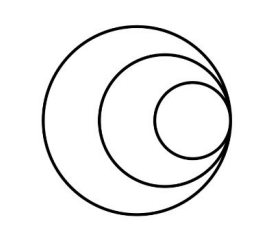

#### Possible number of trees for *n* taxa

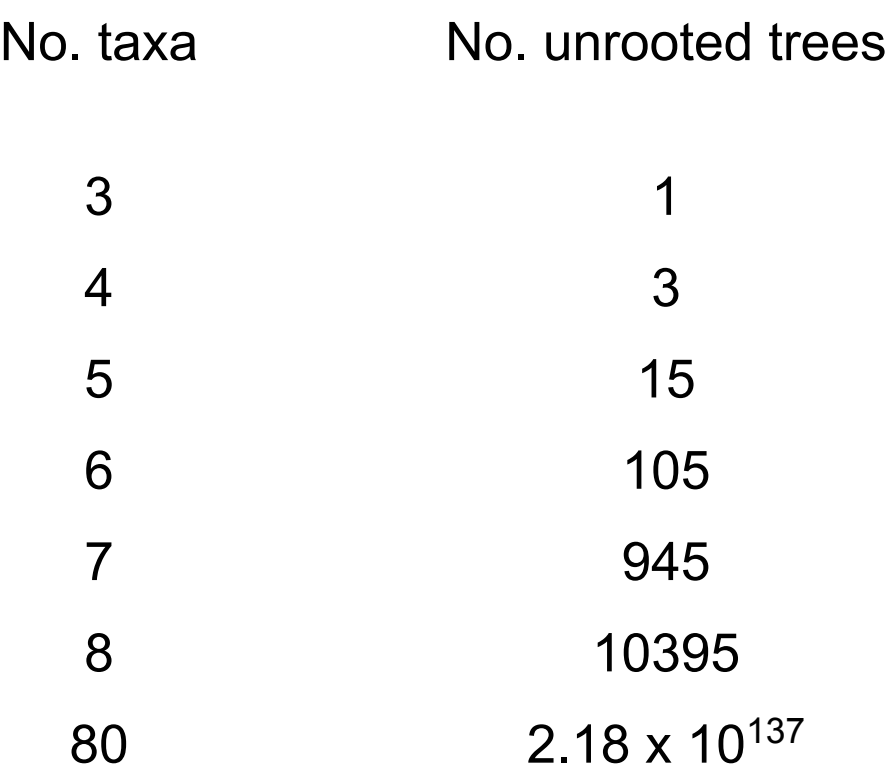

**2***n***-3** possibilities to root the tree (10 - 3=7 for 5-taxon)

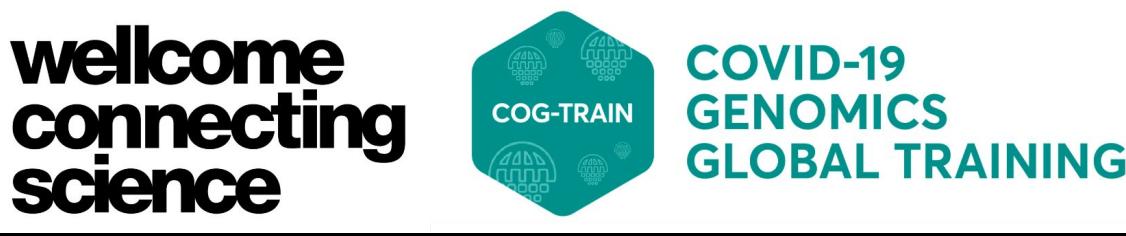

### **Maximum likelihood evolutionary models**

Simple

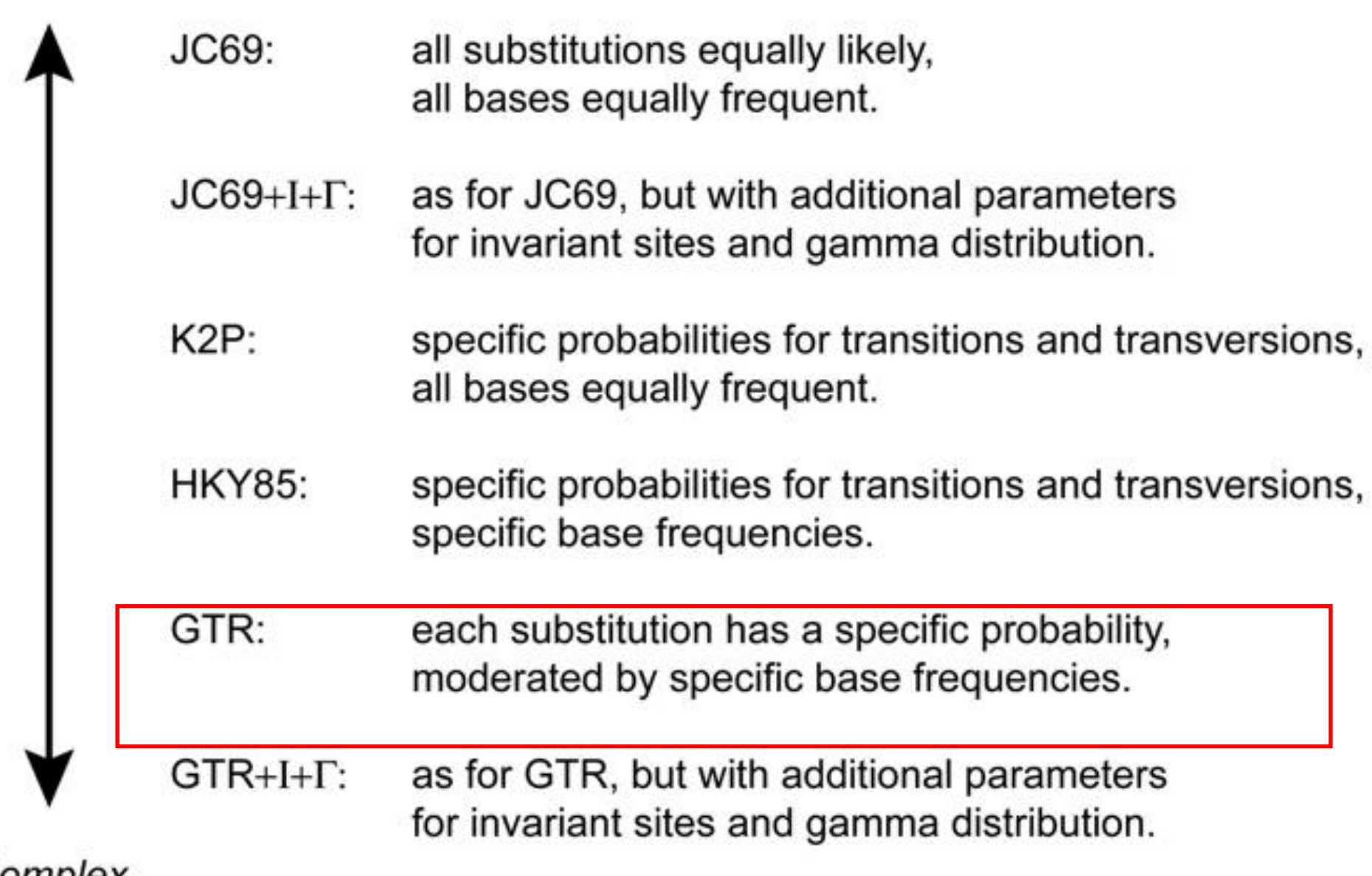

Complex

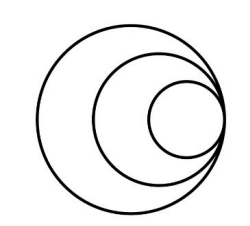

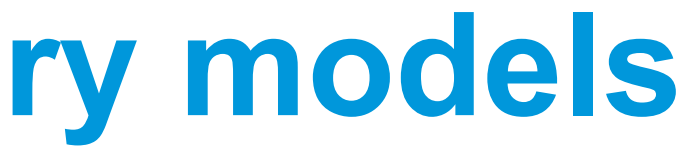

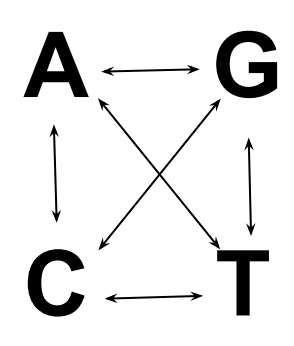

4 equilibrium base frequency parameters and 6 substitution rate parameters

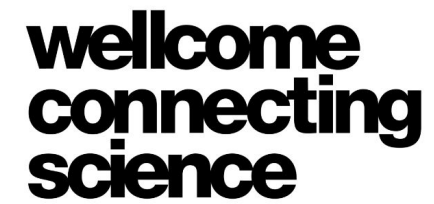

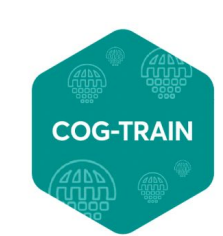

## **Maximum likelihood phylogenetic models maximize the probability of achieving …**

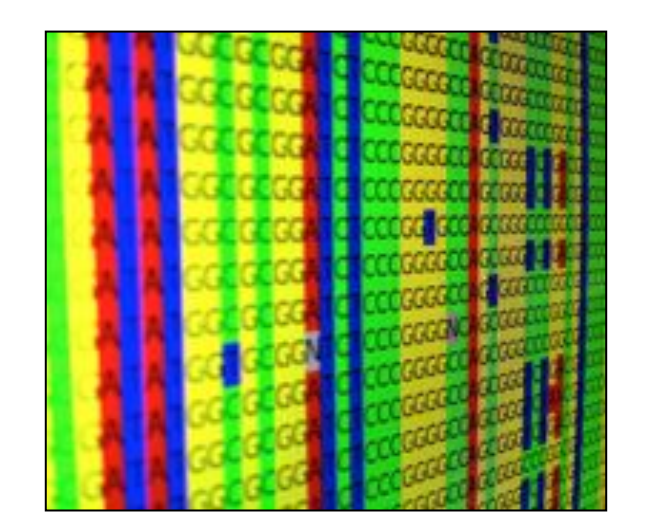

these data... **Example 10** these data...

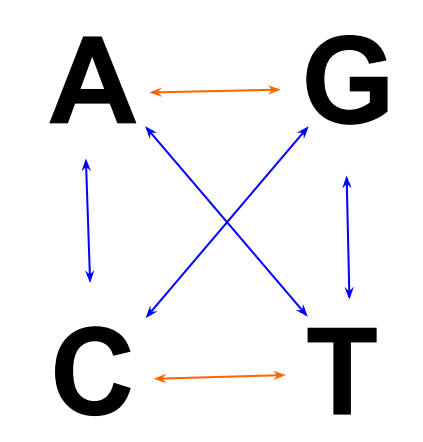

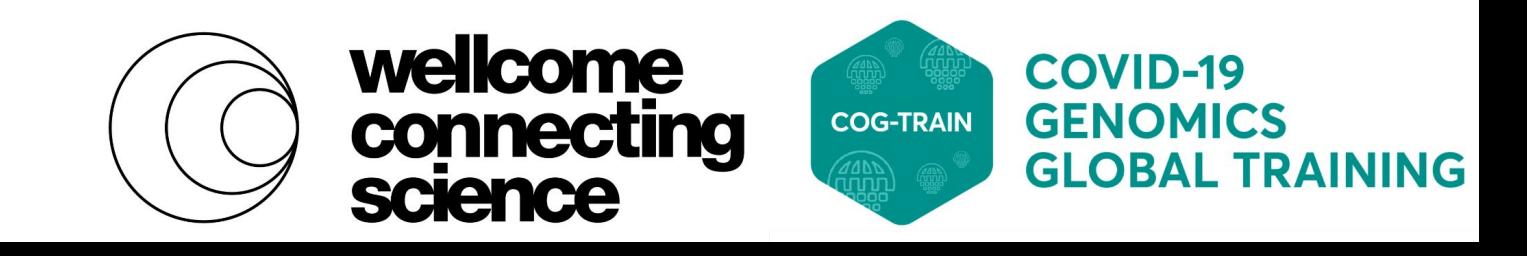

… over this tree

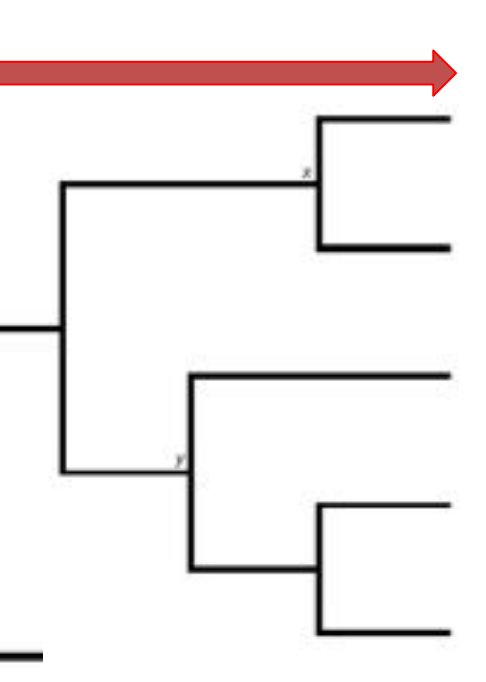

- Bootstrapping is a way to produce a confidence measure in the topology relationships found in a phylogenetic analysis
- X number of bootstraps (resampled replicates) are created of your input data (MSA)
- Typically run 100 1,000 bootstraps for ML analysis
- These are commonly used as a measure of support for these branches and are represented as a number on each tree branch

## **Bootstrapping**

98

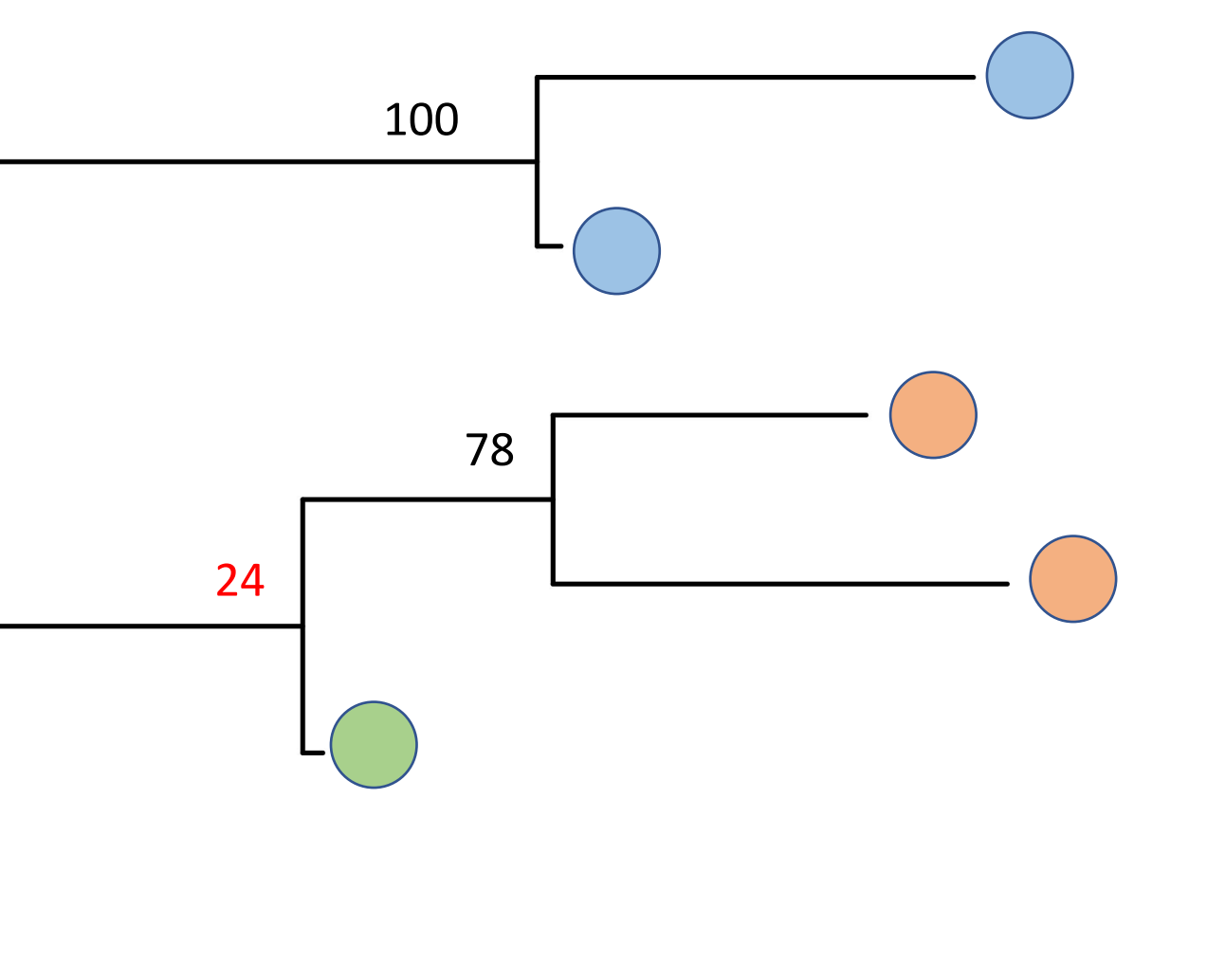

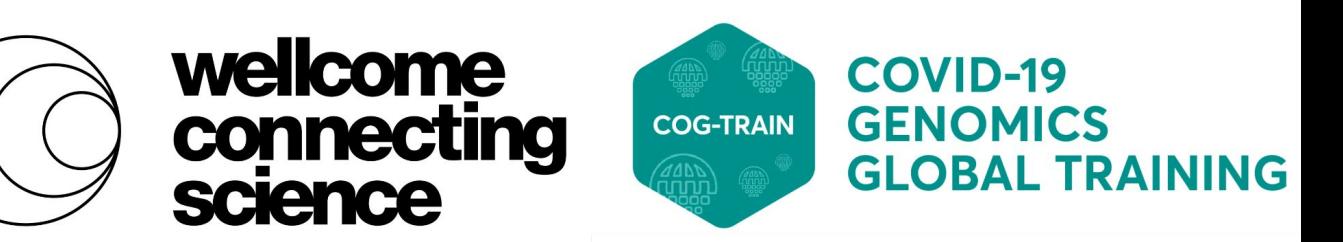

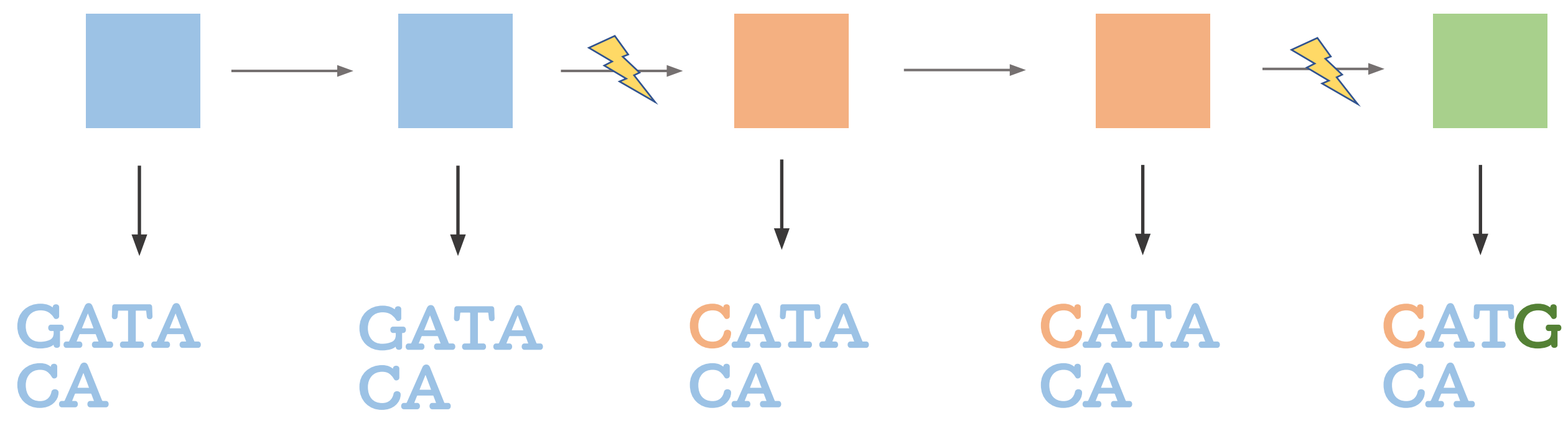

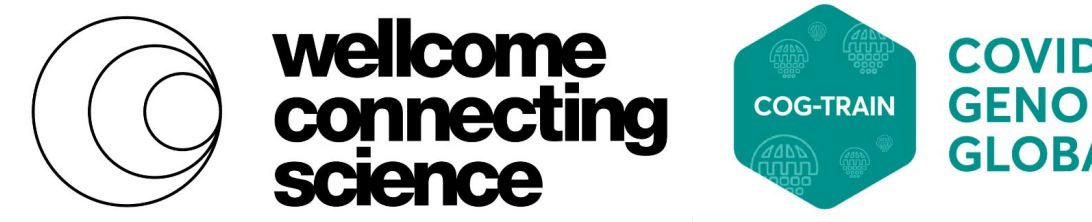

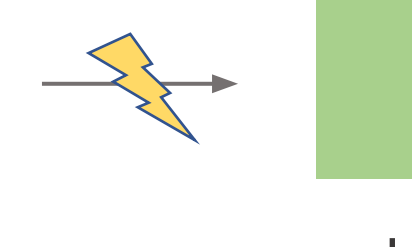

**COVID-19 GENOMICS GLOBAL TRAINING** 

### **Pathogens mutate as they transmit**

### Time

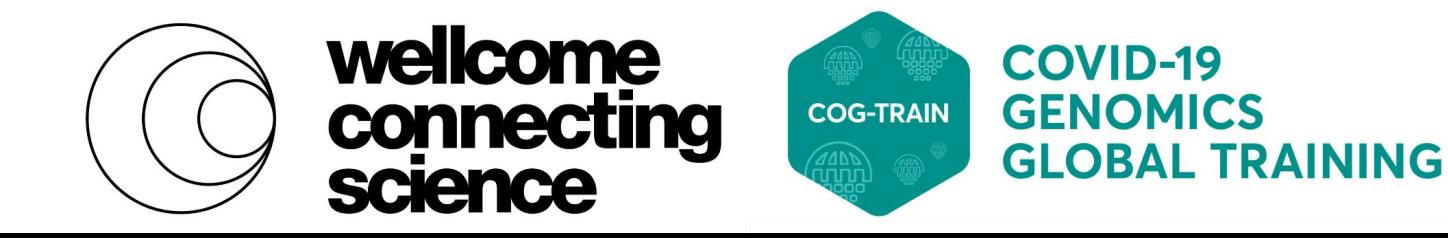

Typically use BEAST to generate

### **Trees reveal timing**

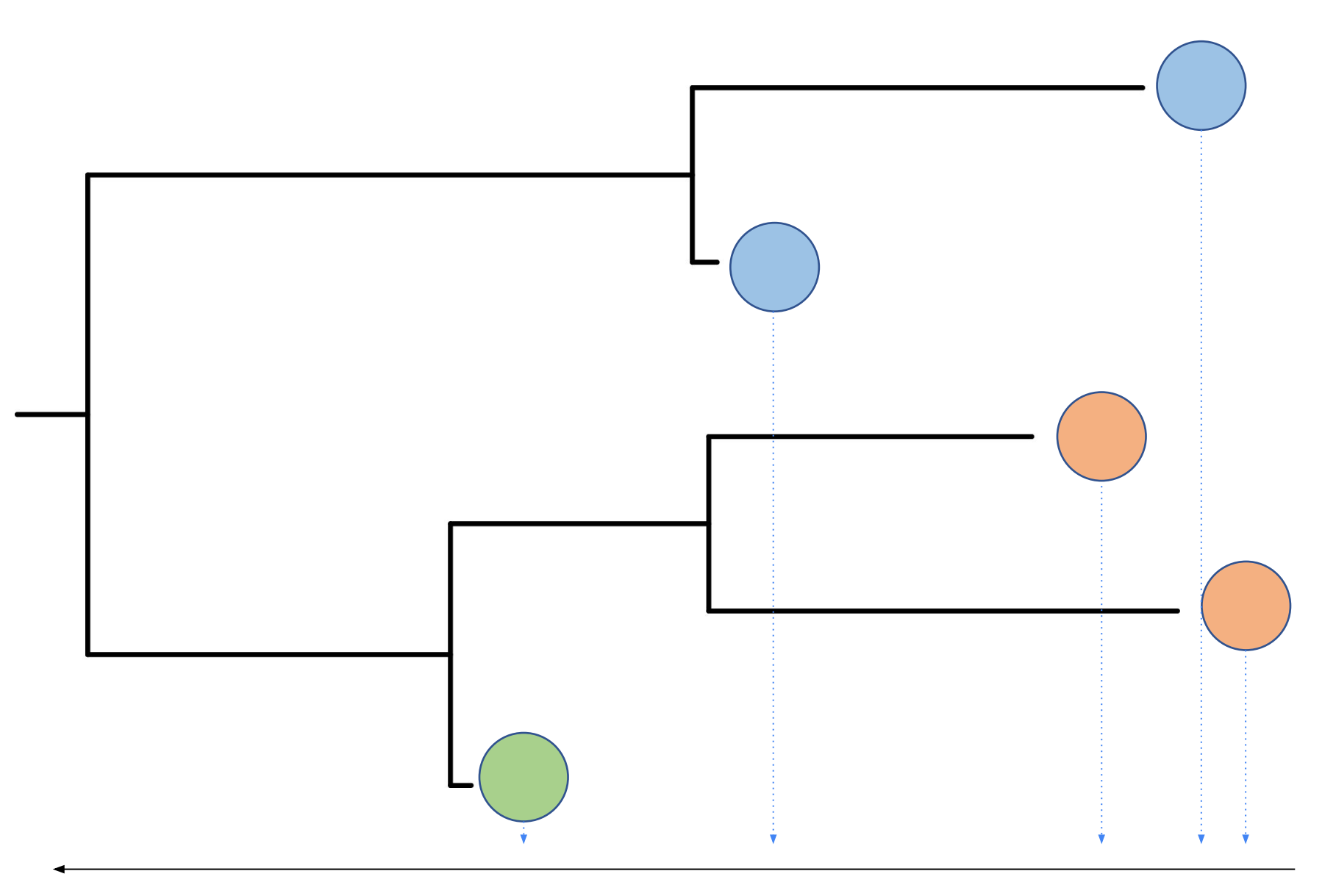

# **Section 2: Interpreting phylogenetic analysis**

Some Resources:

Understanding Evolutionary Trees,<https://evolution-outreach.biomedcentral.com/articles/10.1007/s12052-008-0035-x>

How to interpret the phylogenetic trees, <https://docs.nextstrain.org/en/latest/learn/interpret/how-to-read-a-tree.html>

Interpretation of Whole-Genome Sequencing for Enteric Disease Surveillance and Outbreak Investigation, <https://www.liebertpub.com/doi/10.1089/fpd.2019.2650>

Phylogenetic and phylodynamic approaches to understanding and combating the early SARS-CoV-2 pandemic, <https://www.ncbi.nlm.nih.gov/pmc/articles/PMC9028907/>

Epidemiological inference from pathogen genomes: A review of phylodynamic models and applications, <https://www.ncbi.nlm.nih.gov/pmc/articles/PMC9241095/>

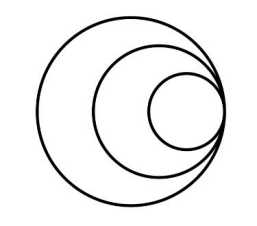

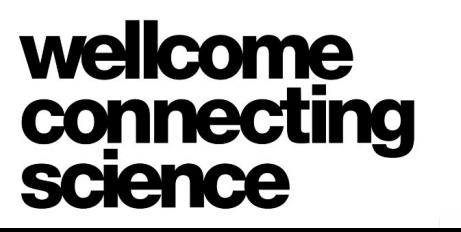

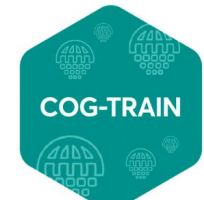

## **Sequence relatedness can be used to infer transmission**

<https://www.nature.com/articles/nrg.2017.88>

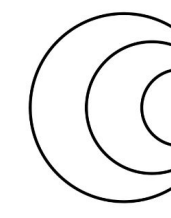

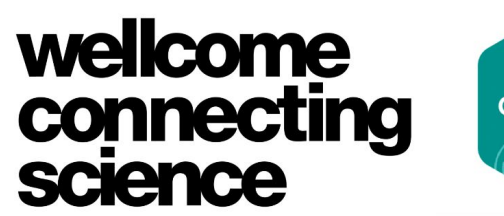

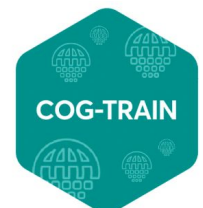

**COVID-19** GENOMICS **GLOBAL TRAINING** 

**Nature Reviews | Genetics** 

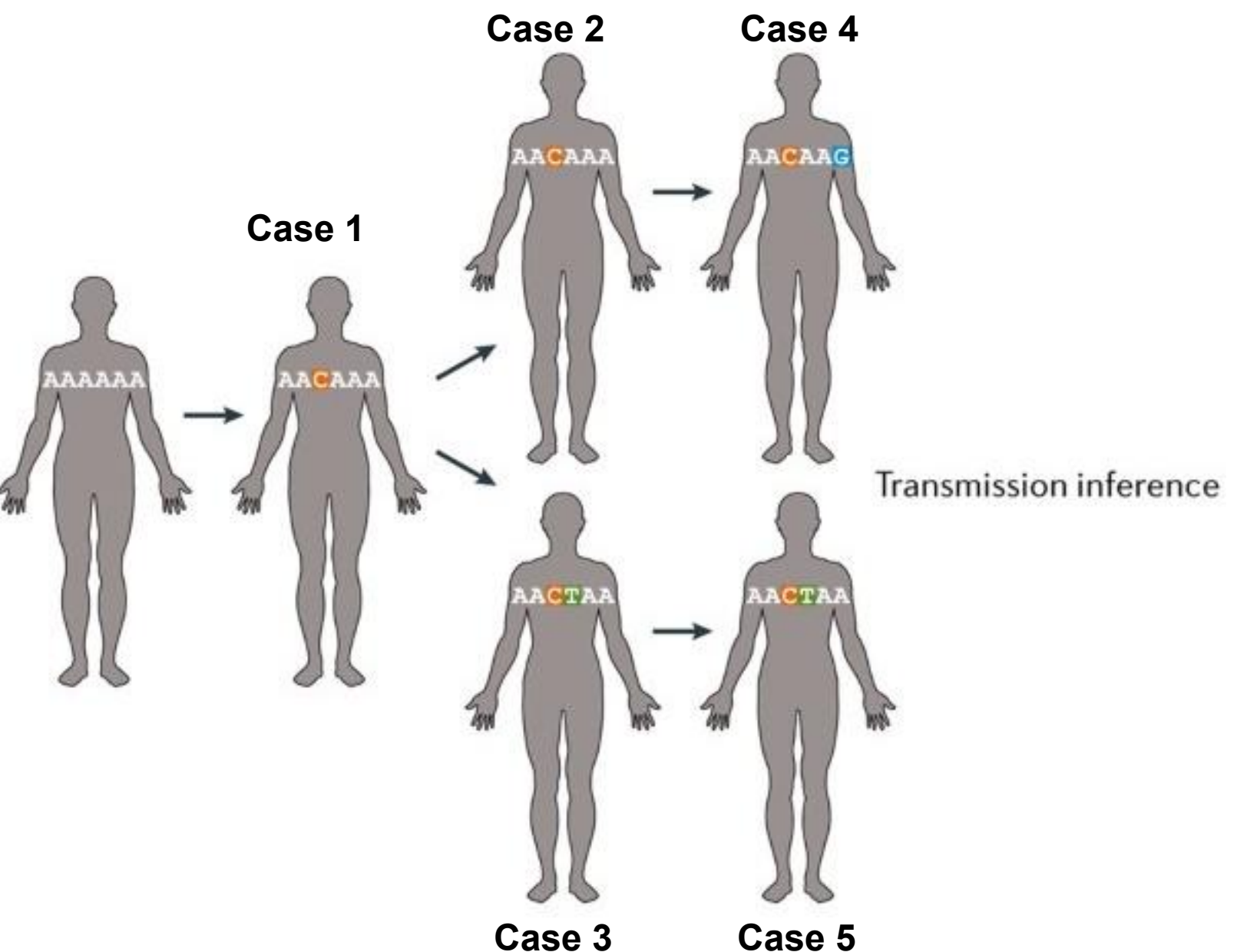

Virus replicate, random mutations occur

Key assumption is closer in sequence means share a more recent ancestor

### **Phylogeny can be used to generate hypothesis about transmission**

**Trevor Bedford, https://docs.nextstrain.org/en/latest/learn/interpret/how-to-read-a-tree.html**

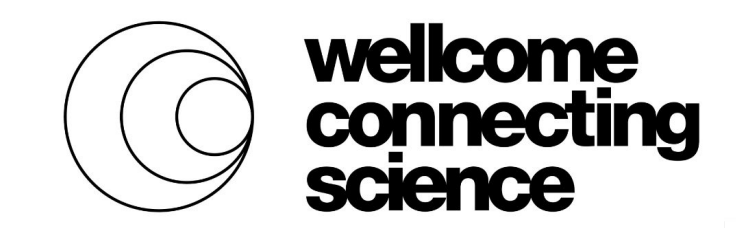

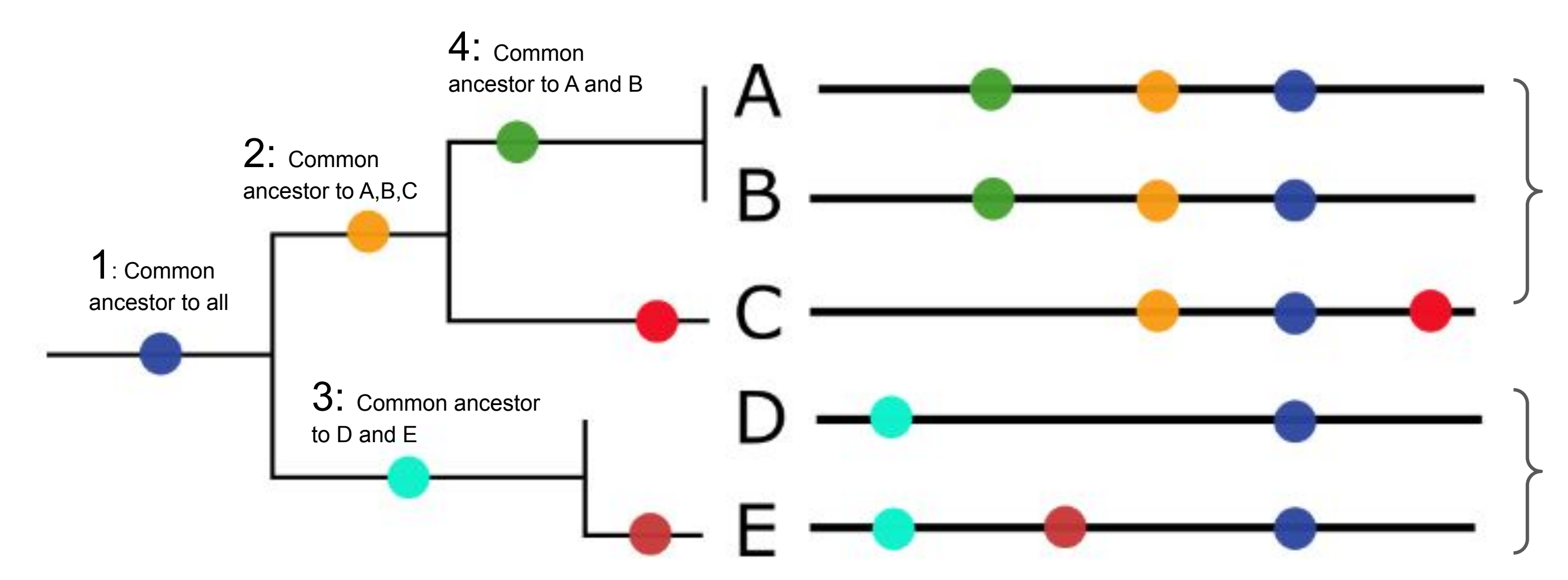

A, B and C are part of the same **clade** (orange mutation) A and B are more closely related to each other than to C. They share the green mutation.

D and E are part of the same **clade** (cyan mutation), but different from the A, B and C clade

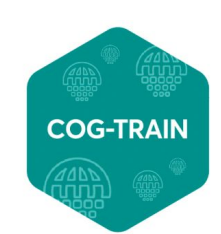

### **Phylogeny can be used to generate hypothesis about transmission**

**https://docs.nextstrain.org/en/latest/learn/interpret/how-to-read-a-tree.html**

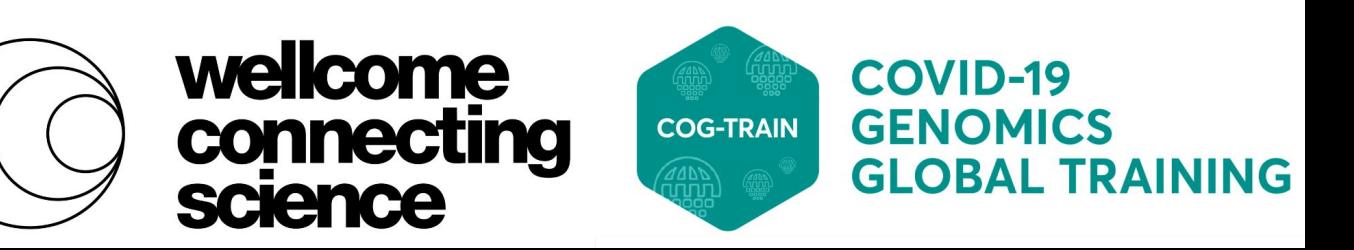

For example, we could hypothesize that A and B are part of the same transmission event. **But** we cannot distinguish direct transmission between A and B or they were infected by the same individual.

Epidemiological information can support, reject or refine model of transmission.

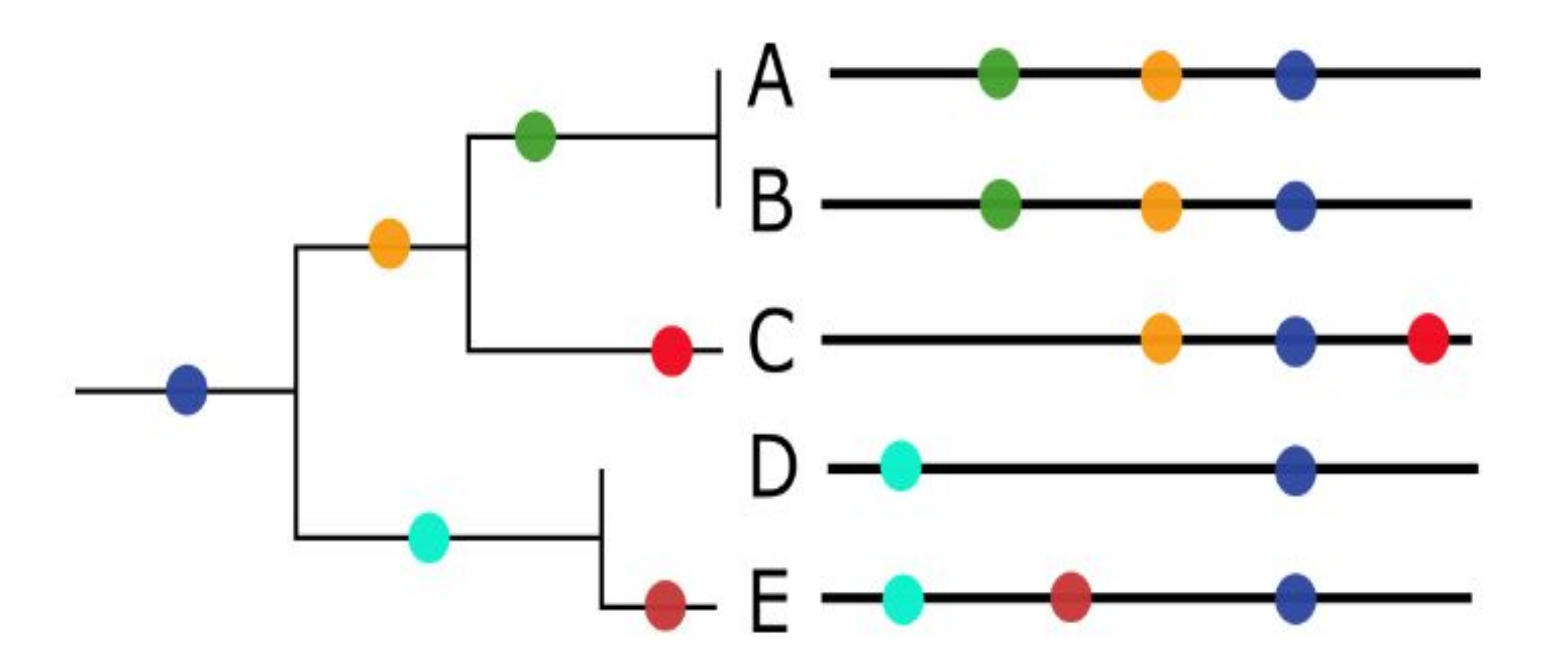

## **Phylogenetics can assist epidemiological investigations related to outbreaks**

**https://docs.nextstrain.org/en/latest/learn/interpret/how-to-read-a-tree.html**

By refining outbreak by ruling in or out individuals

By generating hypothesis regarding transmission

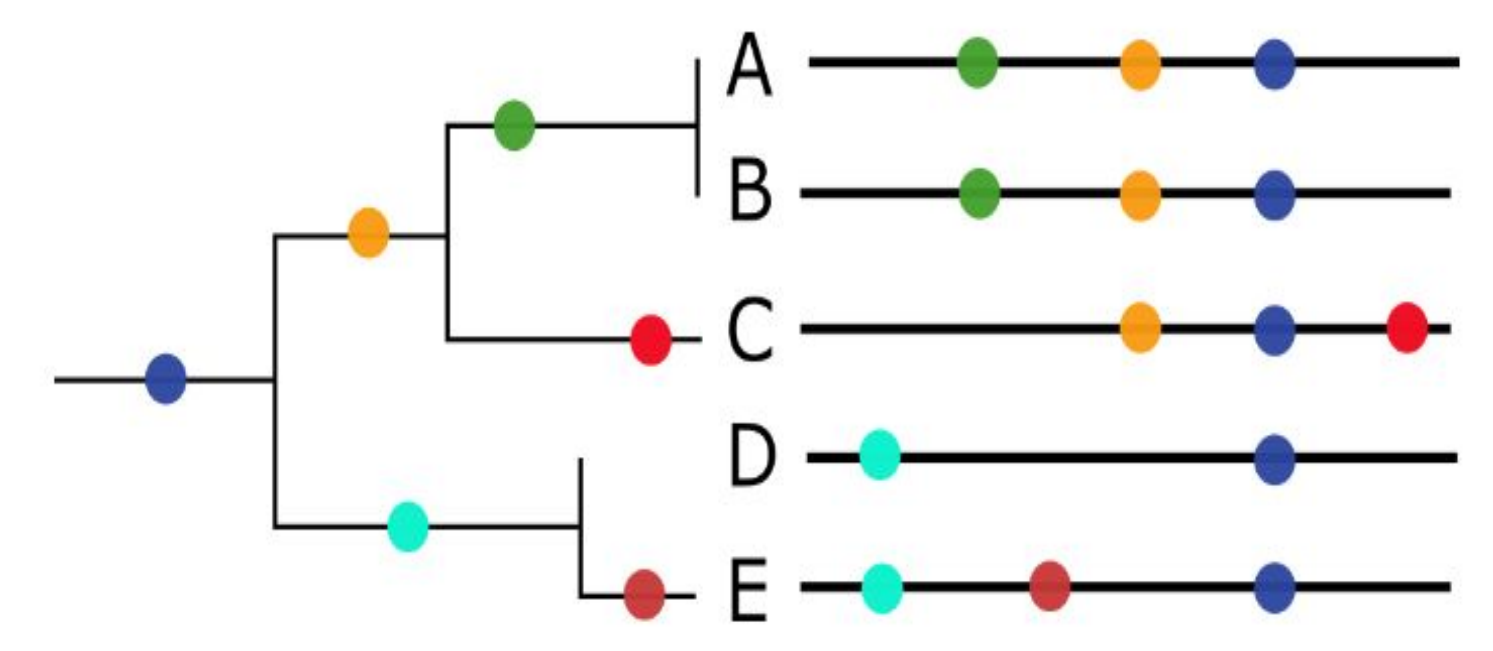

Now a couple of examples

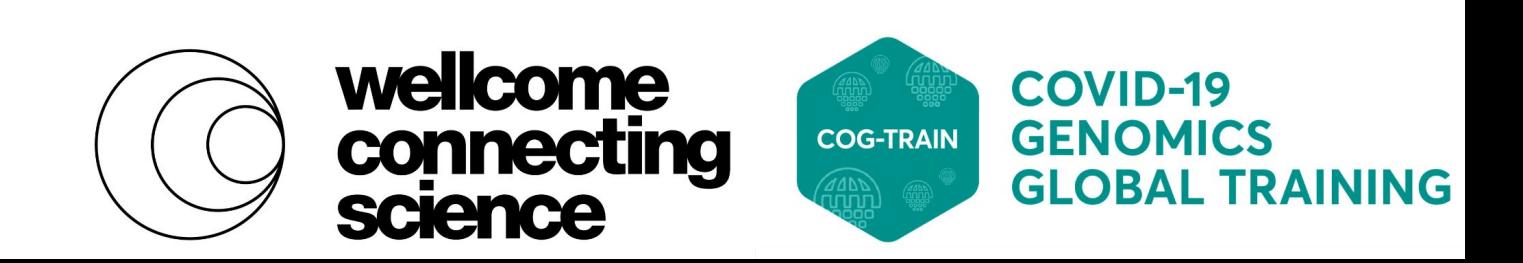

Follow notebook to analyse this dataset

7 passengers on the same flight tested positive after arriving in New Zealand.

**Question:** Are these cases linked? If so where did transmission take place?

You will find that all sequences are indistinguishable part from that of passenger D who has an additional SNP

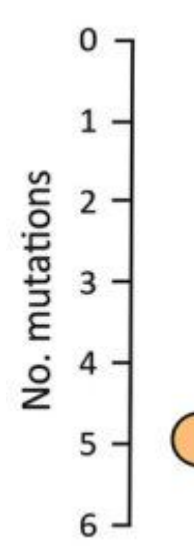

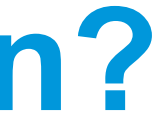

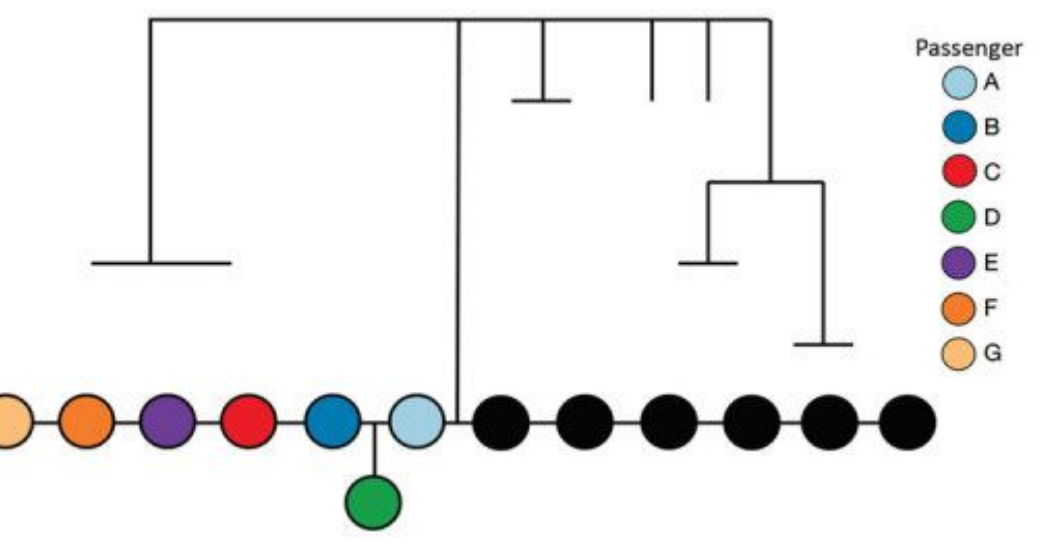

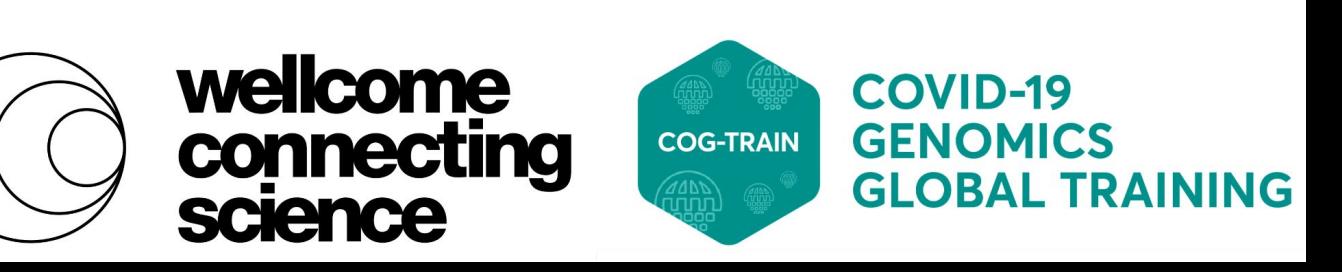

### **Example 1: inflight transmission?**

Genomic Evidence of In-Flight Transmission of SARS-CoV-2 Despite Predeparture Testing https://www.ncbi.nlm.nih.gov/pmc/articles/PMC7920679/

Dataset 1 flight

## **Example 1: inflight transmission?**

Since these cases involved passengers on an international flight, we want to investigate whether there are any international linkages.

Can use this website to find linkages to genomes submitted to GISAID: https://genome.ucsc.edu/cgi-bin/hgPhyloPlace

Find closely related genomes from Switzerland, two of the passengers are from Switzerland.

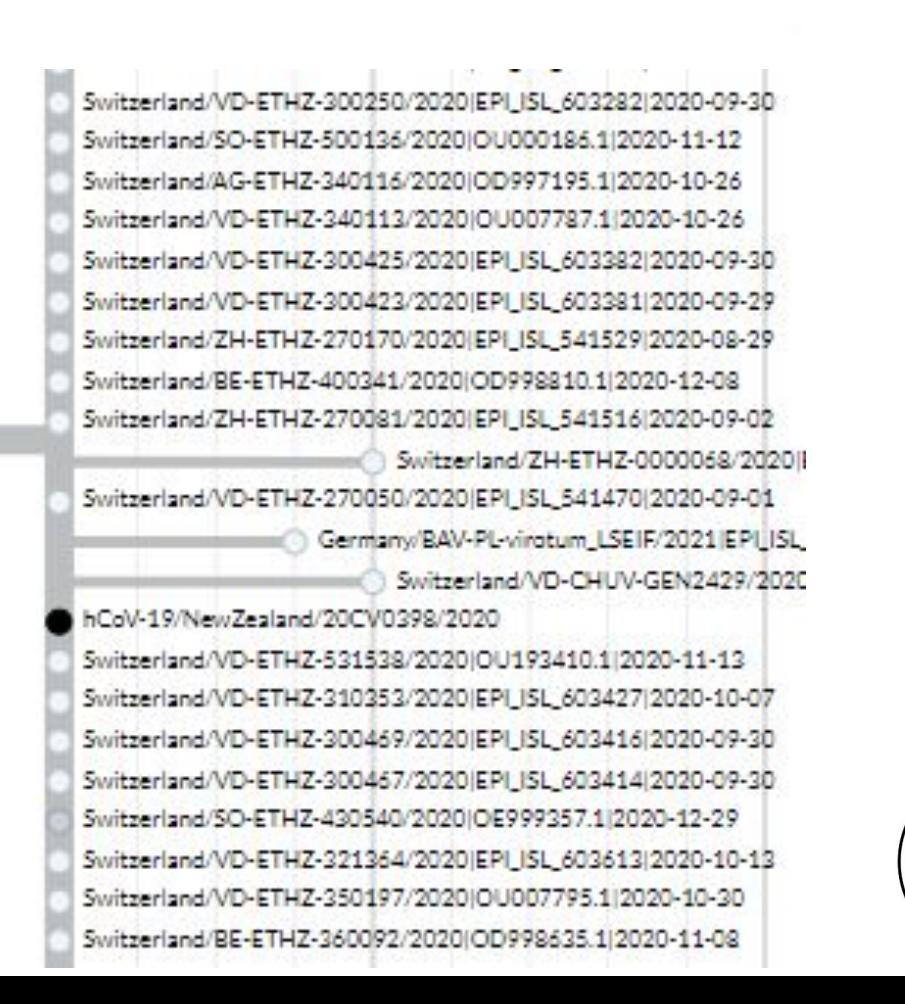

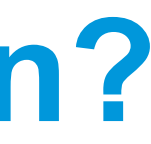

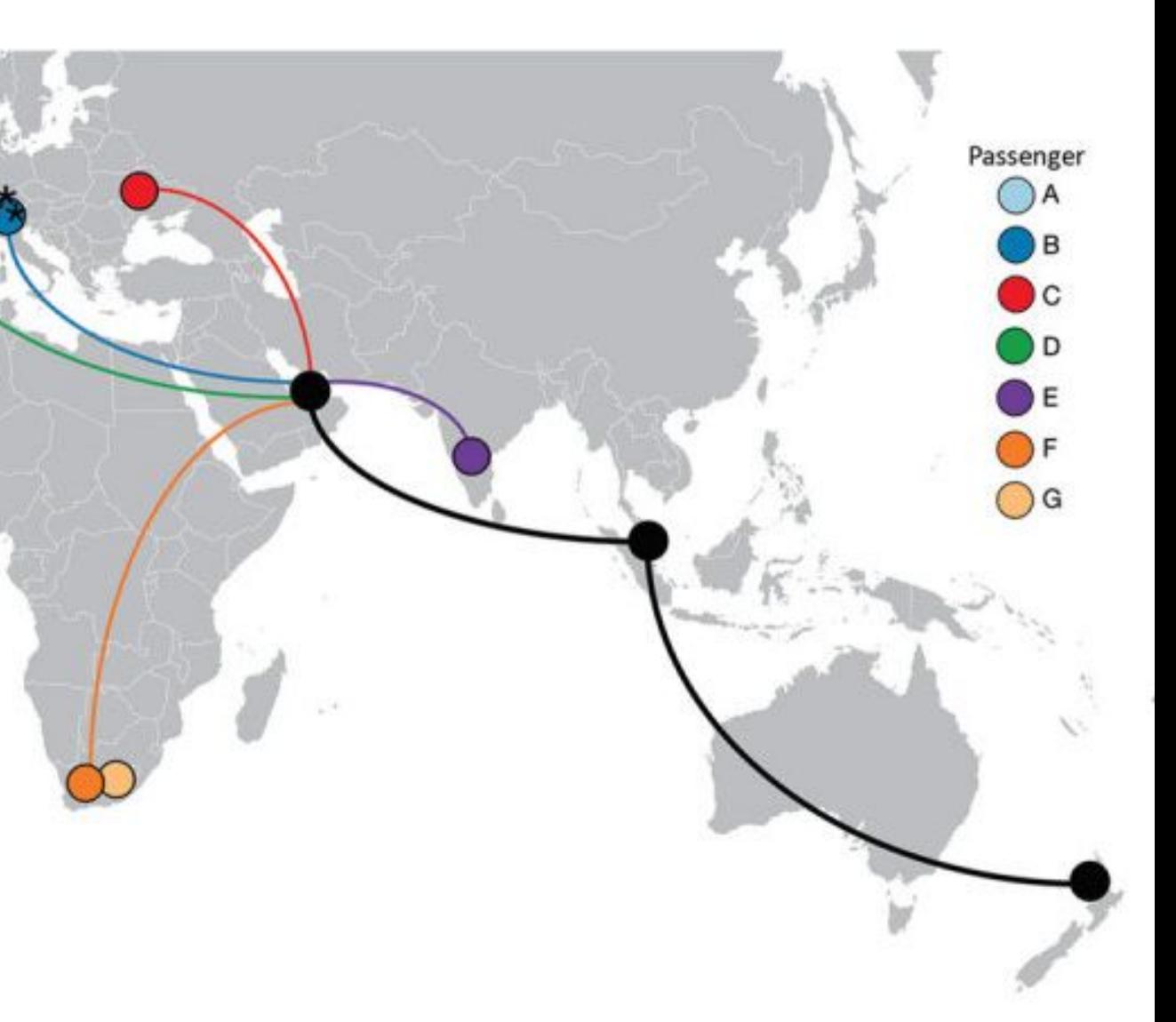

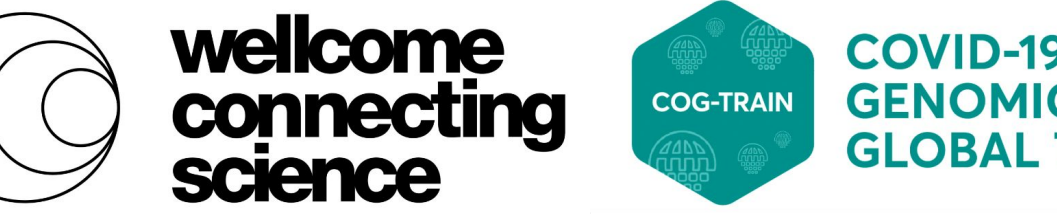

# **Example 1: inflight transmission?**

Why likely inflight transmission?

- a) Unlikely happened after arrival in New Zealand because the 7 passengers traveled to different hotels on different buses.
- b) Passengers arrived from different countries and did not interact at connecting airports that we know of.
- c) Sitting closely to each other on the flight.

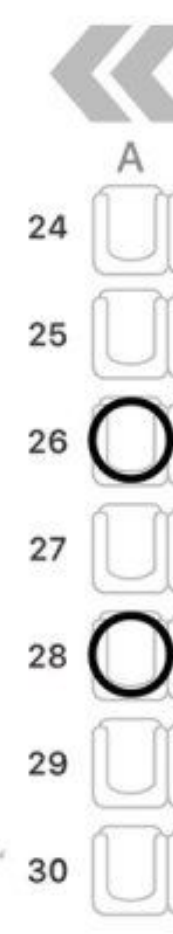

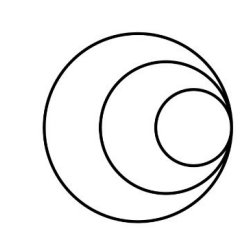

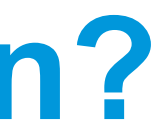

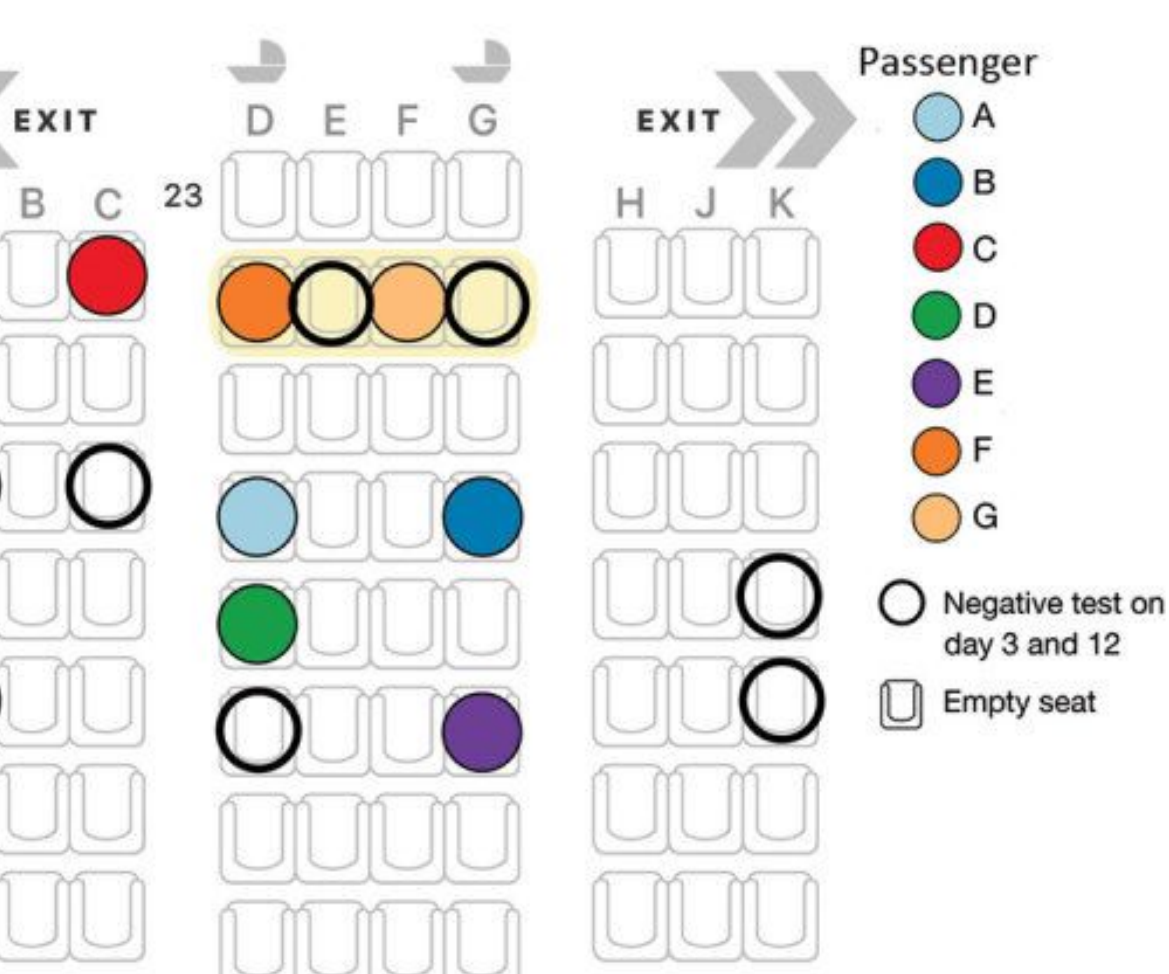

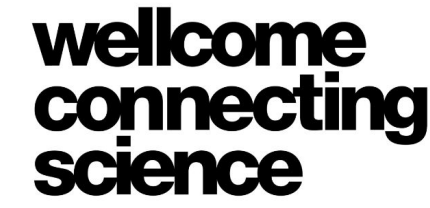

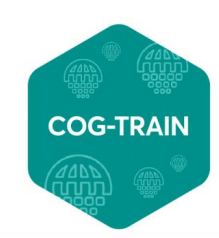

Follow notebook to analyse this dataset

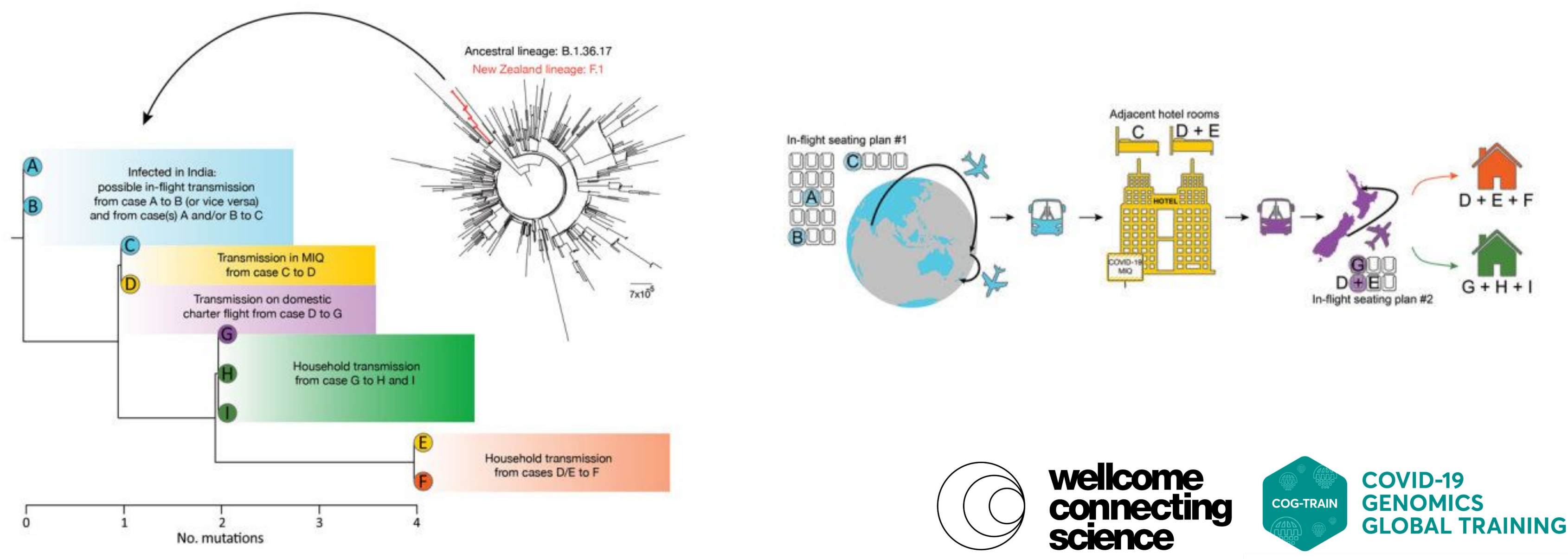

### **Example 2: following an incursion**

Transmission of Severe Acute Respiratory Syndrome Coronavirus 2 during Border Quarantine and Air Travel, New Zealand (Aotearoa), https://www.ncbi.nlm.nih.gov/pmc/articles/PMC8084504/

Dataset 2 hotel

# **Example 2: following an incursion**

Highlights the importance of rooting and using an outgroup: try rooting your tree to A or B in notebook and see the effect

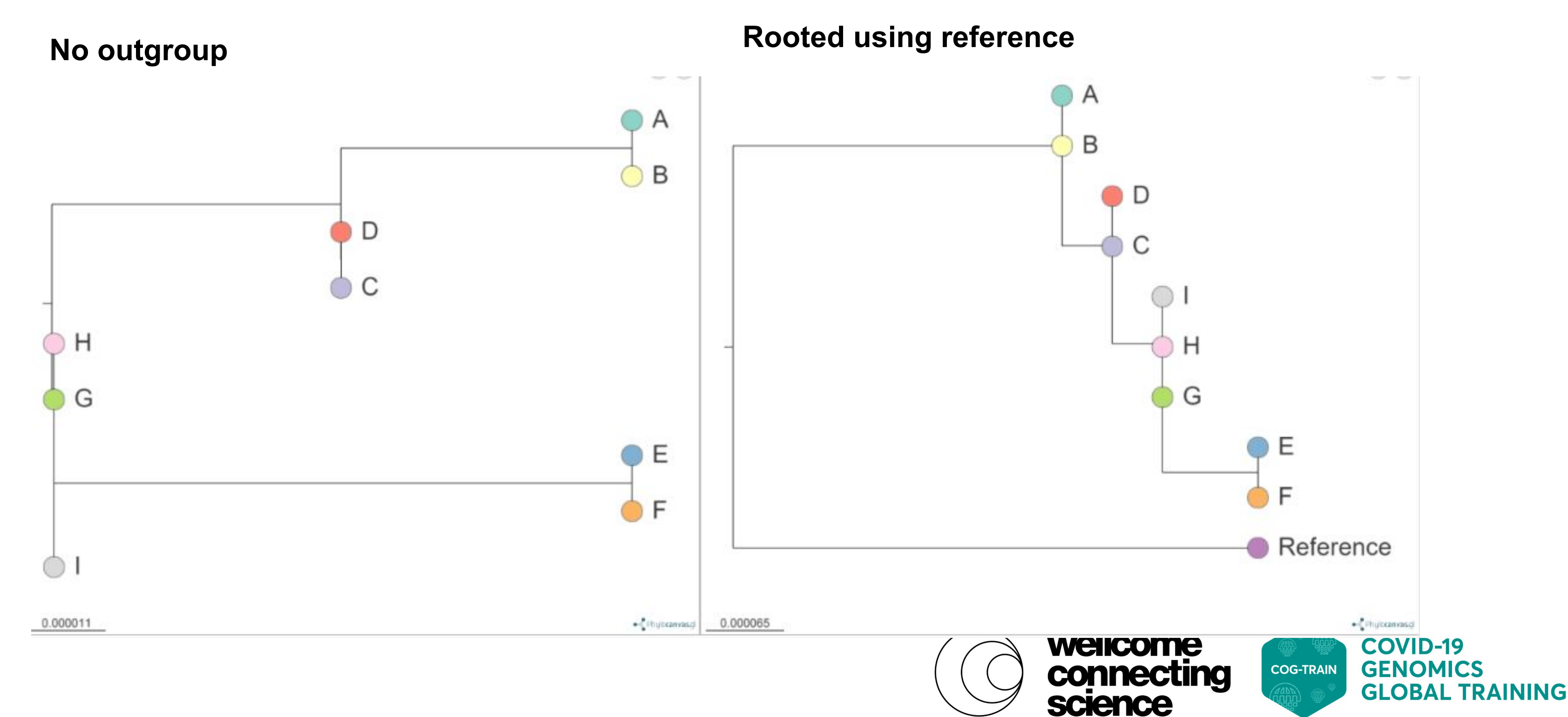

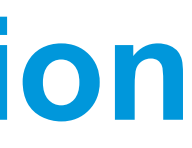

## **Example2: following an incursion**

With just 9 cases, you can see it is already quite difficult to follow.

Here is a interactive visualisation you can follow:

https://microreact.org/project/5ELv2rXSKKeZ8XZCF Xq9Ug-dataset2hotel#3sul-unnamed-view

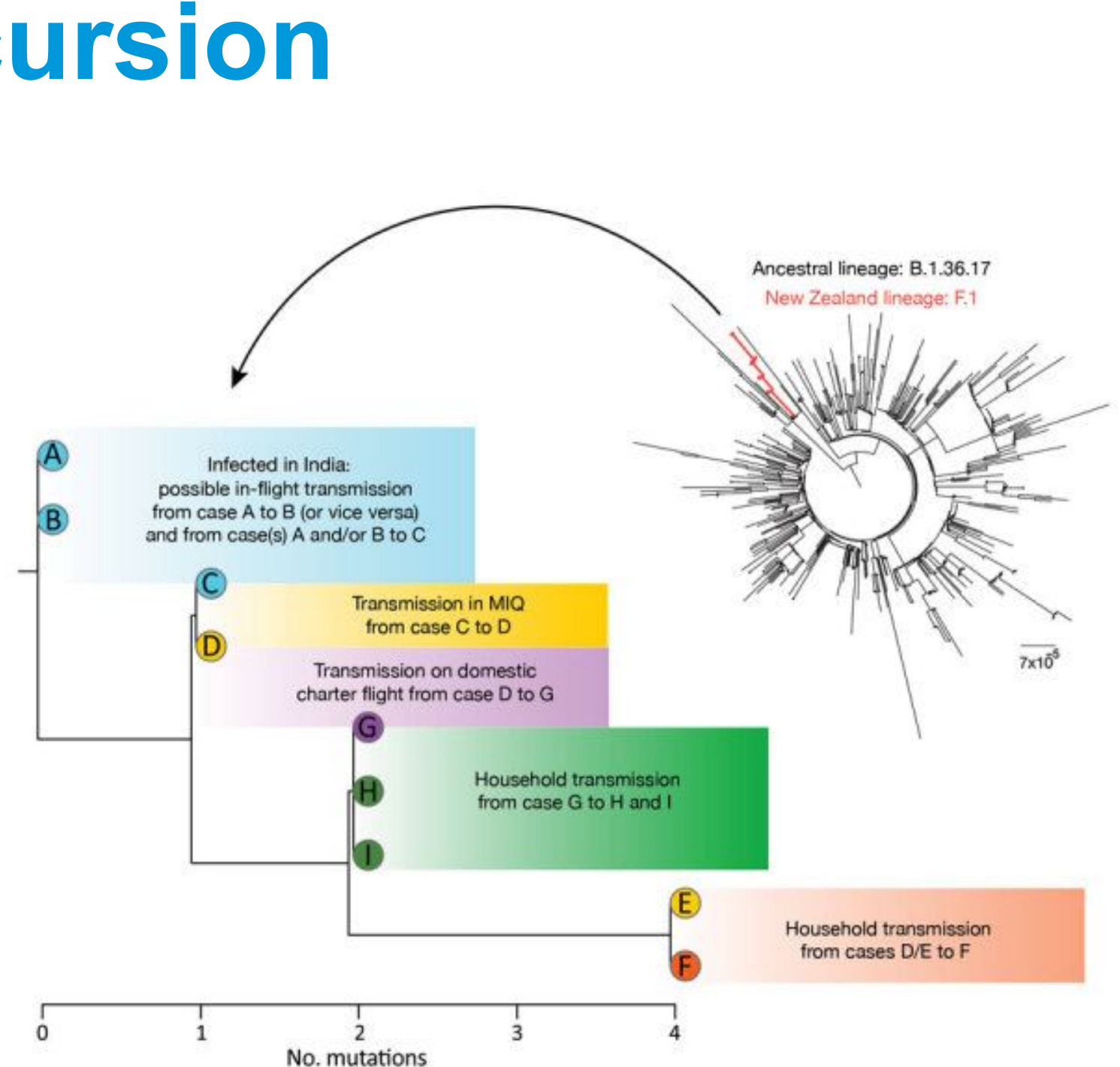

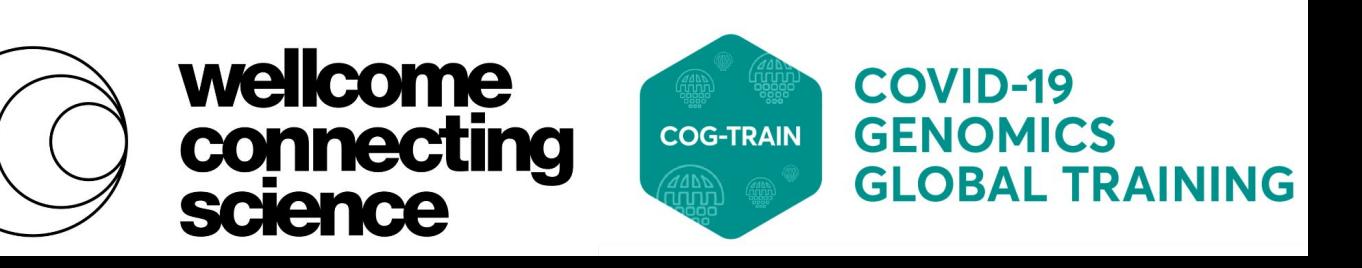

# **The two examples highlight:**

- •Importance of careful epidemiological investigation
- Need background or ancestral (basal) genomes to properly orient the tree
- •Importance of sharing data

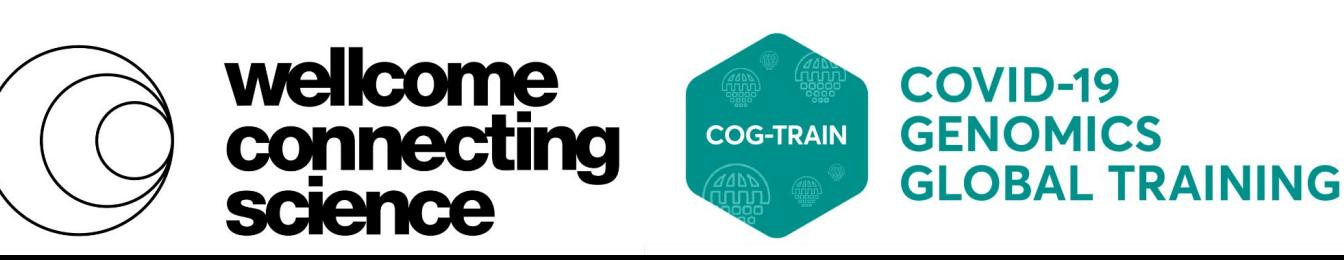
## **Considerations:**

Relative **low mutation** rate, epidemiology is especially important for outbreak detection, establishing linkages, and define outbreaks

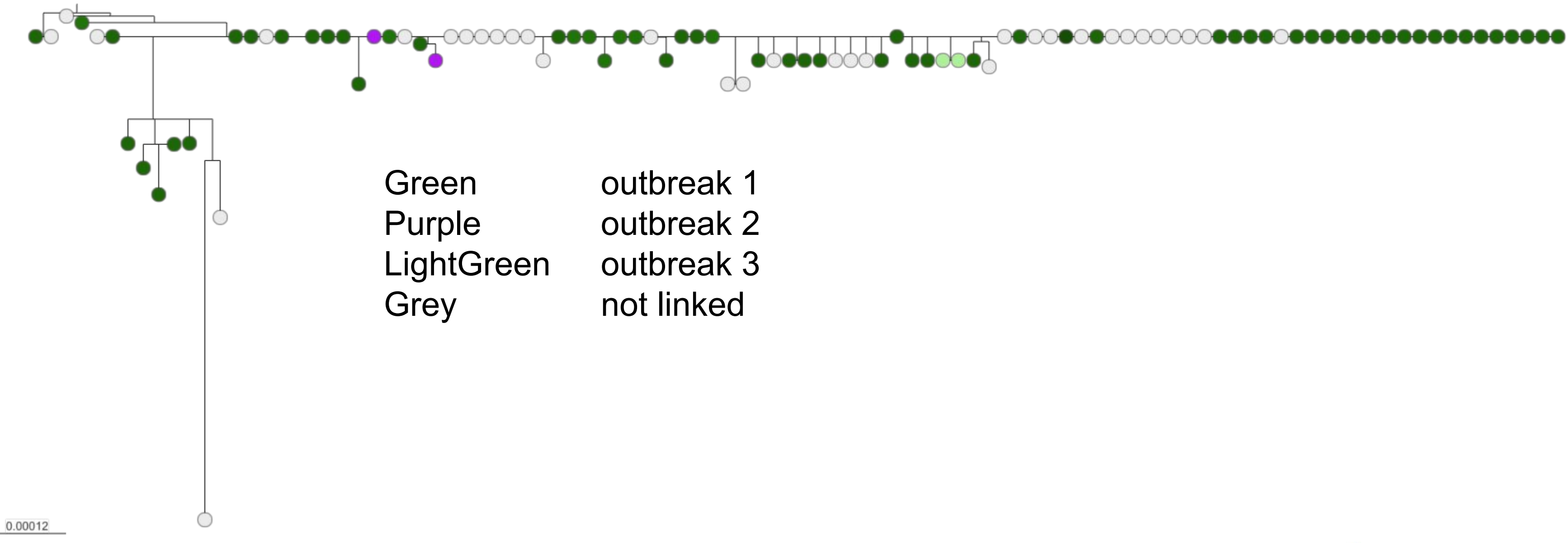

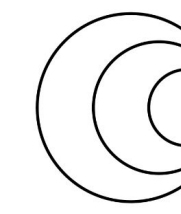

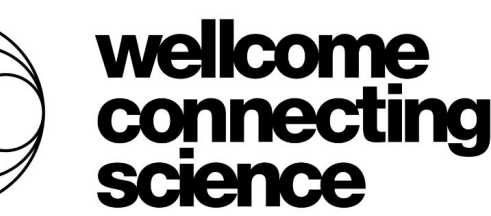

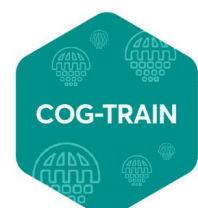

**COVID-19 GLOBAL TRAINING** 

### **Considerations:**

### **missing transmission** events means cause-effect and direction cannot be certain

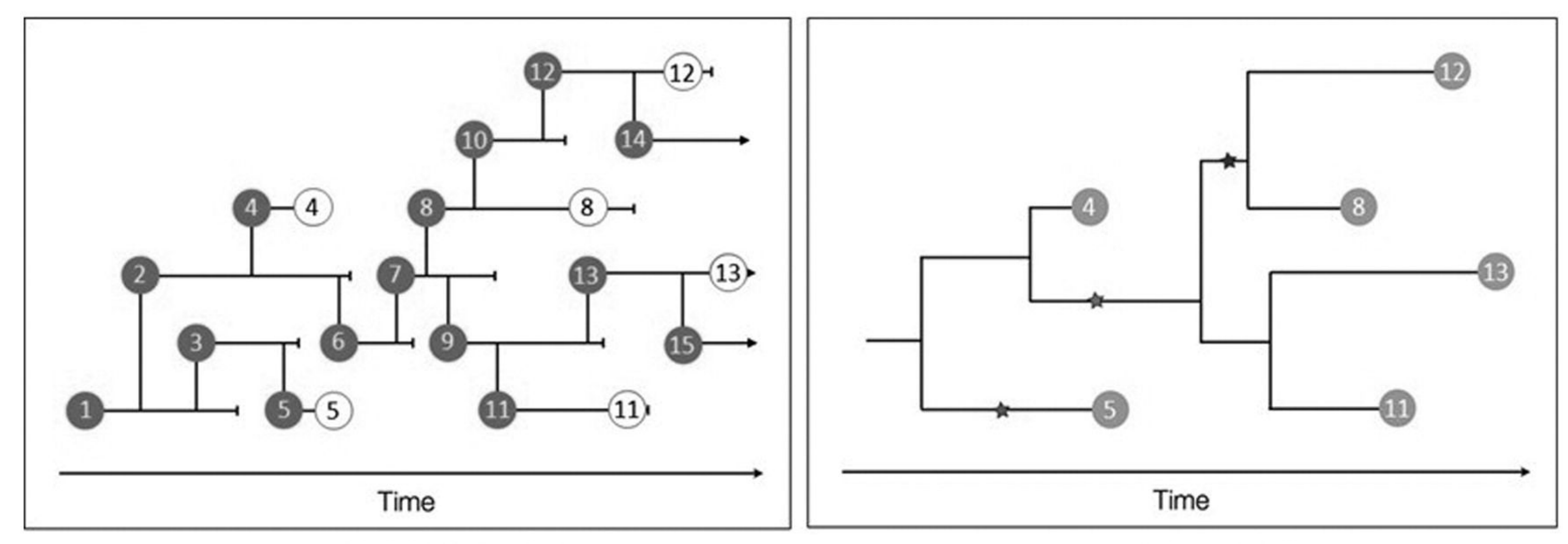

**Actual transmission tree** 15 infections 6 samples

Phylogenetic tree **Based on 6 sequences** 

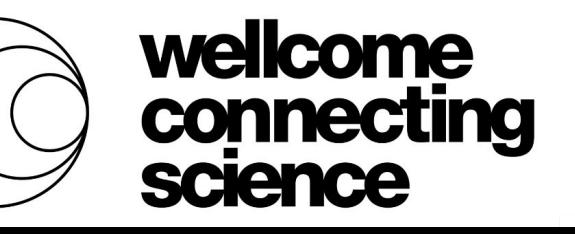

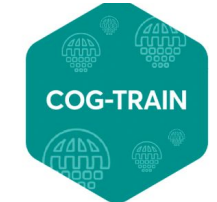

## **Signature of missing events**

### Longer than expected branches over a short amount of time can be a signal for missing

events

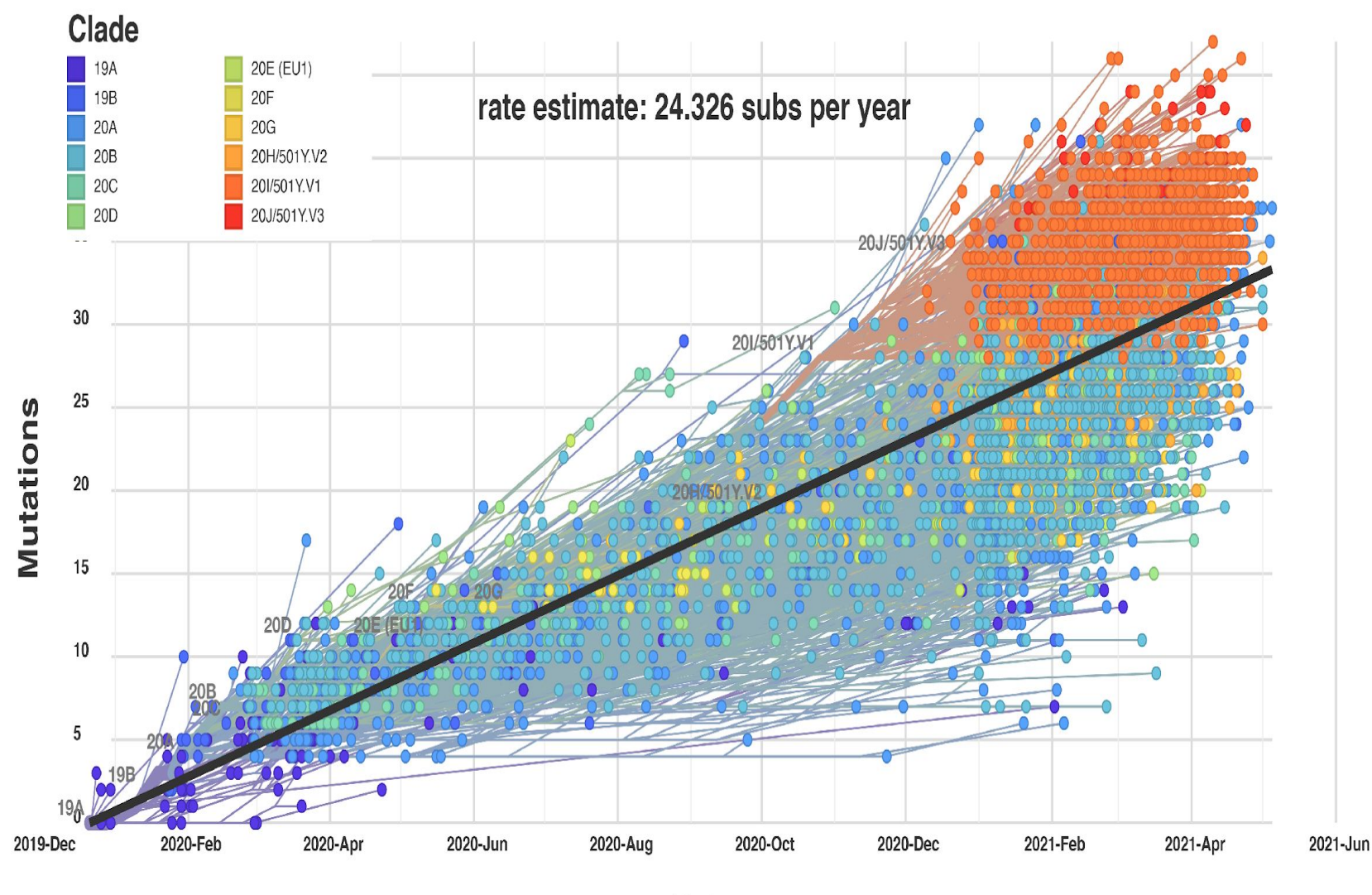

**Date** 

0.000027

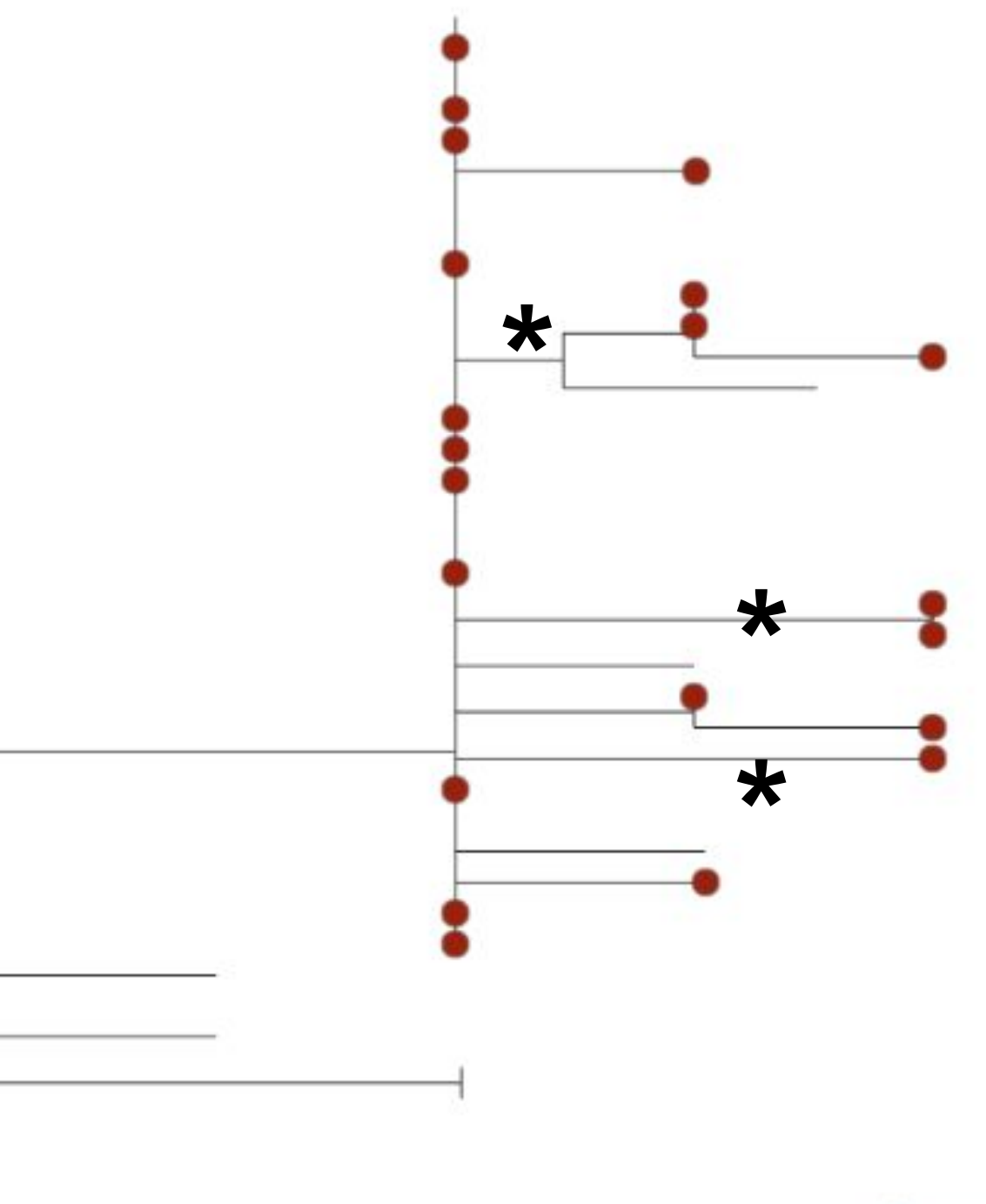

+ Constitution ING

### **Considerations:**

### **Poor sampling** means cautions is needed when interpreting geographical origin and number of introductions

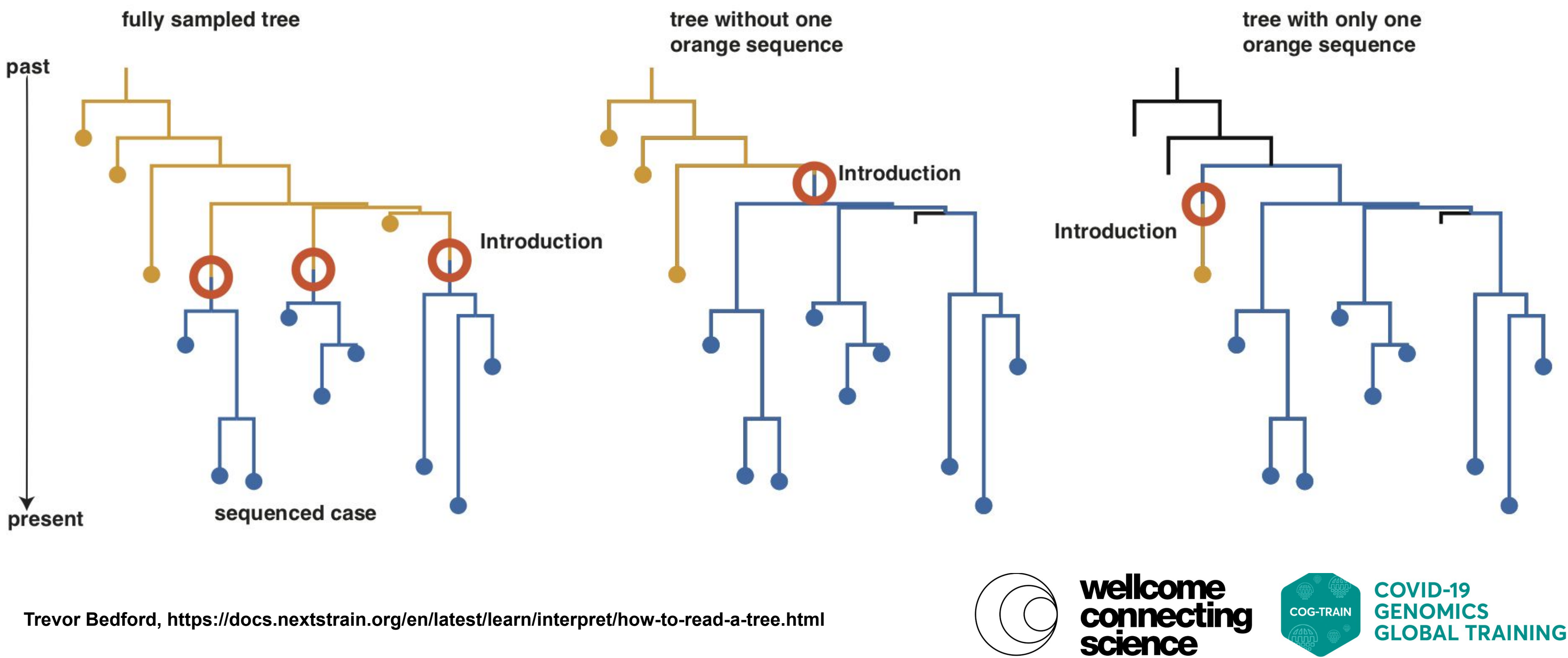

Biases in international data

a b Posterior probability<br>
<u>o</u><br>
<u>o</u><br>
a<br>
a<br>
a c Feb Jan genomes<br>Iineage<br>300 New Zealand đ UK Number c<br>
in B.1.1.<br>
100<br>
100 Australia Africa South America Europe Asia North America non-B.1.1.1. outgroup

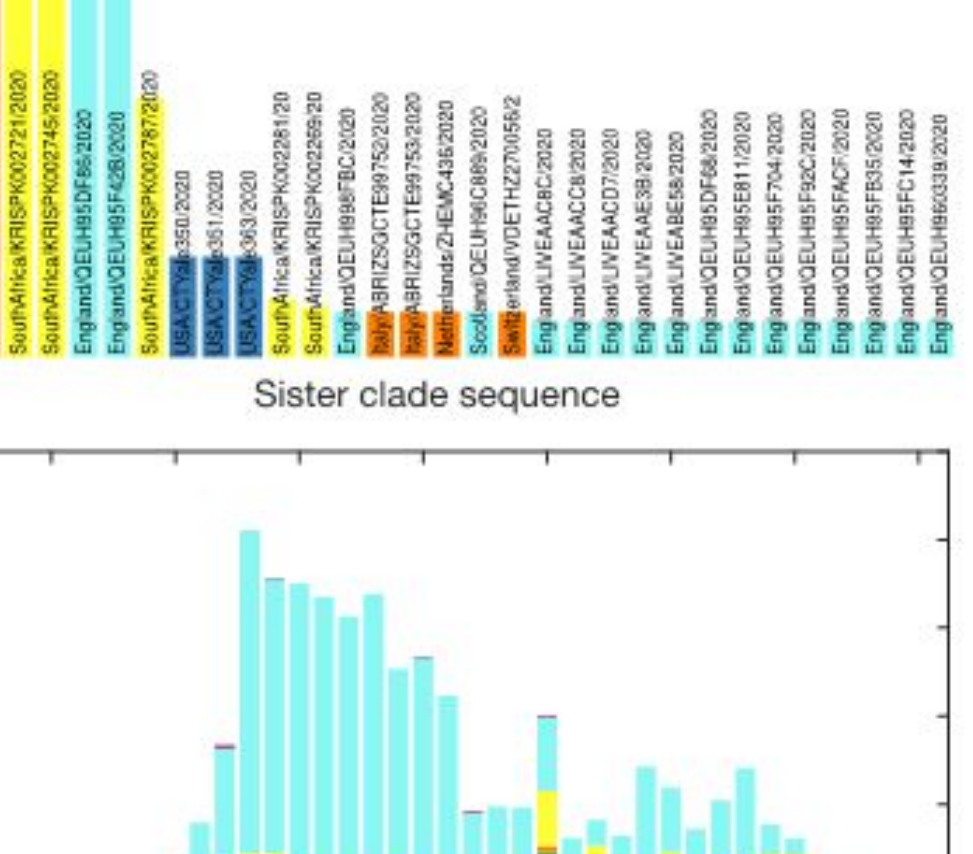

Use of Genomics to Track Coronavirus Disease Outbreaks, New Zealand https://www.ncbi.nlm.nih.gov/pmc/articles/PMC8084492/

25

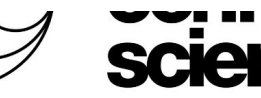

10

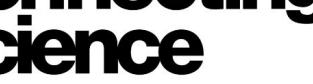

15

20

Time (week of 2020)

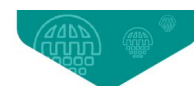

30

35

40

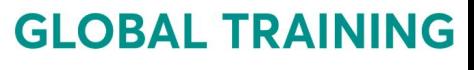

### **Considerations:**

### **Poor sampling** means cautions is needed for interpreting geographical origin

### **Phylodynamics:** combine phylogeny, epidemiology to uncover hidden patterns

Incorporates model of pathogen epidemiological dynamics, model of evolution via timed phylogeny, and statistic inference to:

Estimate transmissibility such as R0 and Re

- Estimate missing cases and population changes
- Estimate geographical origin and spread

https://www.ncbi.nlm.nih.gov/pmc/articles/PMC9241095/

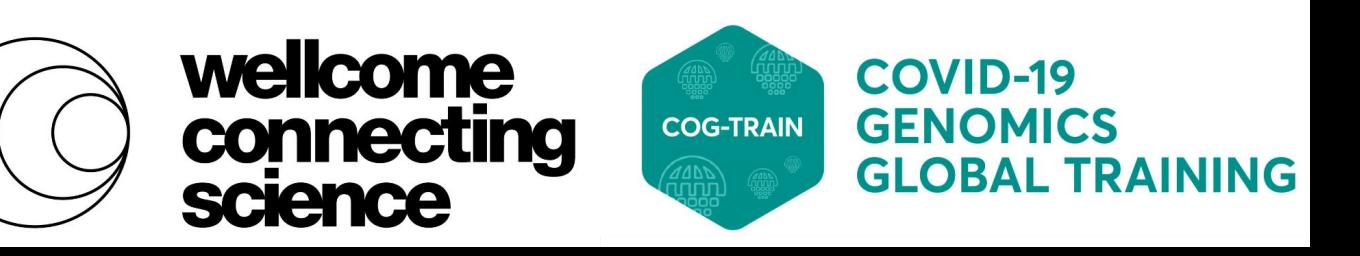

### Resources:

Epidemiological inference from pathogen genomes: A review of phylodynamic models and applications,<https://www.ncbi.nlm.nih.gov/pmc/articles/PMC9241095/> Phylogenetic and phylodynamic approaches to understanding and combating the early SARS-CoV-2 pandemic, https://pubmed.ncbi.nlm.nih.gov/35459859/

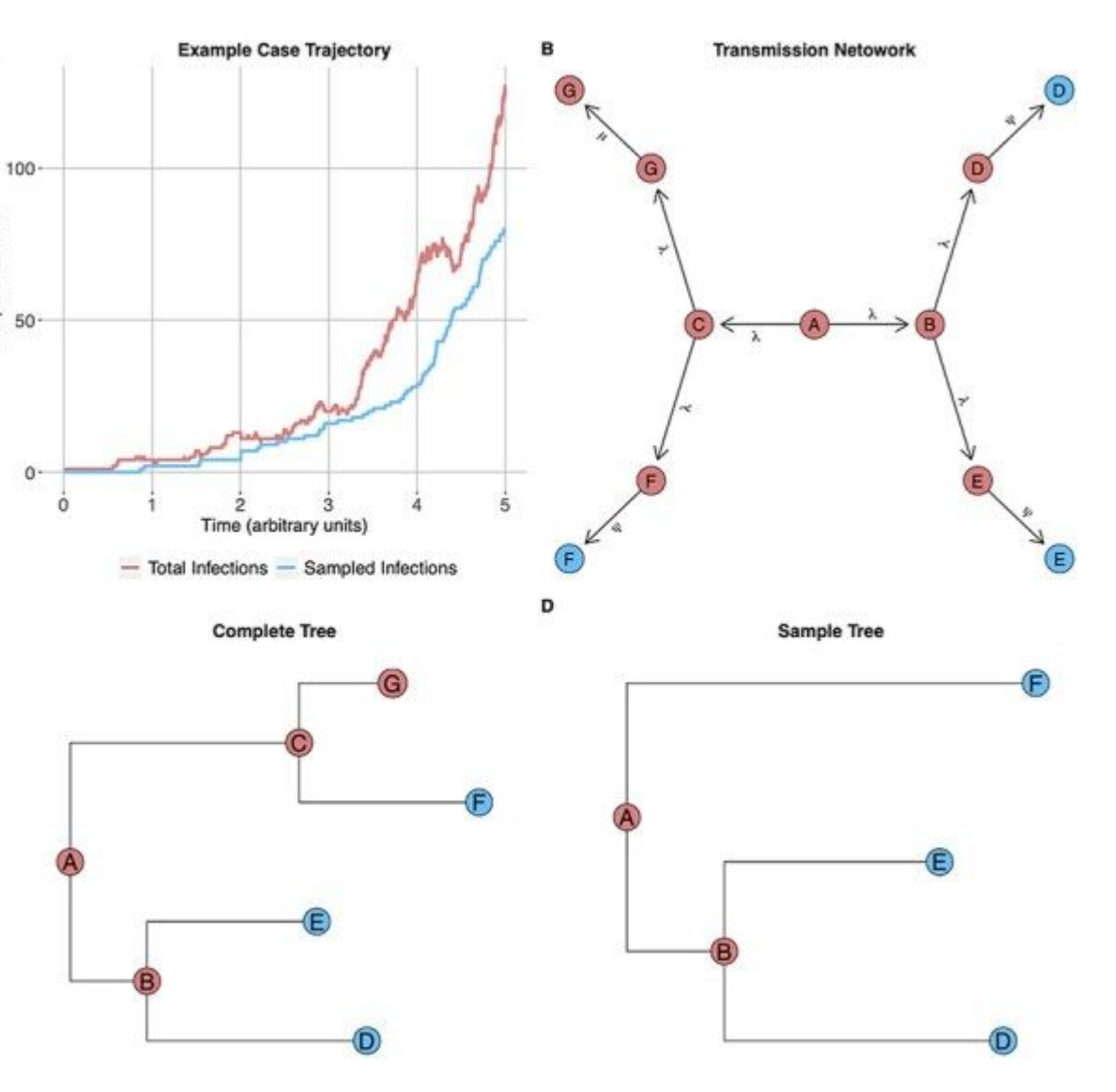

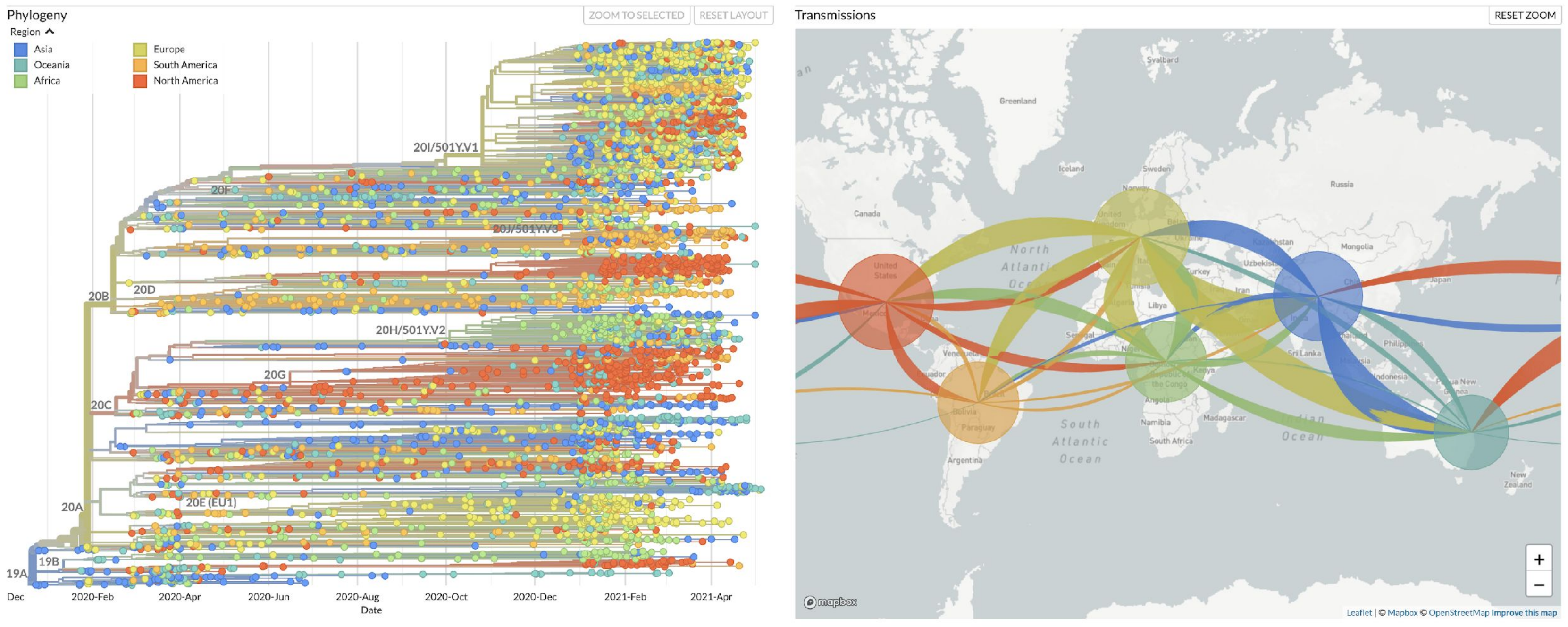

nextstrain.org/ncov/global

**GLOBAL TRAINING** 

science

# **SARS-CoV-2 Phylodynamics**

#### Genomic epidemiology of novel coronavirus - Global subsampling

Built with nextstrain/ncov. Maintained by the Nextstrain team. Enabled by data from  $C[S_A]$ .

Showing 3825 of 3825 genomes sampled between Dec 2019 and May 2021.

# **Genomic epi: visualisation and analysis**

<https://microreact.org/>

Interactive tree

Annotation

Network diagrammes

**Timeline** 

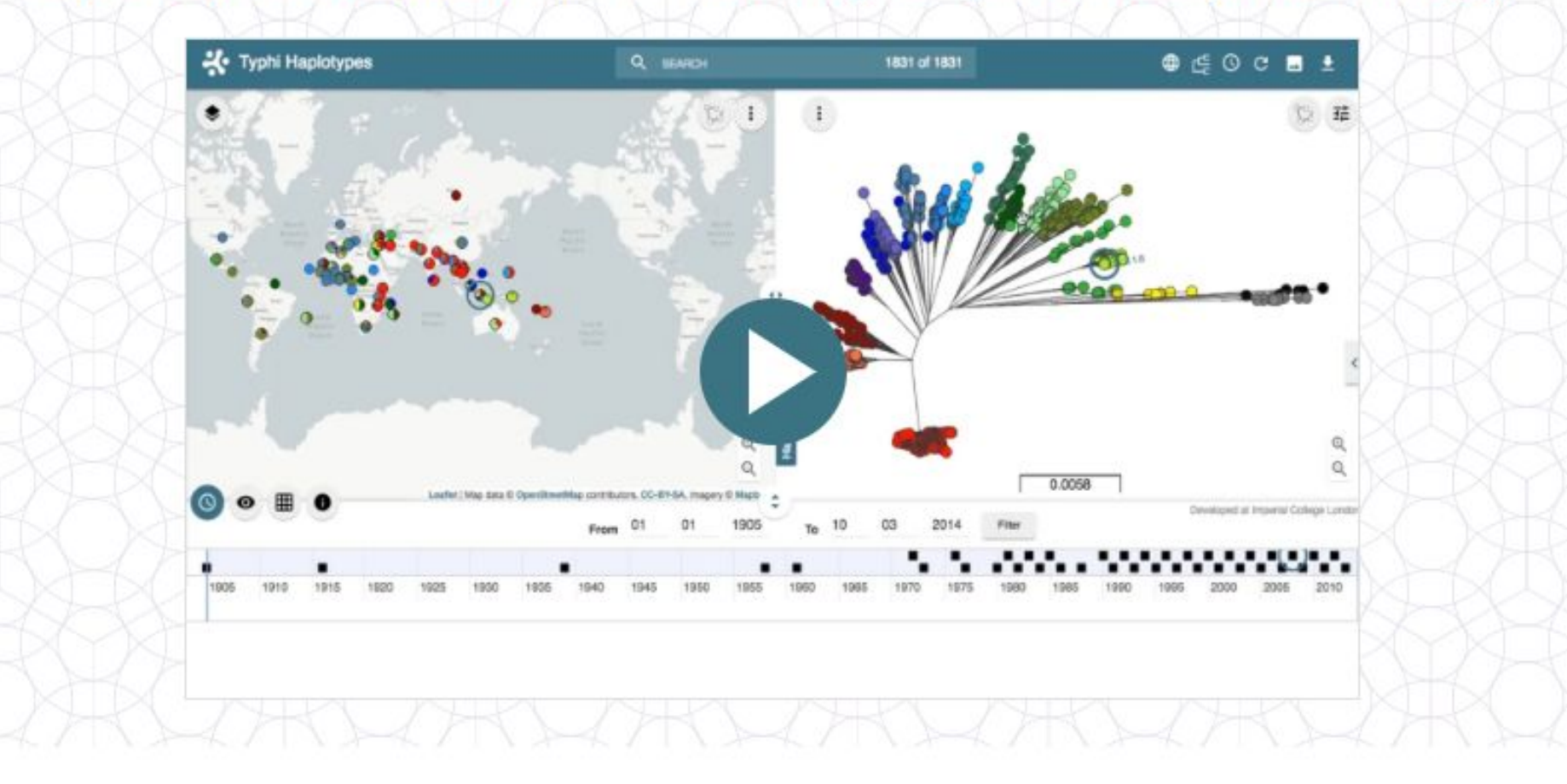

IN PARTNERSHIP WITH

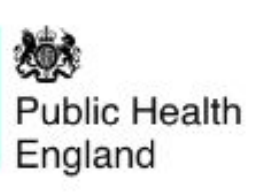

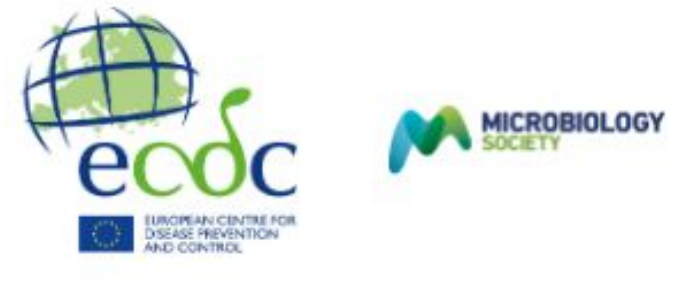

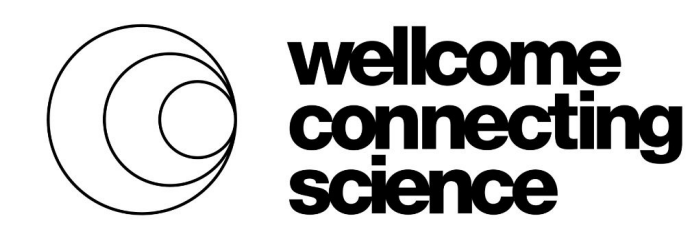

### Open data visualization and sharing for genomic epidemiology

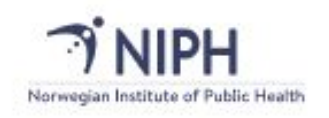

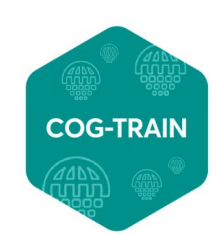

## **Genomic epi: visualisation and analysis**

Interactive timed phylogeny

Analysis tools such as nextclade and nextalign

Data communication: narrative tool https://nextstrain.org/community/narratives/ESR-NZ/Geno micsNarrativeSARSCoV2/aotearoa-border-incursions

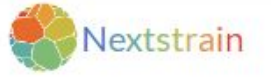

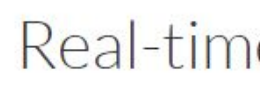

Nextstrain is an open-source project to harness the scientific and public health potential of pathogen genome data. We provide a continually-updated view of publicly available data alongside powerful analytic and visualization tools for use by the community. Our goal is to aid epidemiological understanding and improve outbreak response. If you have any questions, or simply want to say hi, please give us a shout at hello@nextstrain.org.

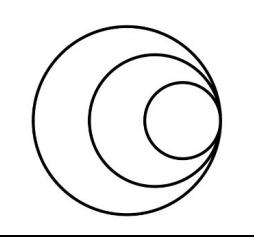

**BLOG LOGIN HFIP DOCS** 

# Nextstrain

### Real-time tracking of pathogen evolution

**READ MORE** 

#### https://docs.nextstrain.org/en/latest/learn/interpret/index.html

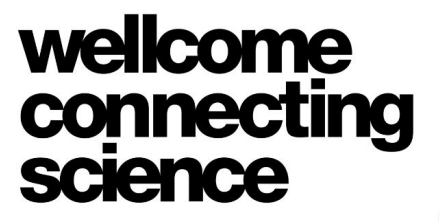

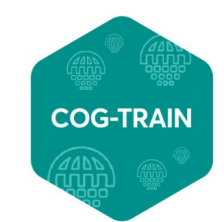

# **Section 3: Genomic data sharing**

Data sharing is crucial for genomic surveillance and epidemiology

Data sharing enables comparisons between cases

Data sharing informs and drives public health changes

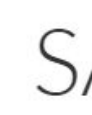

We are incorporating SARS-CoV-2 genomes as soon as they are shared and providing analyses and situation reports. In addition we have developed a number of resources and tools, and are facilitating independent groups to run their own analyses.

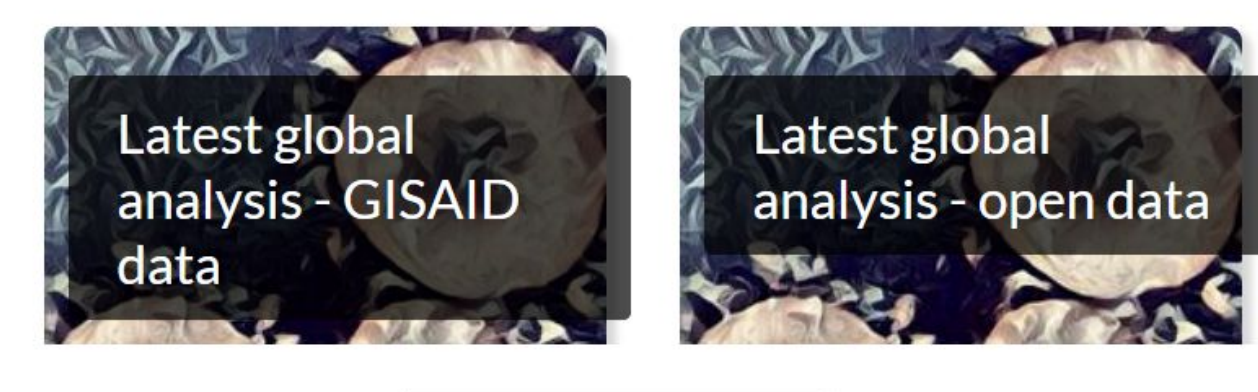

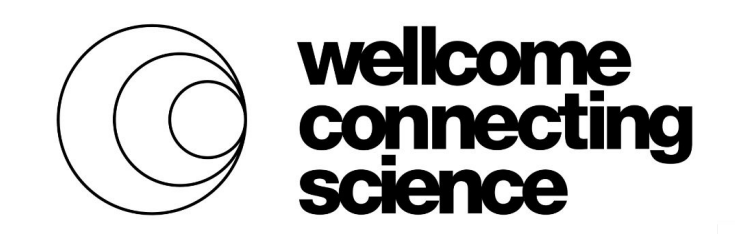

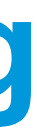

### $SARS-CoV-2 (COVID-19)$

**SEE ALL RESOURCES** 

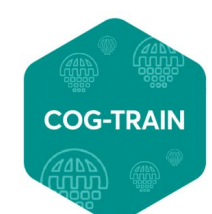

# **Why share genomic data ?**

Data sharing is important for:

**Reproducibility Adherence to FAIR principles Collaboration Data discovery - e.g. improved cross referencing and data linking Advancing scientific discovery - e.g. vaccine development**

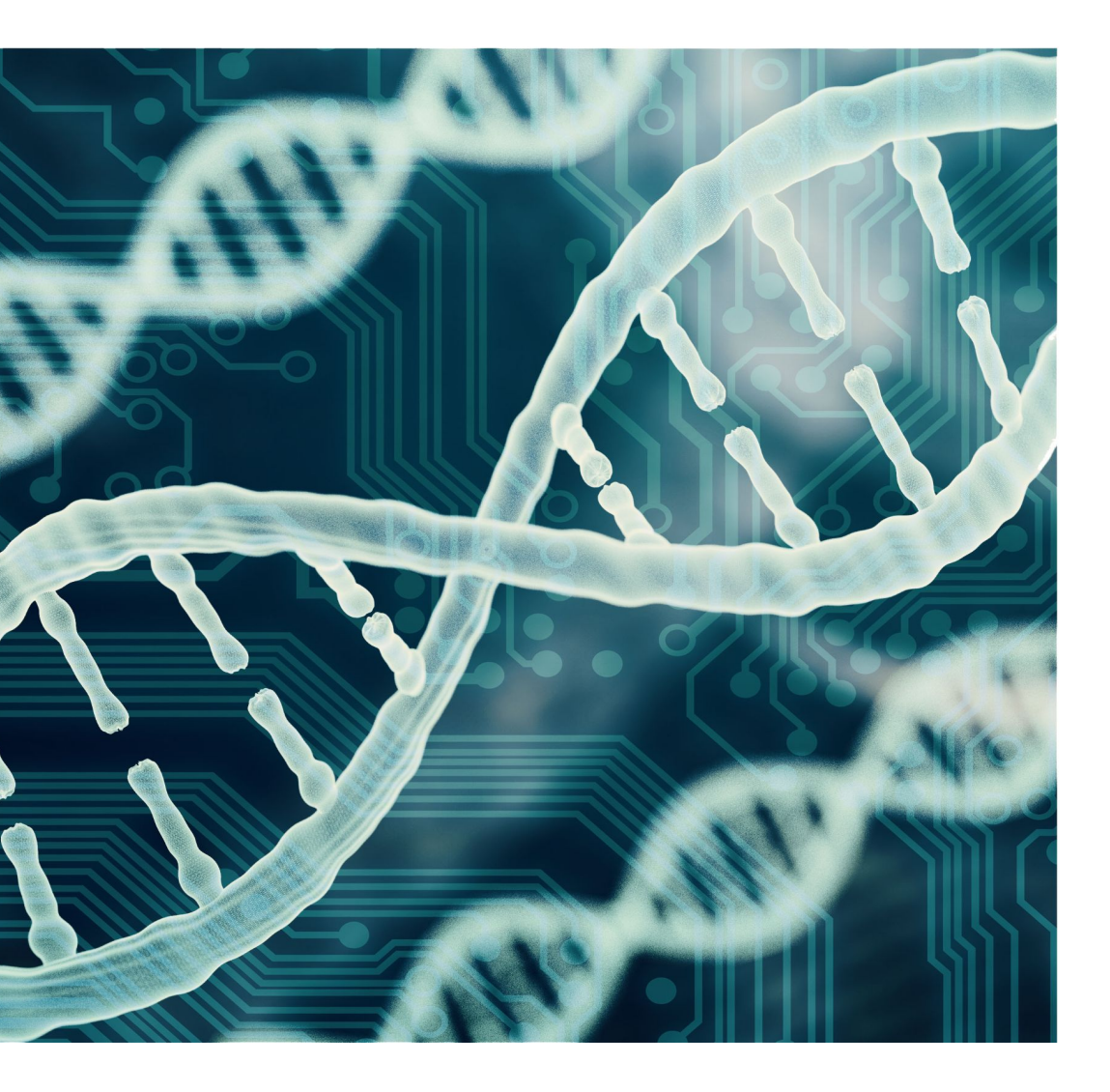

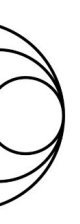

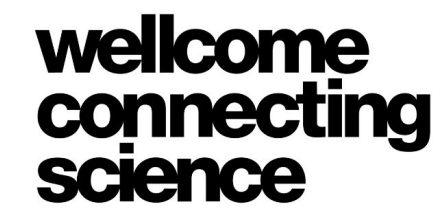

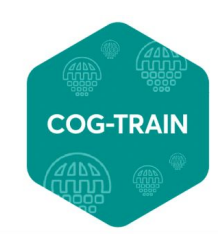

### **Genomic databases**

*Data should be "as open as possible, as closed as necessary" Source: European Commission,* 

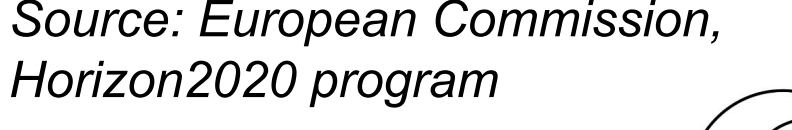

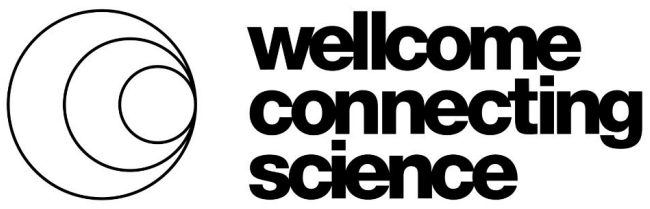

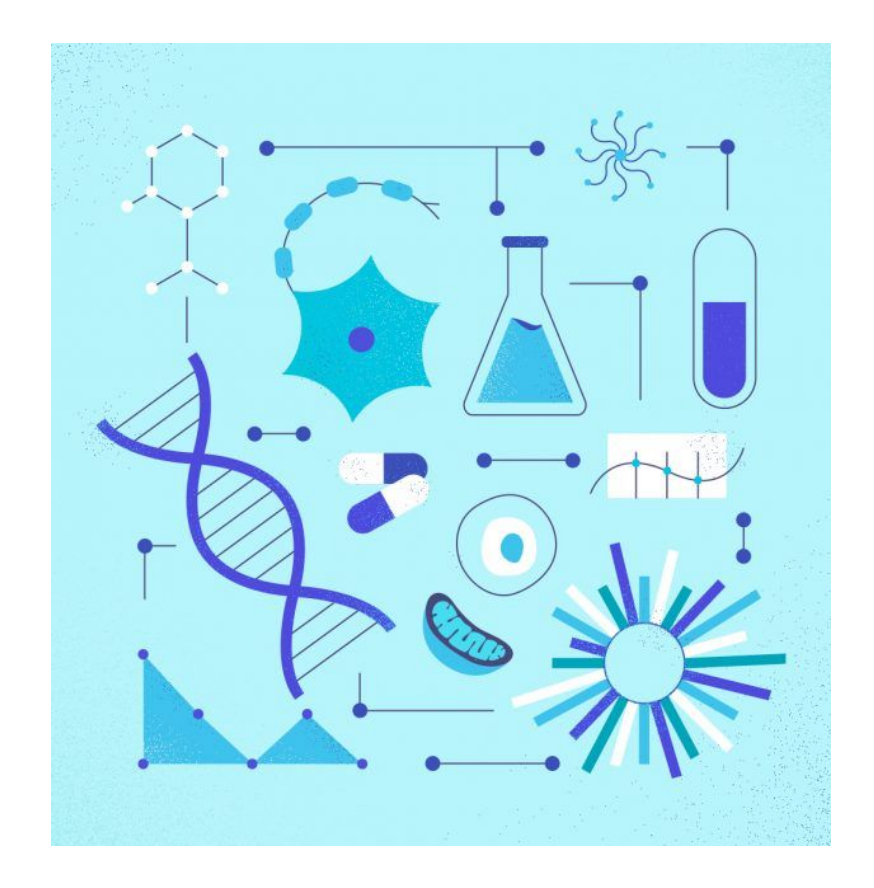

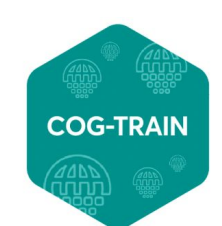

**COVID-19 GENOMICS GLOBAL TRAINING** 

Many different open nucleotide sequence repositories, local and international, with different levels of data access:

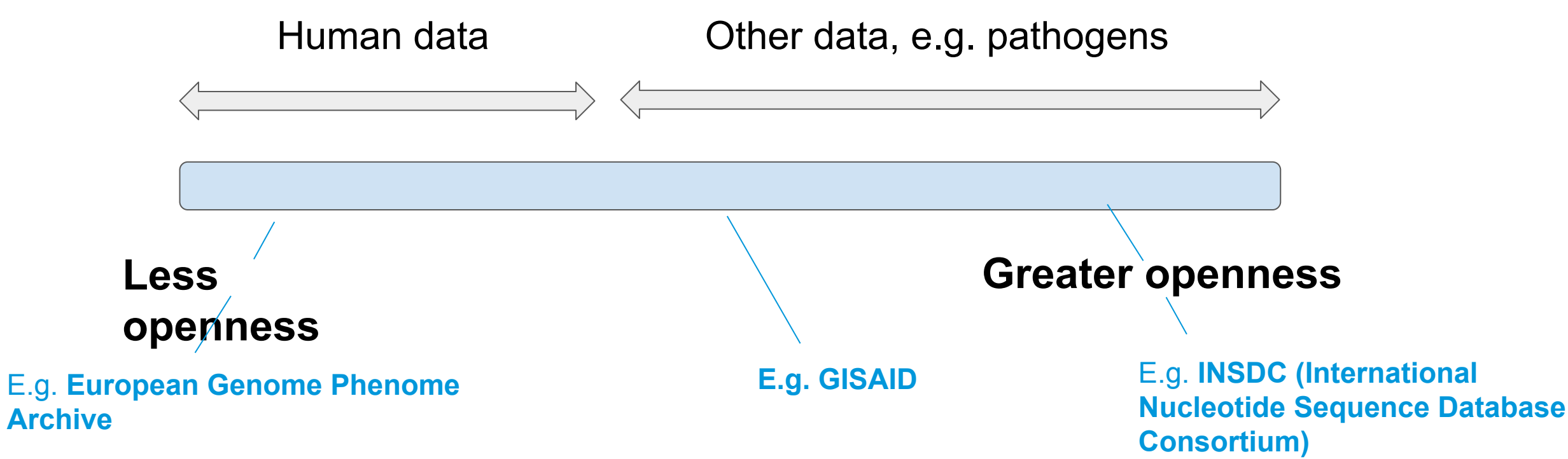

Public biological data repositories recommended by journals, the WHO, and other life sciences organisations (e.g. ELIXIR):

### **Genomic data repositories**

#### **Data types Repository options Data and metadata standards**

Browse data and metadata standards endorsed by the Genome Standards Consortium

Browse data and metadata standards endorsed by the Genome Standards Consortium

Browse data and metadata standards endorsed by the Genome Standards Consortium

Browse data and metadata standards endorsed by the Genome Standards Consortium

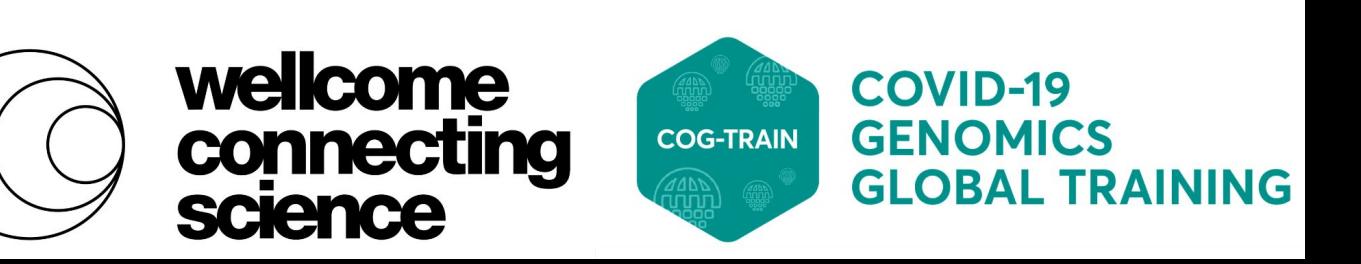

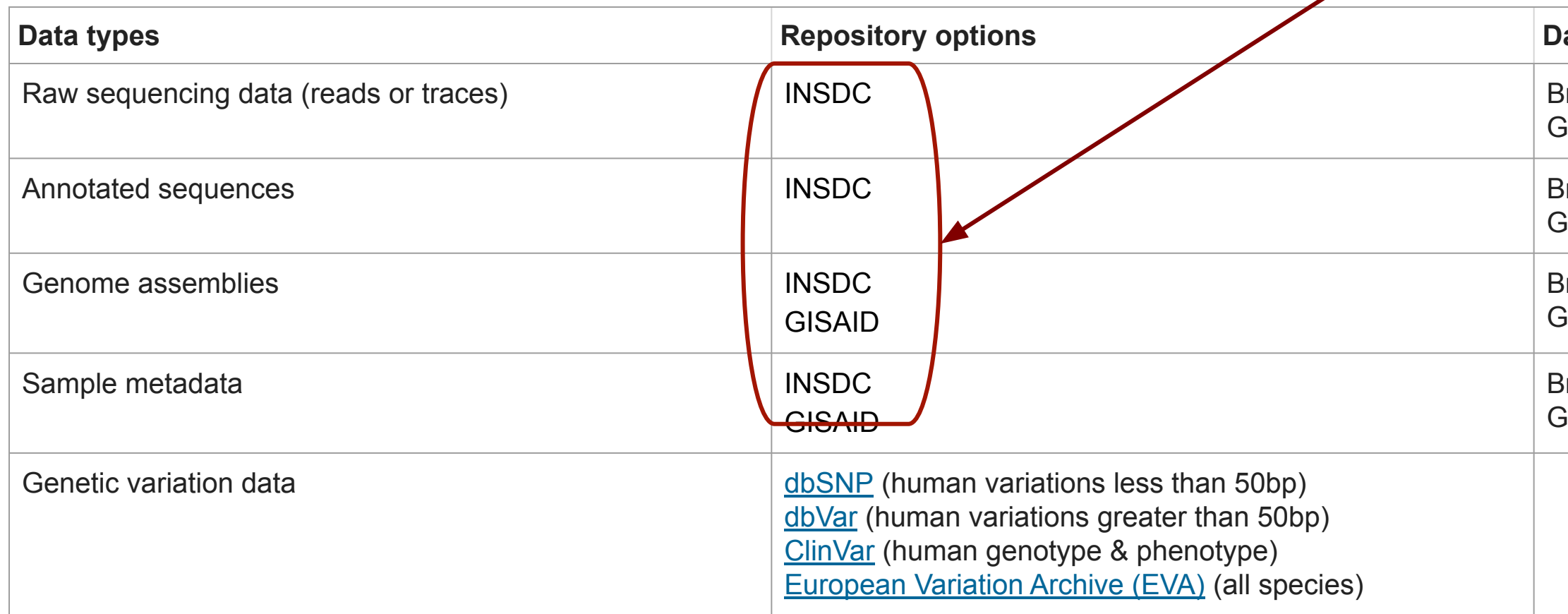

<https://www.nature.com/sdata/policies/repositories#nuc>

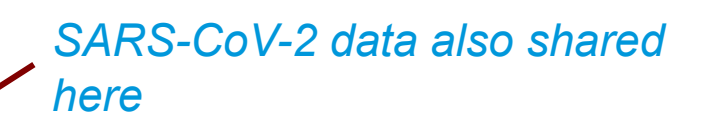

# **Sharing SARS-CoV-2 data - GISAID**

**G**lobal **I**nitiative on **S**haring **A**vian **I**nfluenza **D**ata

Established in 2008, first SARS-CoV-2 sequence shared in 2020. Now a popular SARS-CoV-2 data sharing platform

International database, but all users must abide by a data access agreement

Assembled sequence submissions only

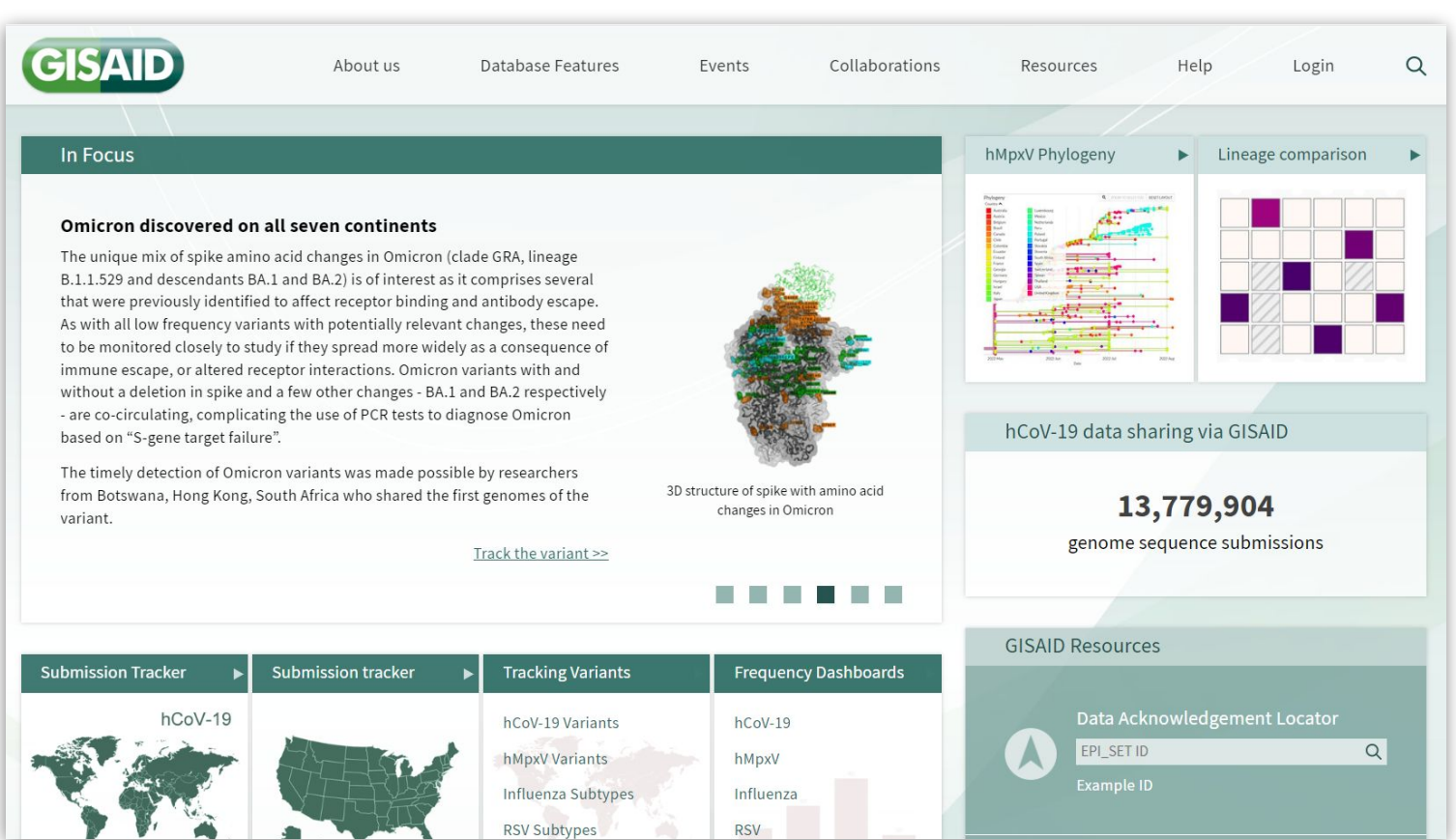

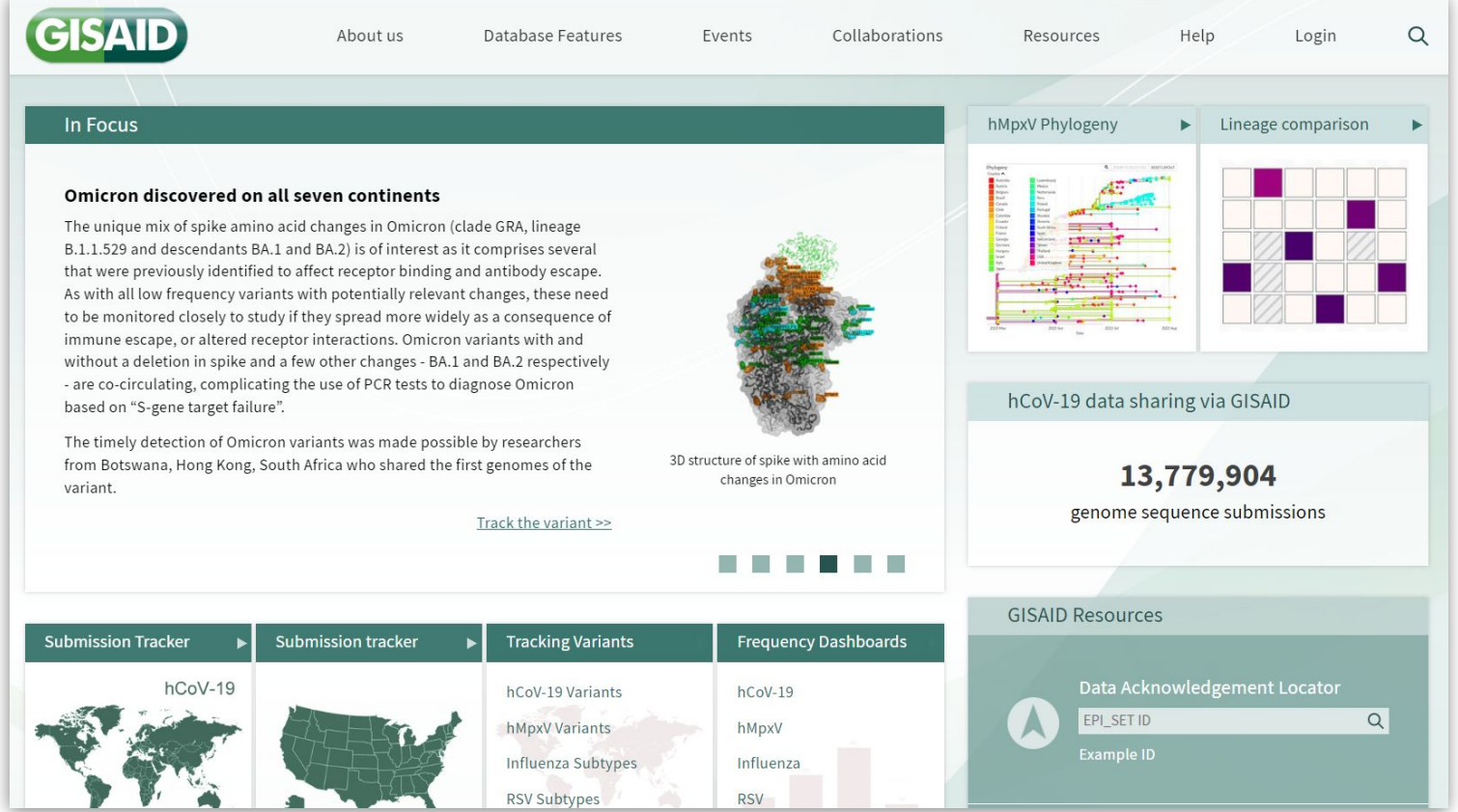

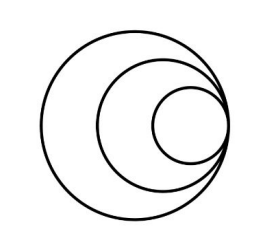

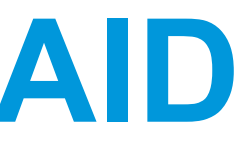

### <https://gisaid.org/>

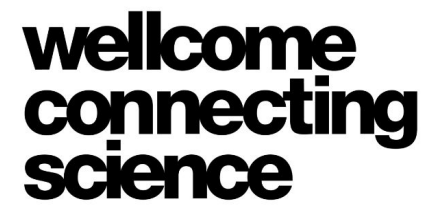

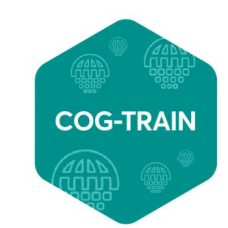

### **Sharing SARS-CoV-2 data - ENA**

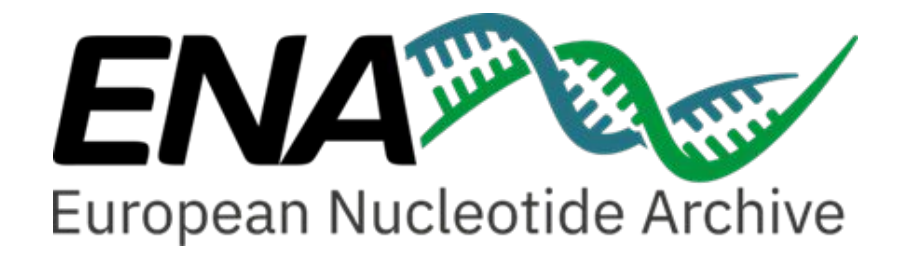

**E**uropean **N**ucleotide **A**rchive (European arm of INSDC) data is mirrored between all 3 nodes

ENA and INSDC established in 1980s to create a central repository for increasing volumes of genetic data

International open access repository covering **raw sequence data**, sequence assembly information and functional annotation for all non-human organisms

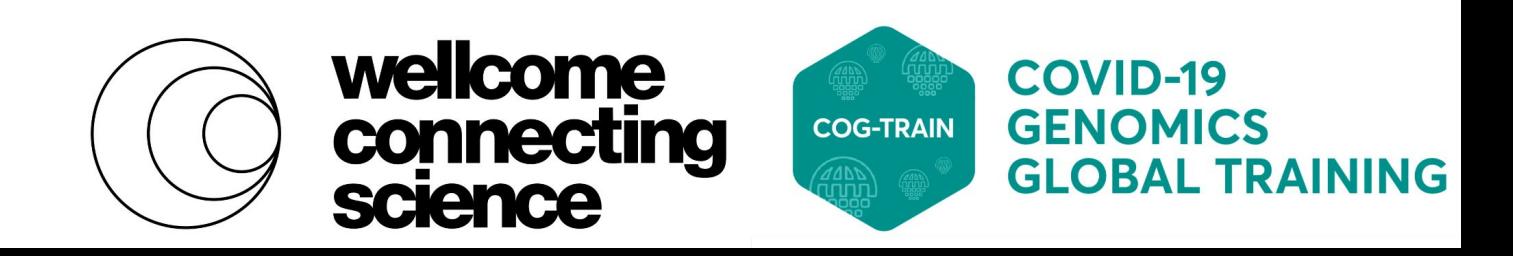

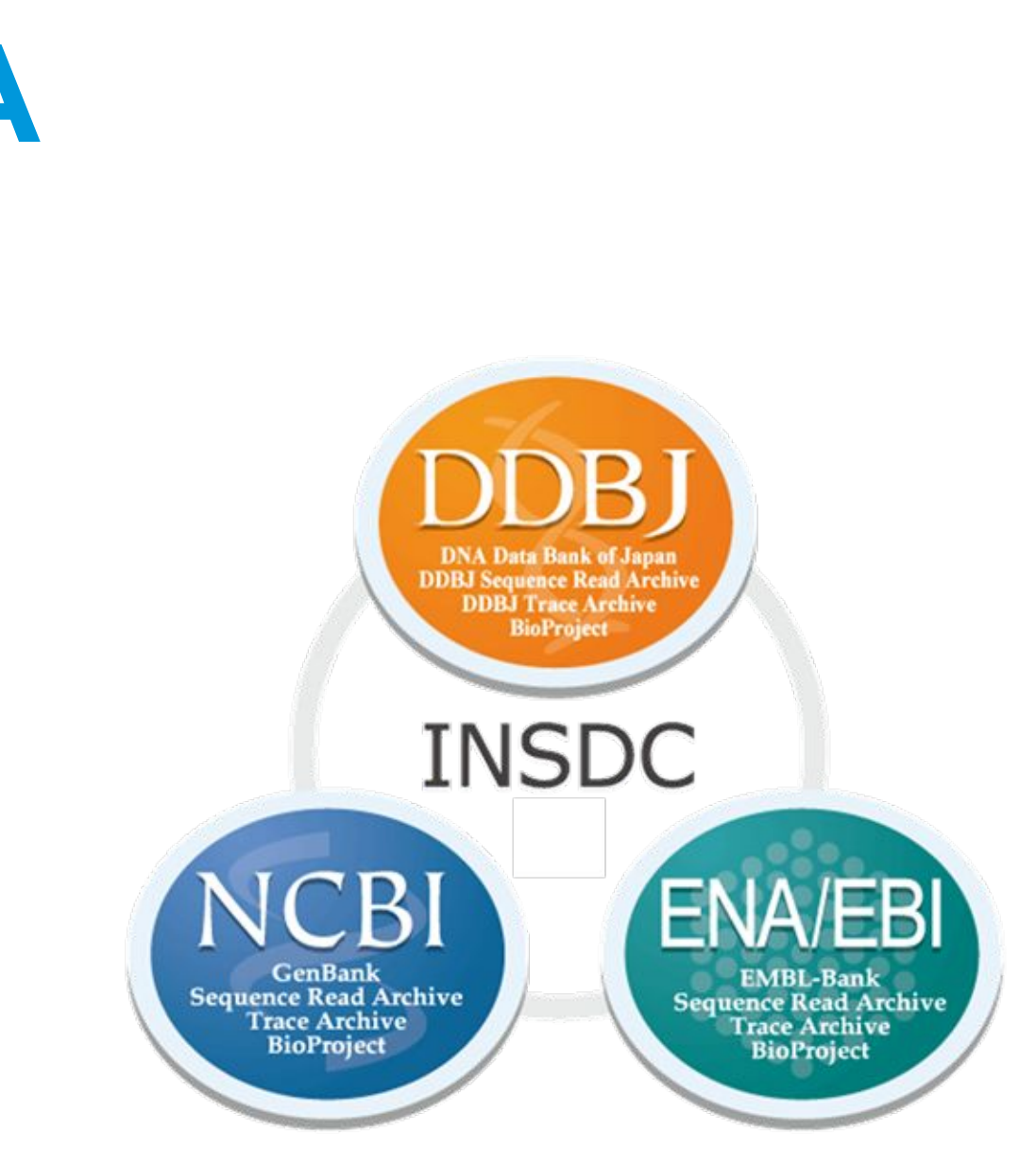

#### International Nucleotide Sequence Database Collaboration (INSDC)

### **What is open access?**

Free to deposit and download non-human data and metadata

Users do not need to be verified for data download

No restrictions on re-sharing submitted data, e.g. feeding data in to custom analysis tools

No policy to restrict user access rights

### *What open access is \*not\*:*

Records that do not reference original submitting/collecting institutes All data must become public immediately

### *Food for thought:*

Please ensure that metadata provided follows data protection laws in your region and data is human read cleaned

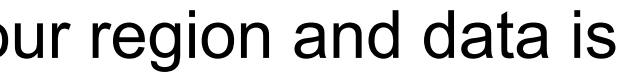

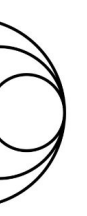

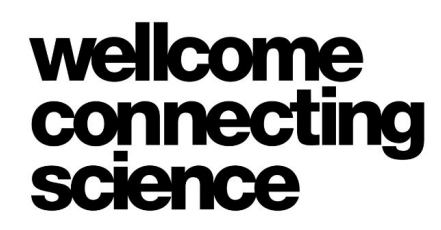

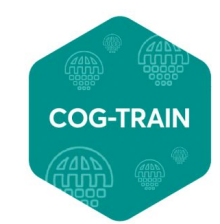

**GLOBAL TRAINING** 

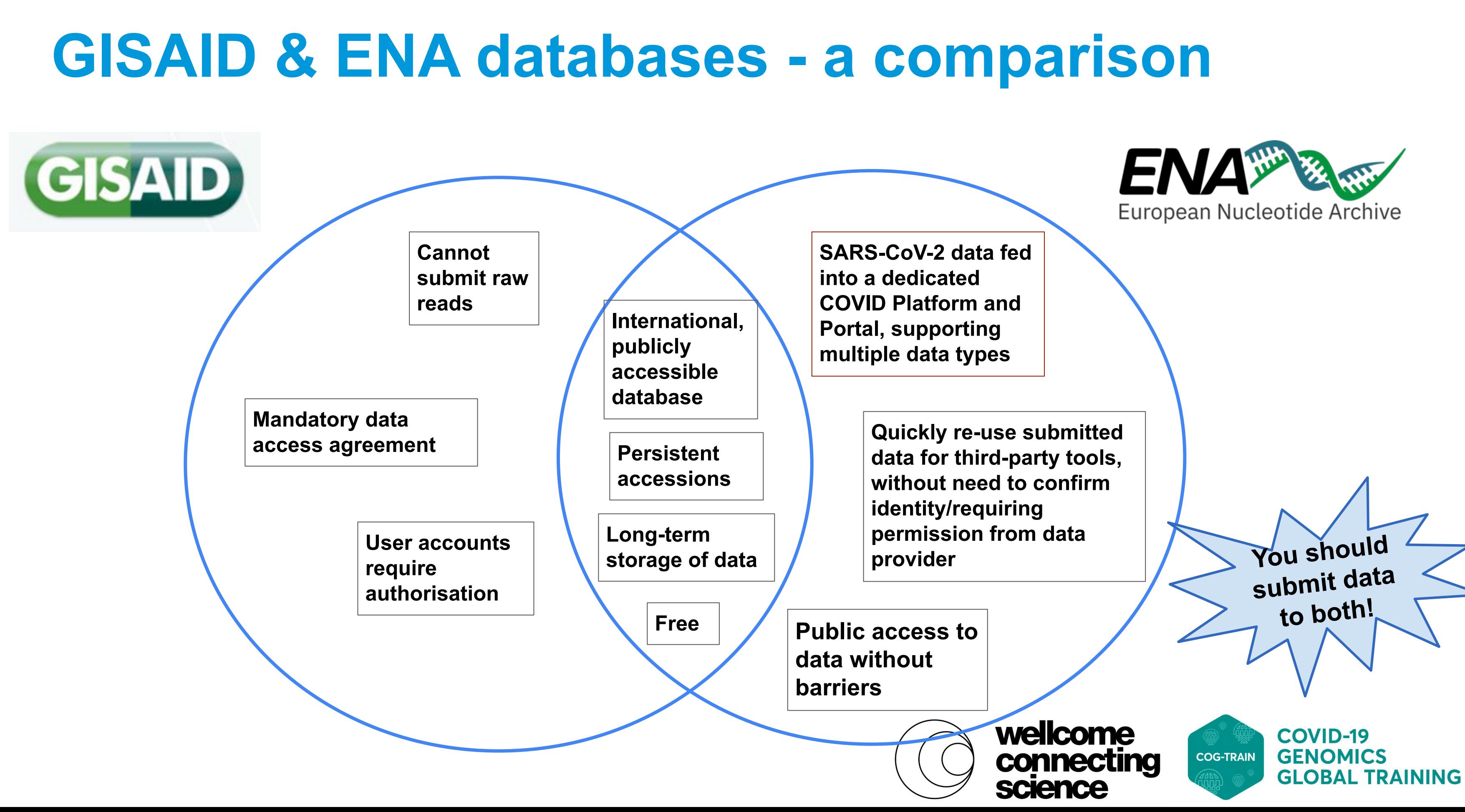

## **Dual sample submission to GISAID & ENA**

● **'GISAID Accession ID'** sample attribute links GISAID assemblies to ENA submission, via ENA sample

### **● GISAID to ENA xml/xls sample converter**

- Can use custom GISAID<->ENA field mapping file if desired
- 'GISAID Accession ID' user-defined ENA attribute included by default

#### Input options

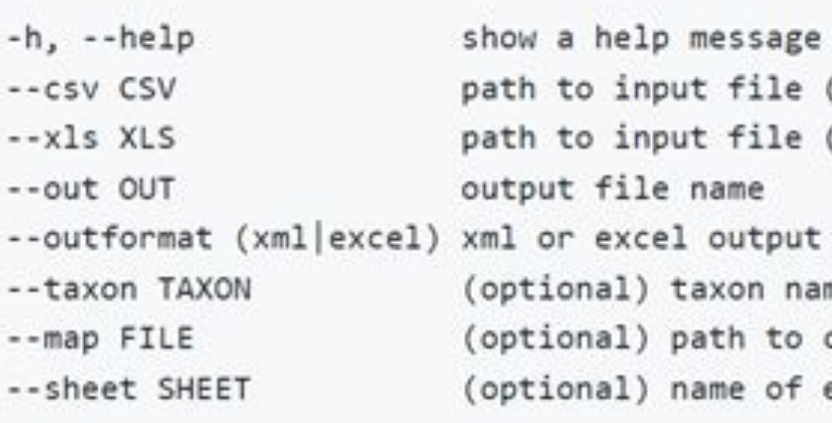

#### **Examples**

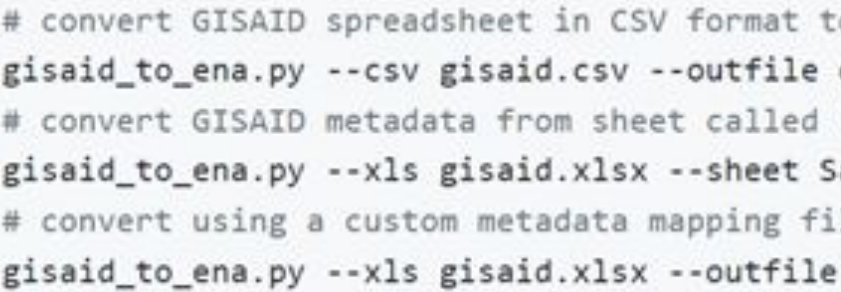

#### [https://github.com/enasequence/ena-content-dataflow/tree/master/scripts/gisaid\\_to\\_ena](https://github.com/enasequence/ena-content-dataflow/tree/master/scripts/gisaid_to_ena)

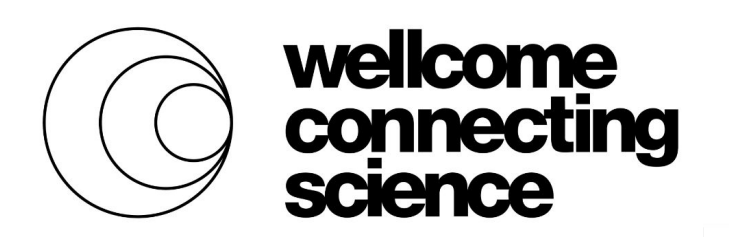

and exit (CSV format) Excel format)

me or id of samples (default: detect from GISAID sheet) custom metadata mapping (default: ./metadata\_mapping.tsv) excel sheet (default: 'Submissions')

o ENA in excel format ena.xlsx --outformat excel 'Samples' to ENA spreadsheet amples --outfile ena.xml --outformat xml le ena.xml --outformat xml --map path/to/mapping.tsv

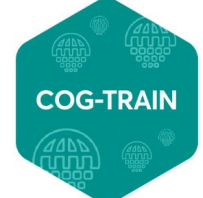

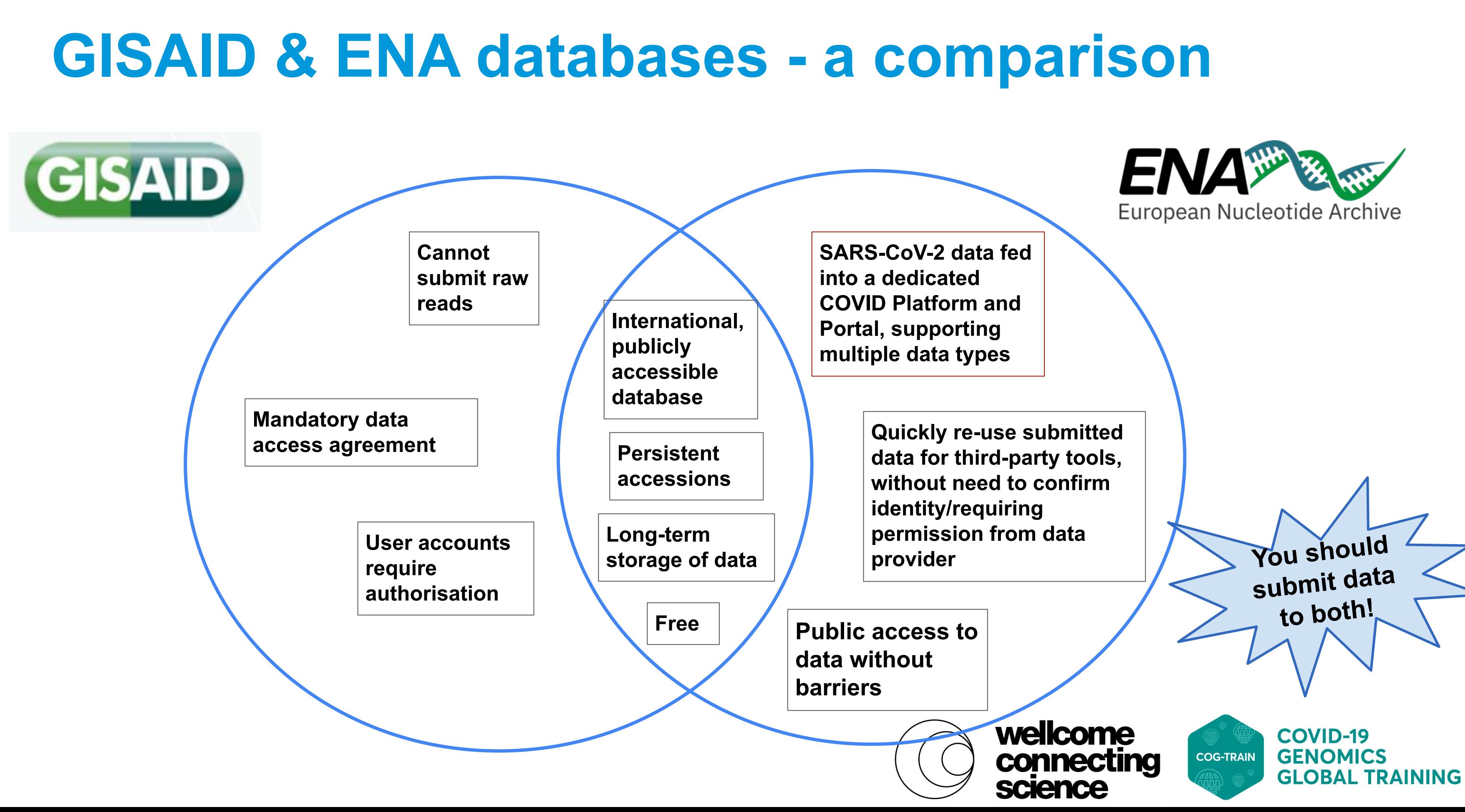

### **Section 4: European COVID-19 Data Platform**

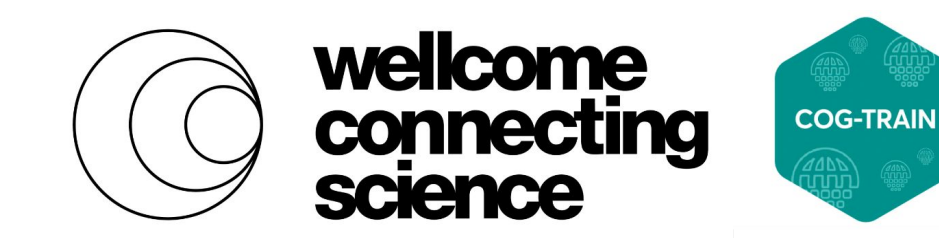

#### <https://audiovisual.ec.europa.eu/en/video/I-189639>

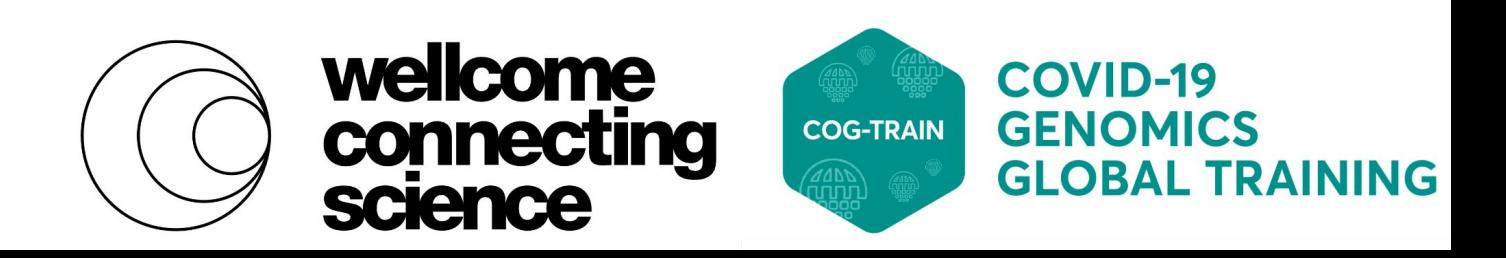

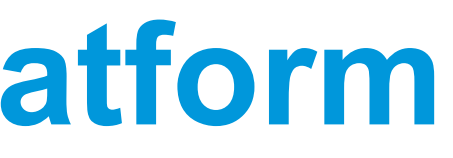

### Launched Apr 2020

- Open and rapid access to data, tools and workflows
	-
	-

Global data coverage and global access

Collaboration between EMBL-EBI and others

## **The European COVID-19 Data Platform**

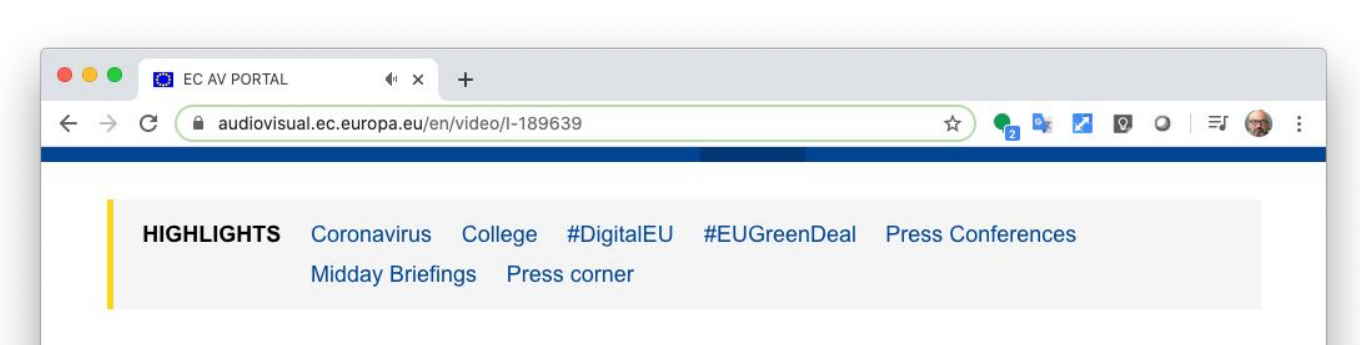

#### Statement by Ursula von der Leyen, President of the European Commission, on the launch of the EU **COVID19 Data Platform (international sign)** language version)

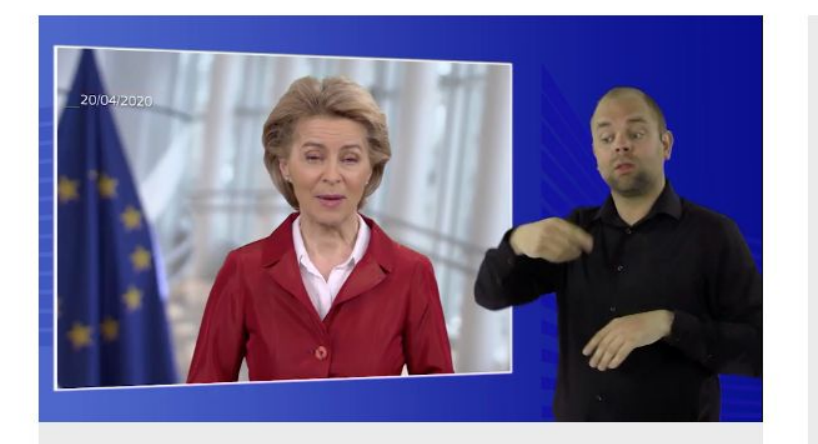

On 20 April 2020, Ursula von der Leyen, President of the European Commission, recorded a video message at the European Commission in Brussels, Belgium, on the launch of the EU COVID19 Data Platform.

On this platform, researchers will be able to store, exchange and analyse a wide range of knowledge about the

#### ID: I-189639 ■ Type : Complete speech

- **菌** Date: 20/04/2020
- **Q** Location: Brussels -EC/Berlaymont
- Tag: Research and development. Medica atment, Public health, Data **Sharing, Epidemic, Crisis** Management, An economy that works for people <Political priority VDL>, Coronavirus, COVID-19
- Personalities: Ursula von der Leyen

**DE Language: Sign** 

**◎** Views: 39303

### **1. SARS-CoV-2 Data Hubs 2. Federated European**

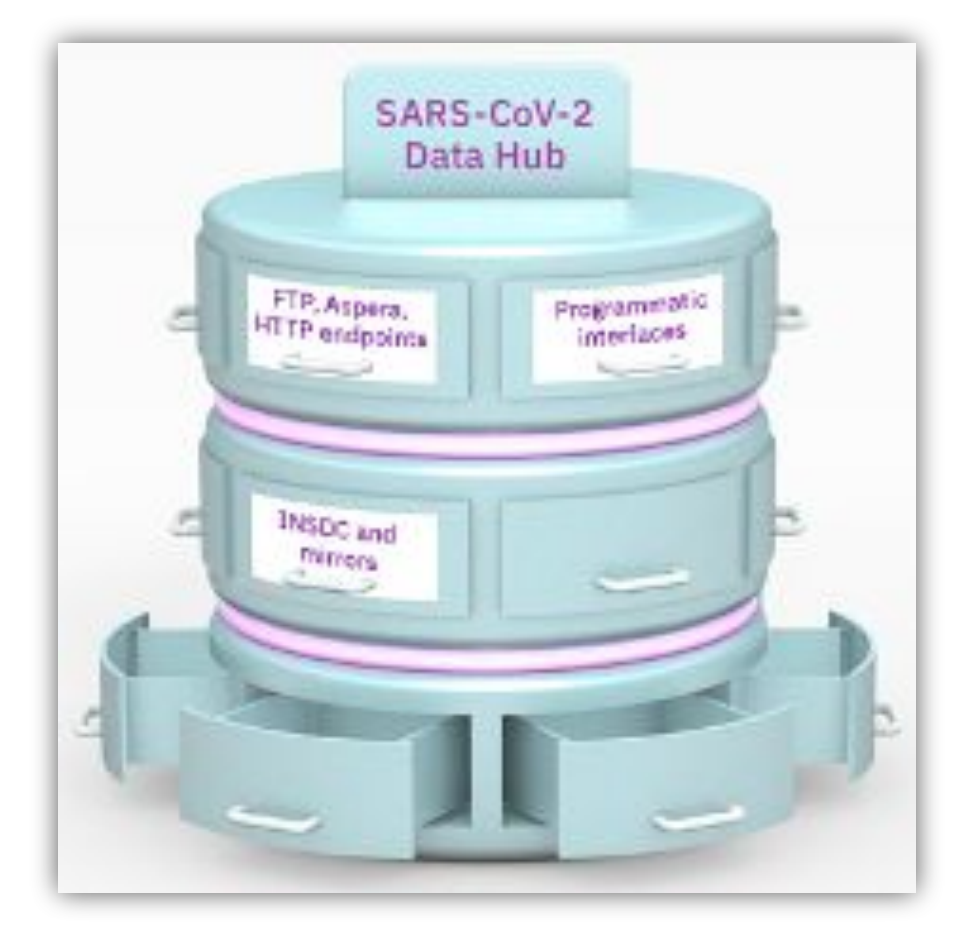

### **Genome-phenome Archive**

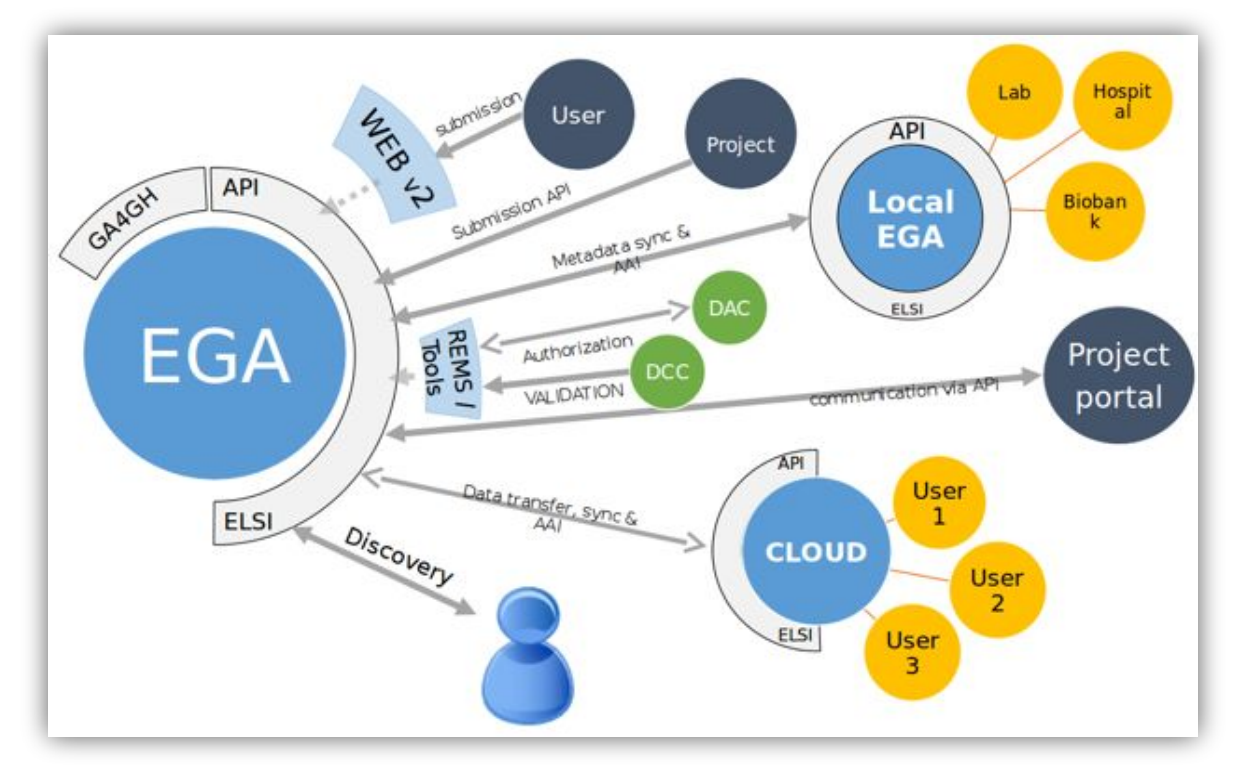

Workspace enabling controlled access sharing of pre-publication sequence data

Tools for data analysis and visualisation

Support for sensitive human data

Restricted/controlled data access

Federated data model

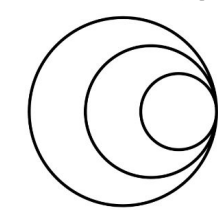

### **3. COVID-19 Data Portal**

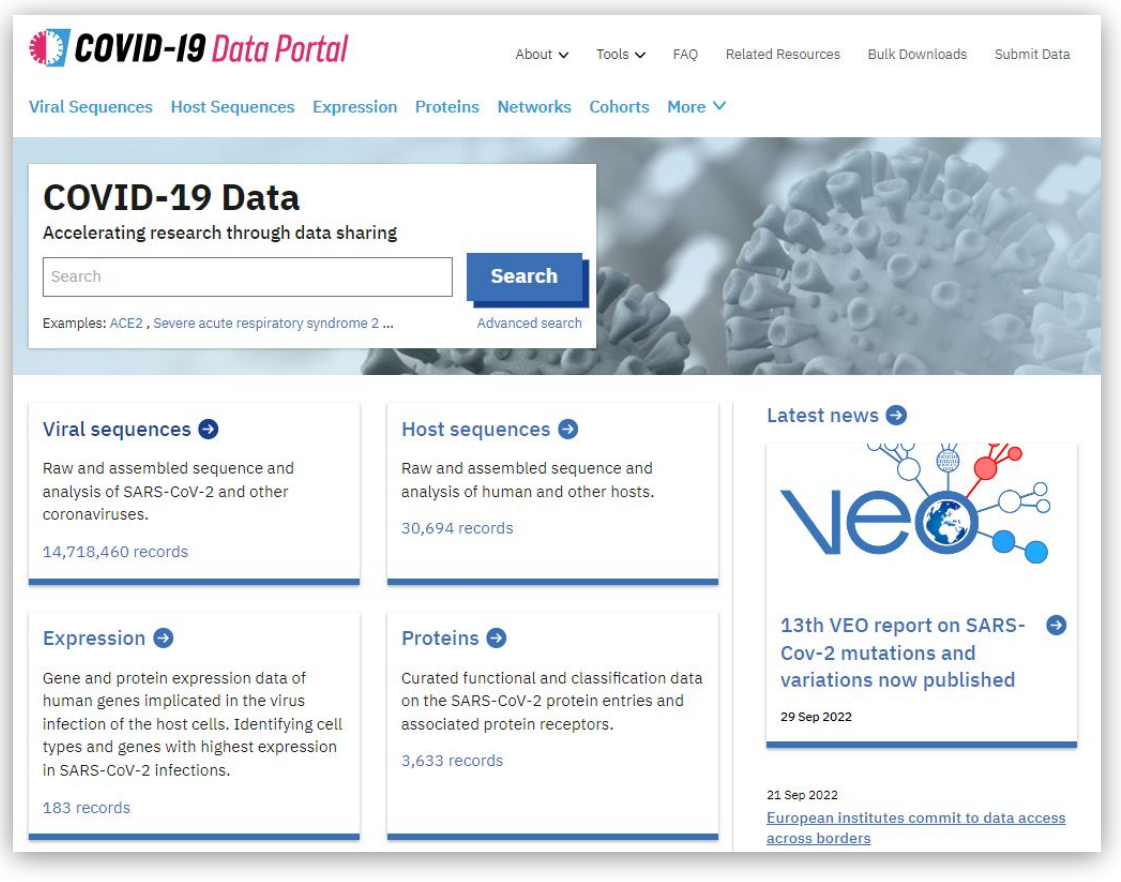

Central interface presenting a diverse range of COVID-19 related datasets, across [ELIXIR](https://elixir-europe.org/services/tag/core-data-resources) [core deposition services](https://elixir-europe.org/services/tag/core-data-resources)

Entry point for data sharing and visualisation tools

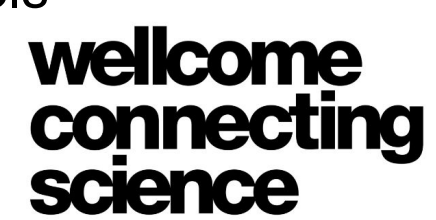

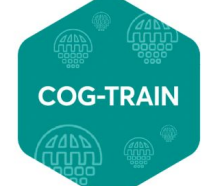

**COVID-19 GENOMICS GLOBAL TRAINING** 

# **Components**

Adapted from:

<https://ec.europa.eu/newsroom/rtd/items/700623/en>

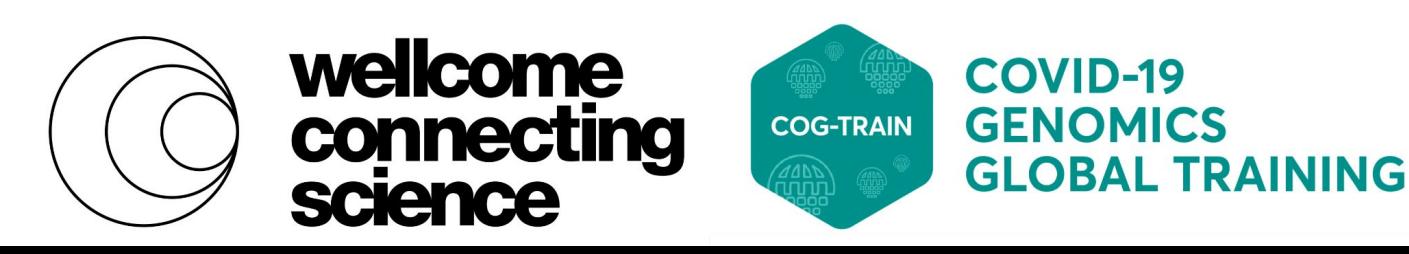

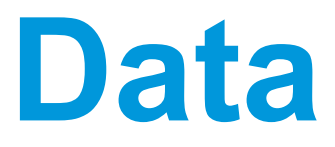

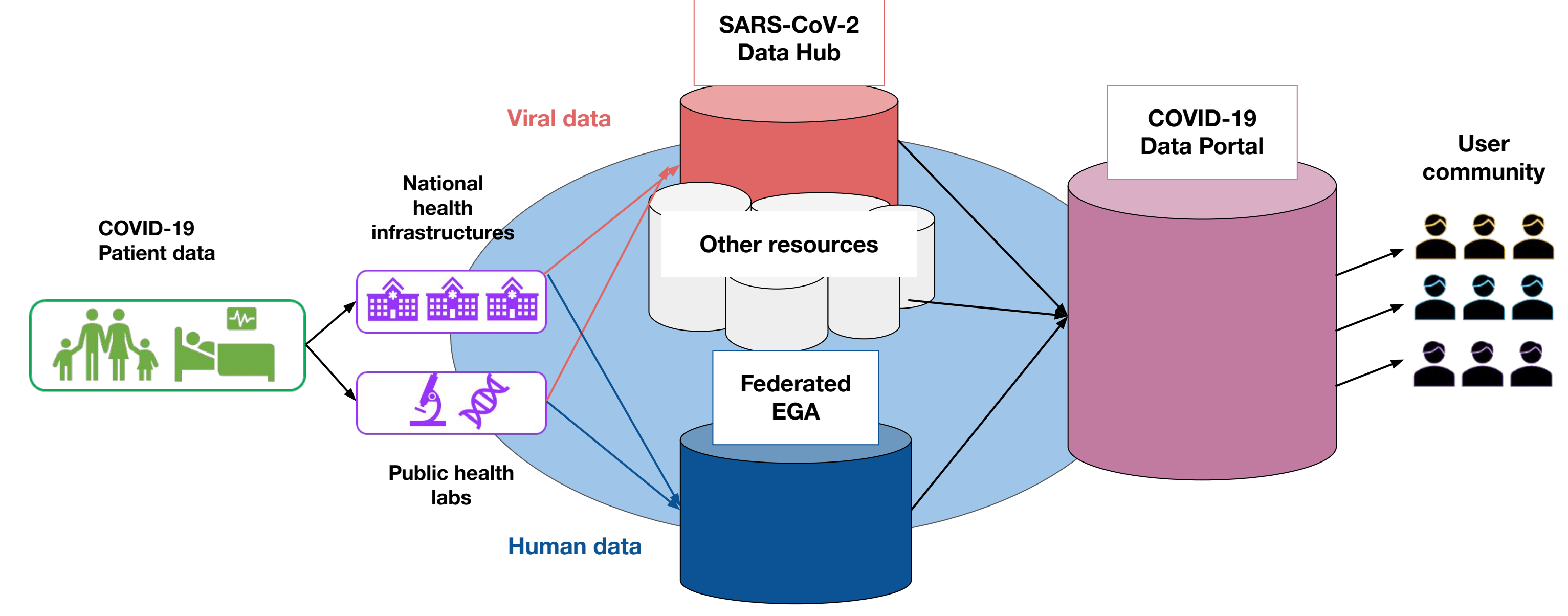

## **Data flow through the COVID-19 Data Platform**

Amid et al. (2019 )The COMPARE Data Hubs. Database : the Journal of Biological Databases and Curation, 01 Jan 2019, 2019<http://doi.org/10.1093/database/baz136>

Eötvös Lorand University, Hungary

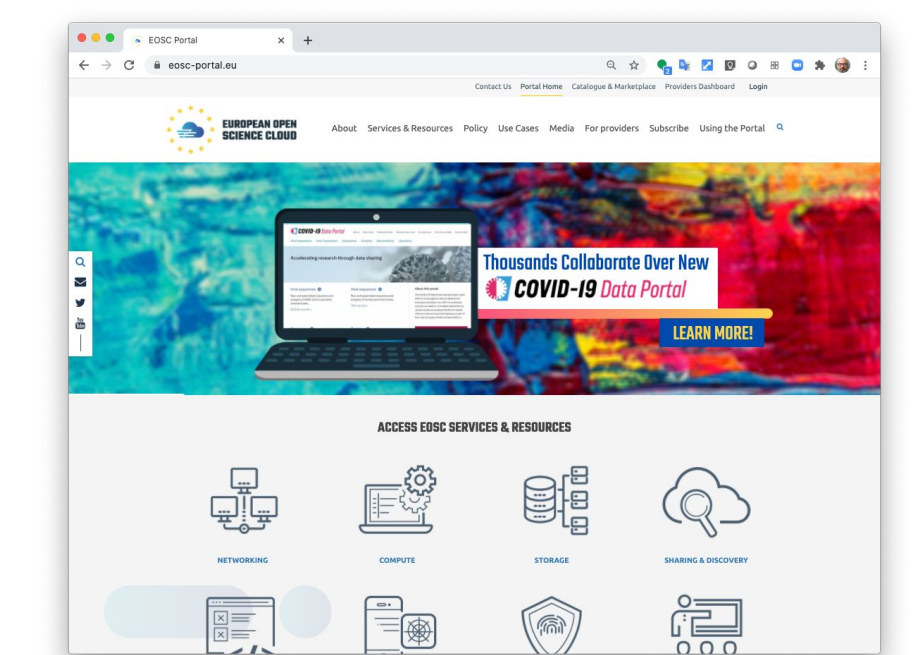

[https://www.eosc-portal.eu](https://www.eosc-portal.eu/)

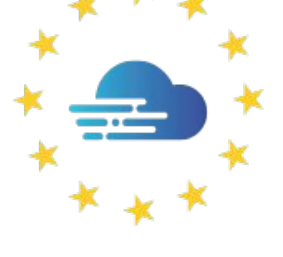

#### **EUROPEAN OPEN SCIENCE CLOUD**

**Technical University of Denmark** 

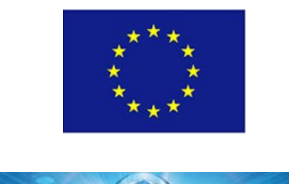

Universitätsklinikum Heidelberg, Germany

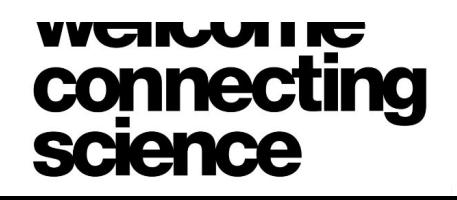

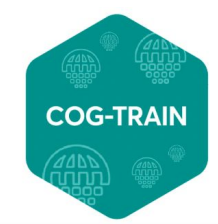

**COVID-19 GENOMICS GLOBAL TRAINING** 

 $2020$ 

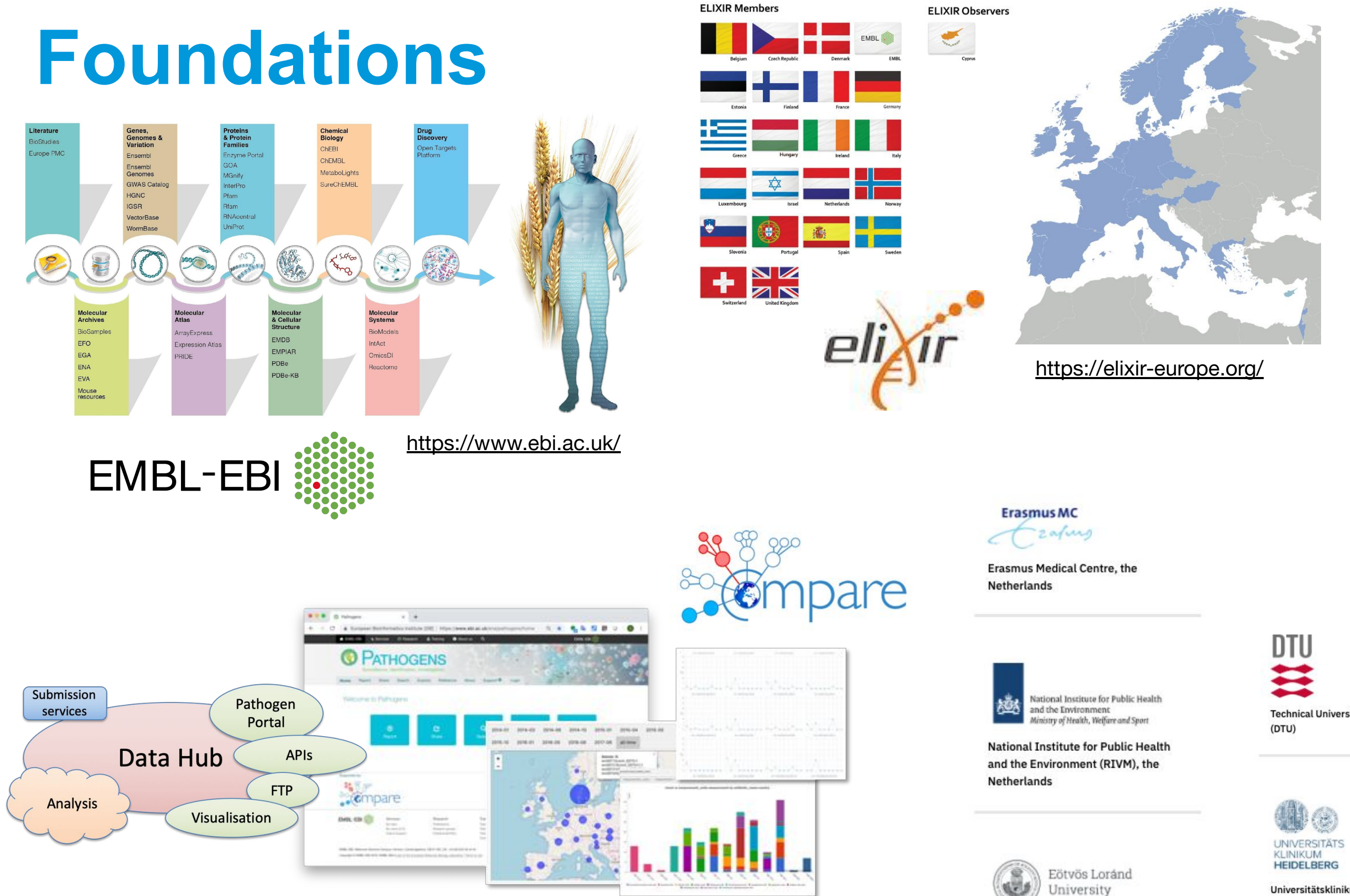

Ease of access to a variety of COVID-19 related data types

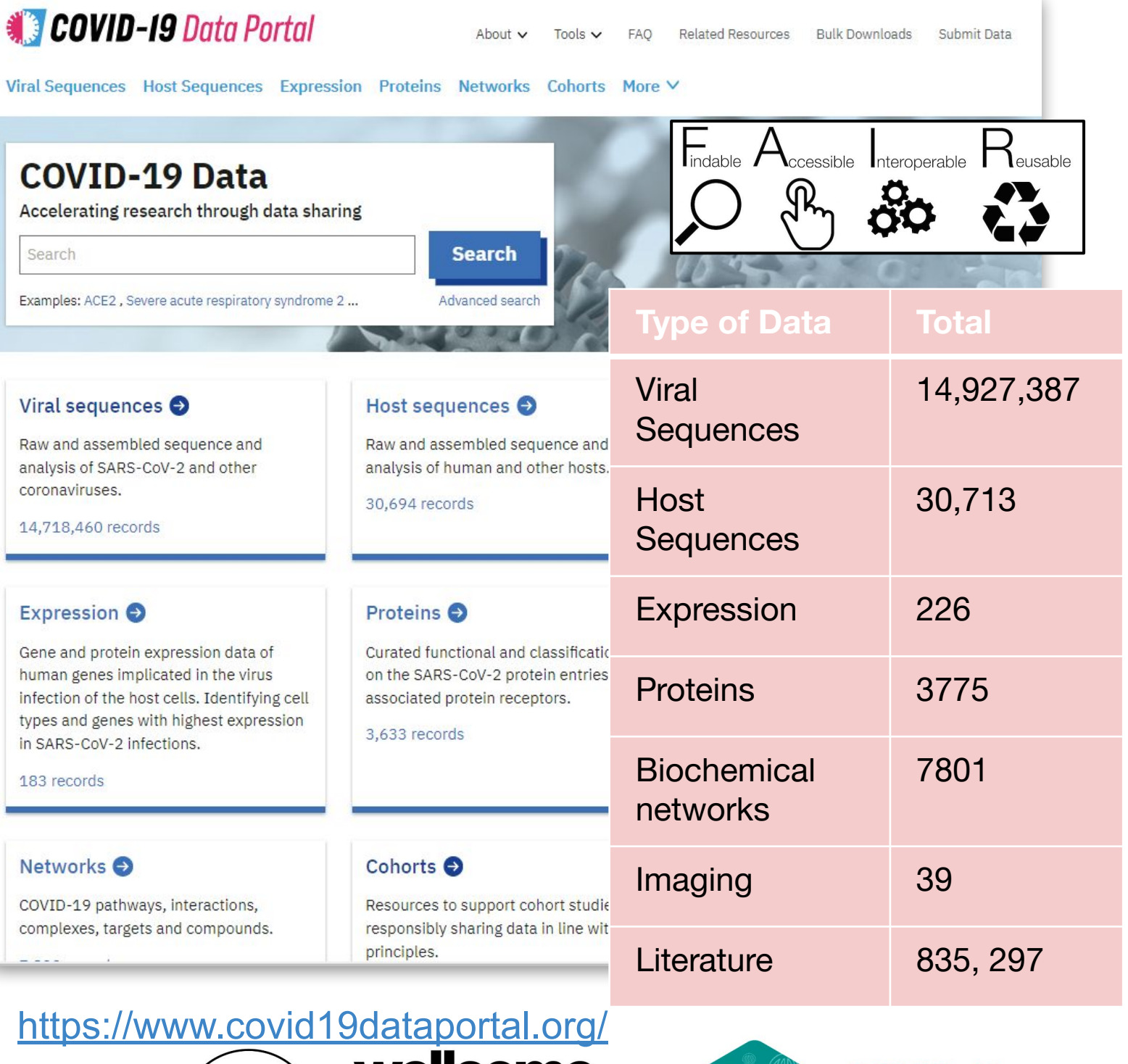

### wellcome connecting science

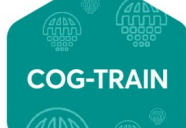

**COVID-19 GENOMICS GLOBAL TRAINING** 

E.g viral sequences, gene expression, protein structure, biological pathways, imaging data, literature, and more

Tools for data visualization:

- 1. CoVEO variant browser
- 2. Phylogeny tree built from consensus sequences

#### COVID-19 Data Portal

#### **COVID-19 Data**

Accelerating research through data sharing

Search

Examples: ACE2, Severe acute respiratory syndrome 2 ...

#### Viral sequences

Raw and assembled sequence and analysis of SARS-CoV-2 and other coronaviruses.

14,718,460 records

#### Expression  $\odot$

Gene and protein expression data of human genes implicated in the virus infection of the host cells. Identifying cell types and genes with highest expression in SARS-CoV-2 infections.

183 records

#### Networks<sup>O</sup>

COVID-19 pathways, interactions, complexes, targets and compounds

Tools for data search and retrieval:

- 1. COVID Portal Advanced Search and API
- 2. Bulk Downloader tool

# **The COVID-19 Data Portal**

#### [https://www.covid19dataportal.org/submit-data](https://www.covid19dataportal.org/)

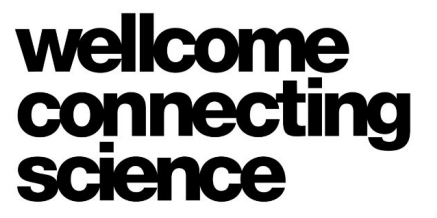

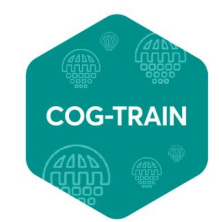

**COVID-19 GENOMICS GLOBAL TRAINING** 

Data is not *submitted to the Portal itself…*

Data submission wizard (new!) guides users to the appropriate resource to submit their COVID-19 dataset

Spans 19 different datatypes

Different resources = different data submission methods

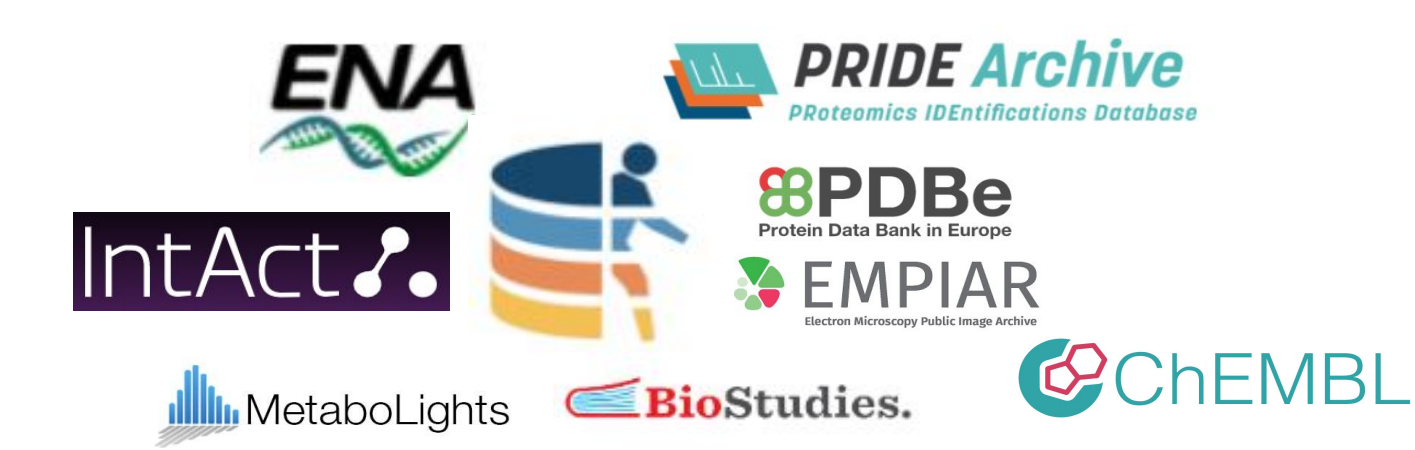

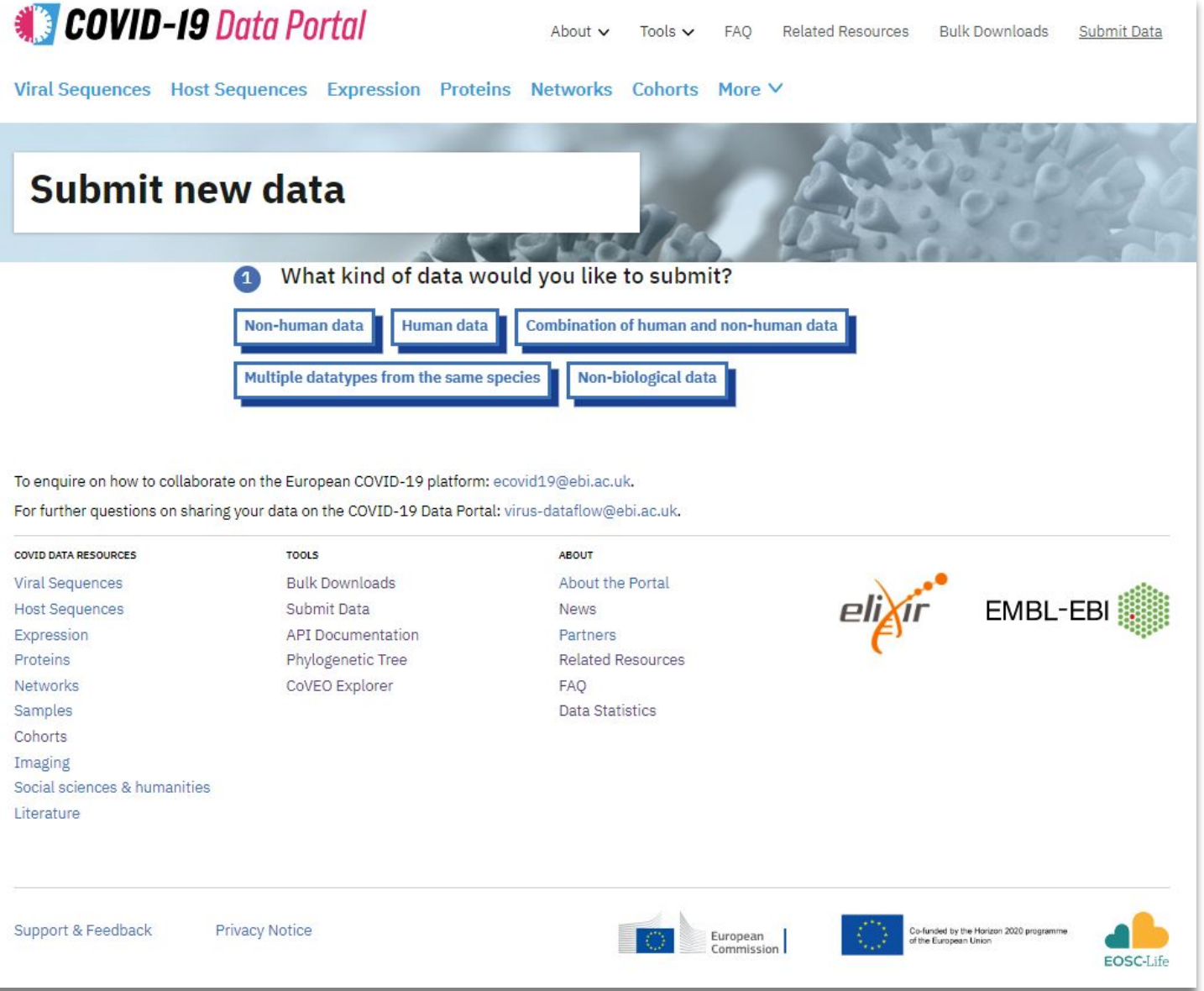

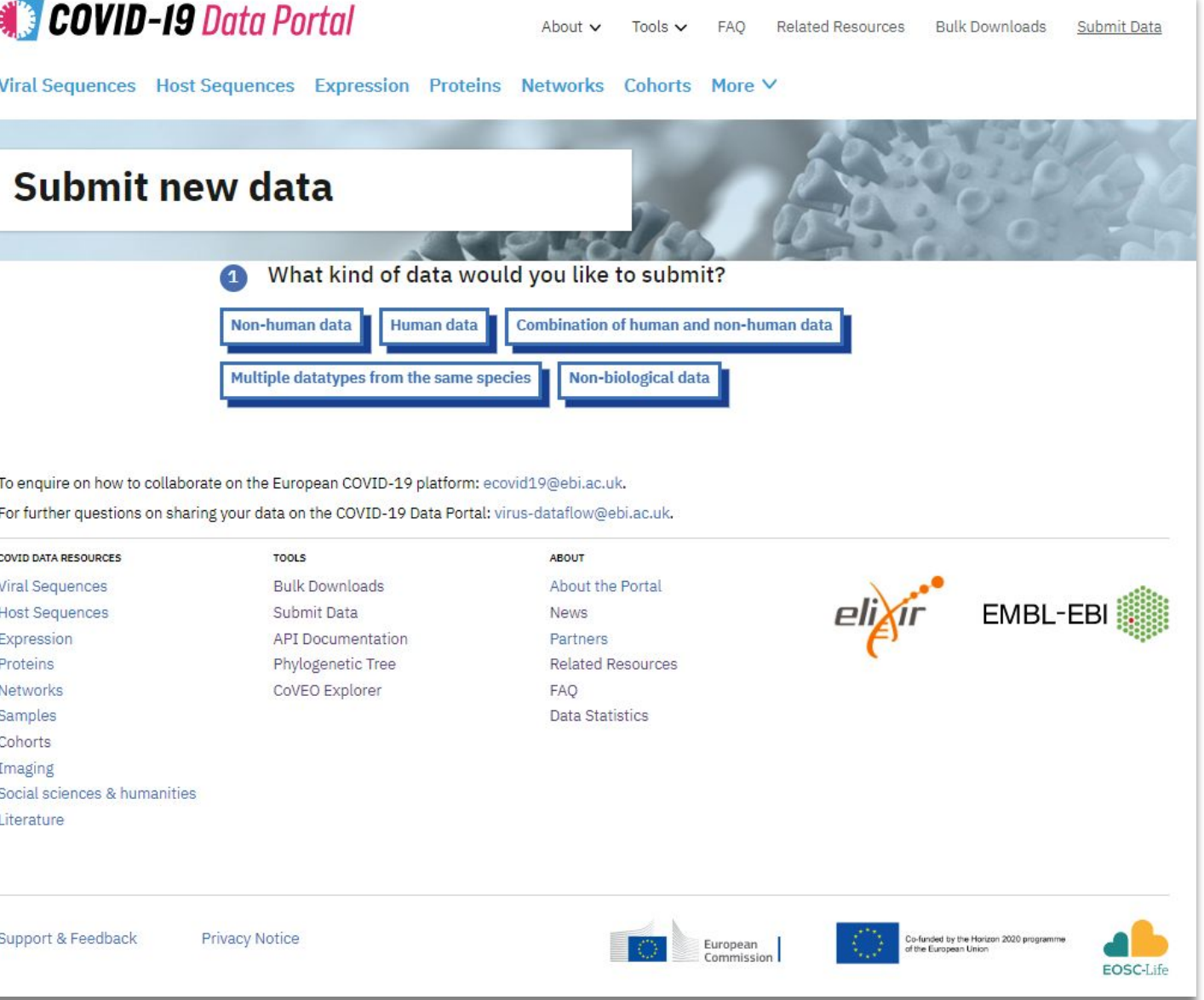

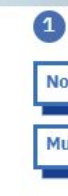

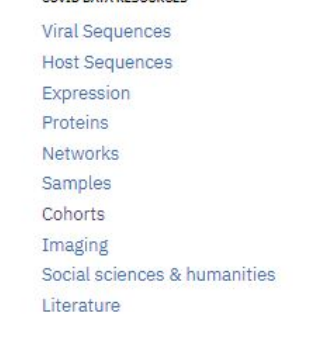

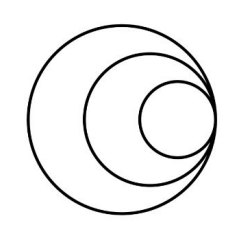

# **The COVID-19 Data Portal - data submission**

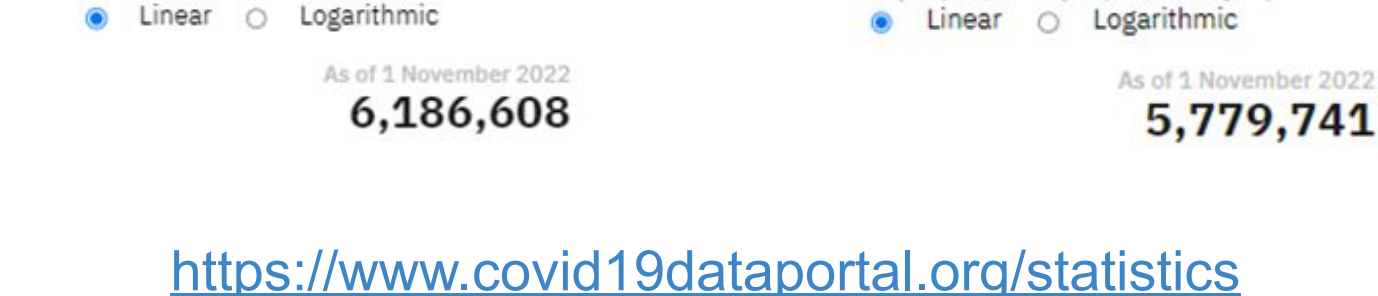

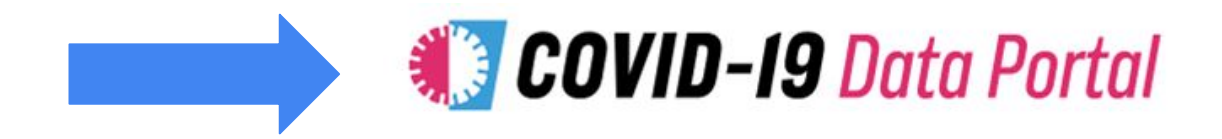

### SARS-CoV-2 submissions now make up a quarter of all ENA raw read data

**Raw Reads** 

…on both an individual (e.g. hospitals, labs) and national level (i.e public health authorities, national research institutes) **COVID-19** 

6000000

5000000

4000000

3000000

2000000

1000000

Raw reads submitted by Country

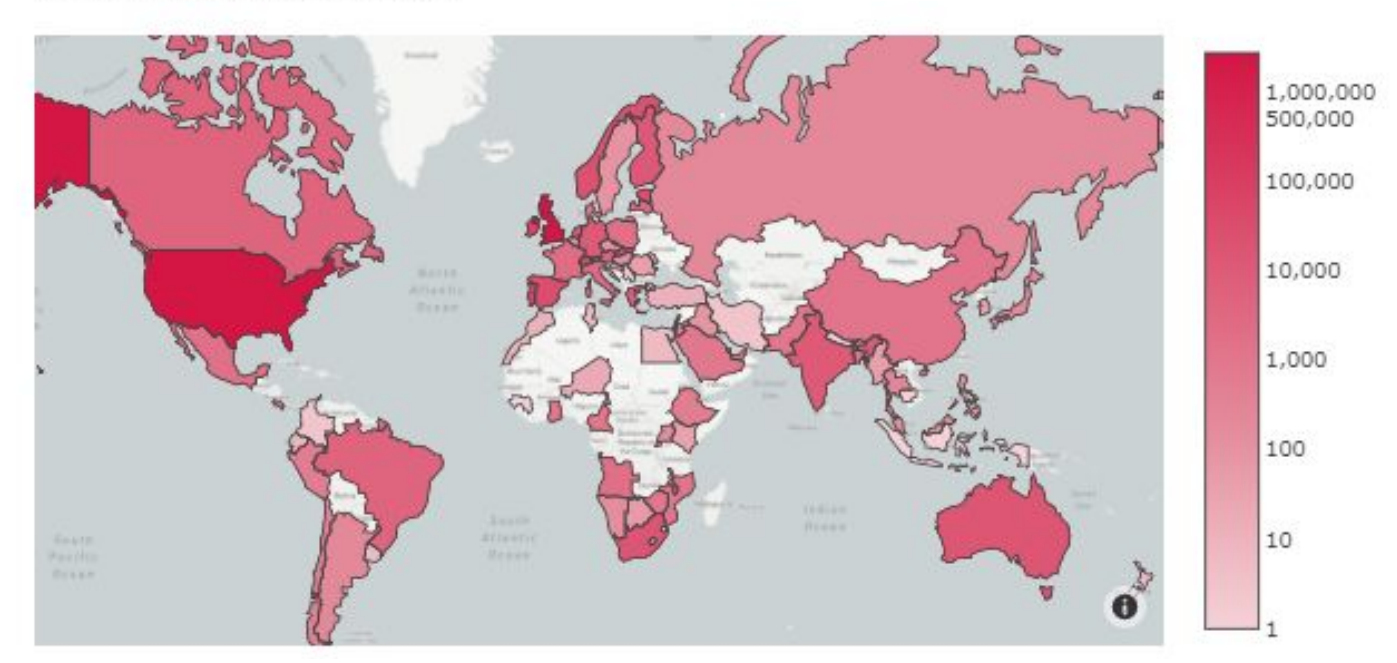

### SARS-CoV-2 data submitted from >90 countries…

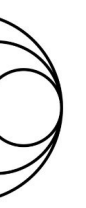

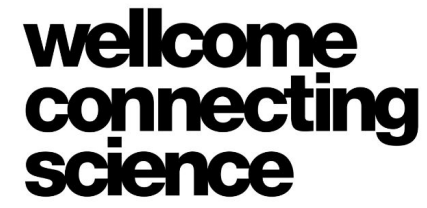

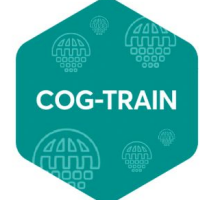

**GENOMICS GLOBAL TRAINING** 

### **The ENA & SARS-CoV-2**

SARS-CoV-2 viral sequences are archived in ENA, and then fed into the COVID-19 Data Portal:

Nucleotide Sequences

7000000

6000000

5000000

4000000

3000000

2000000

1000000

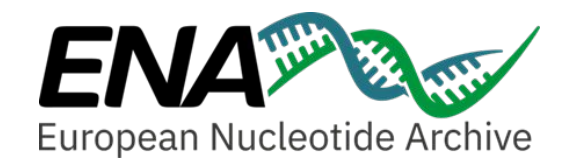

# **CABANA Project**

Focus was on actively engaging Latin American countries to help them submit data to the ENA / INSDC

Leveraged network of contacts to mobilise SARS-CoV-2 data from Brazil, Mexico, Costa Rica and Argentina this year to the COVID-19 Data Portal

e.g.

<https://www.ebi.ac.uk/ena/browser/view/PRJEB53987>

ENA SARS-CoV-2 Training workshop delivered at the 2022 International Society for Computational Biology conference (ISCB) this month

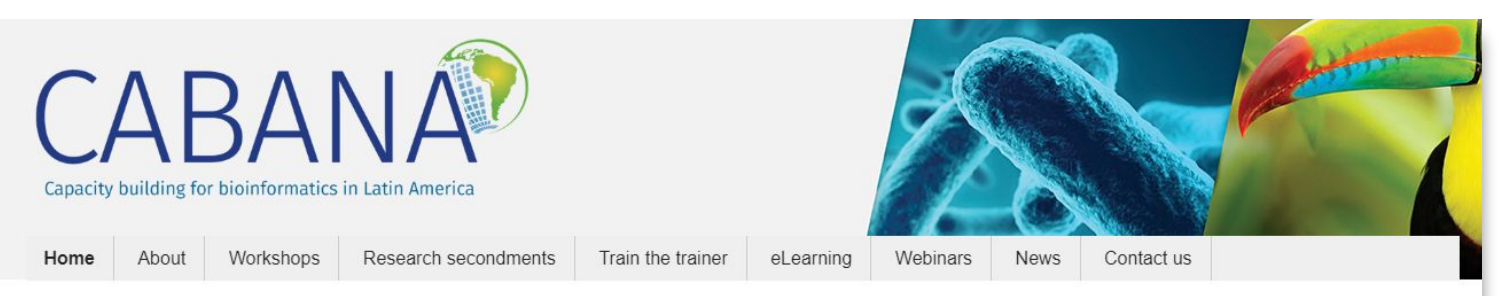

### What is CABANA?

- CABANA is a capacity strengthening project for bioinformatics in Latin America
- It aims to accelerate the implementation of data-driven biology in the region by creating a sustainable capacity-building programme focusing on three challenge areas - communicable disease, sustainable food production and protection of biodiversity.
- CABANA is orchestrated by an international consortium of organisations - nine in Latin America and one in the UK.
- CABANA is funded by the Global Challenges Research Fund (GCRF) part of the UK Aid Budget - from October 2017 to December 2021.

**B** Join the CABANA mailing lis

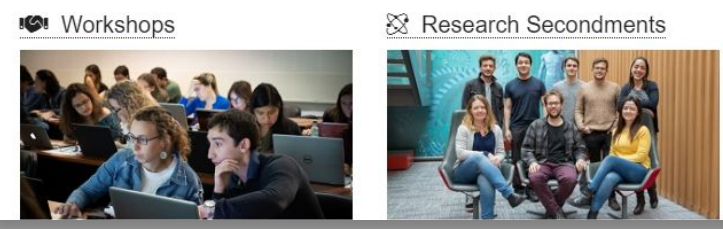

Change language: English Spanish Log in

**CABANA** challenges

deliver training to address three

Communicable disease >

• Protection of biodiversity >

• Sustainable food production >

challenges

The project will enable research and

Learn more.. >

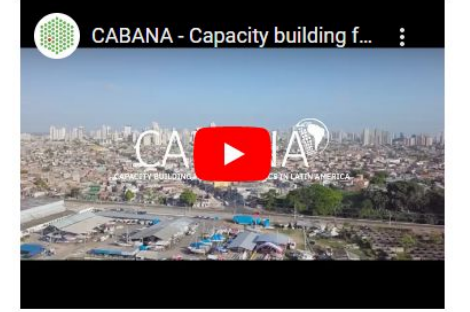

Train the Trainer

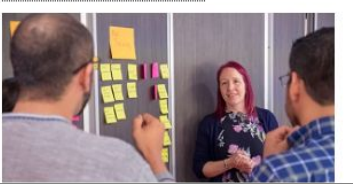

#### **O** eLearning Resources

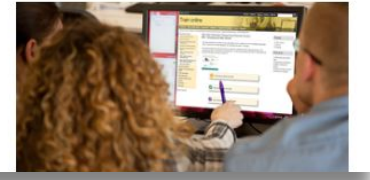

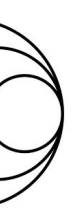

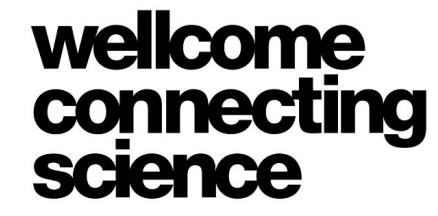

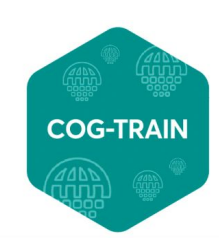

### **Section 5: Submitting SARS-CoV-2 data to the ENA**

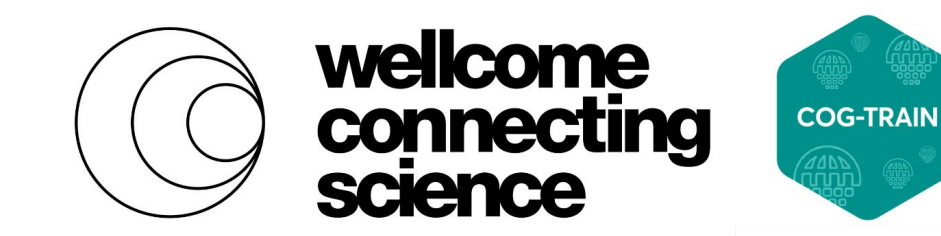

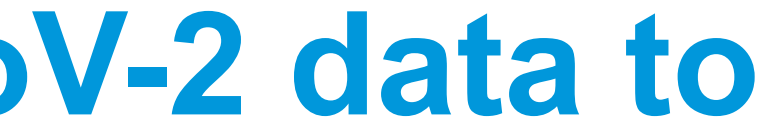

## **Submitting SARS-CoV-2 data to the ENA**

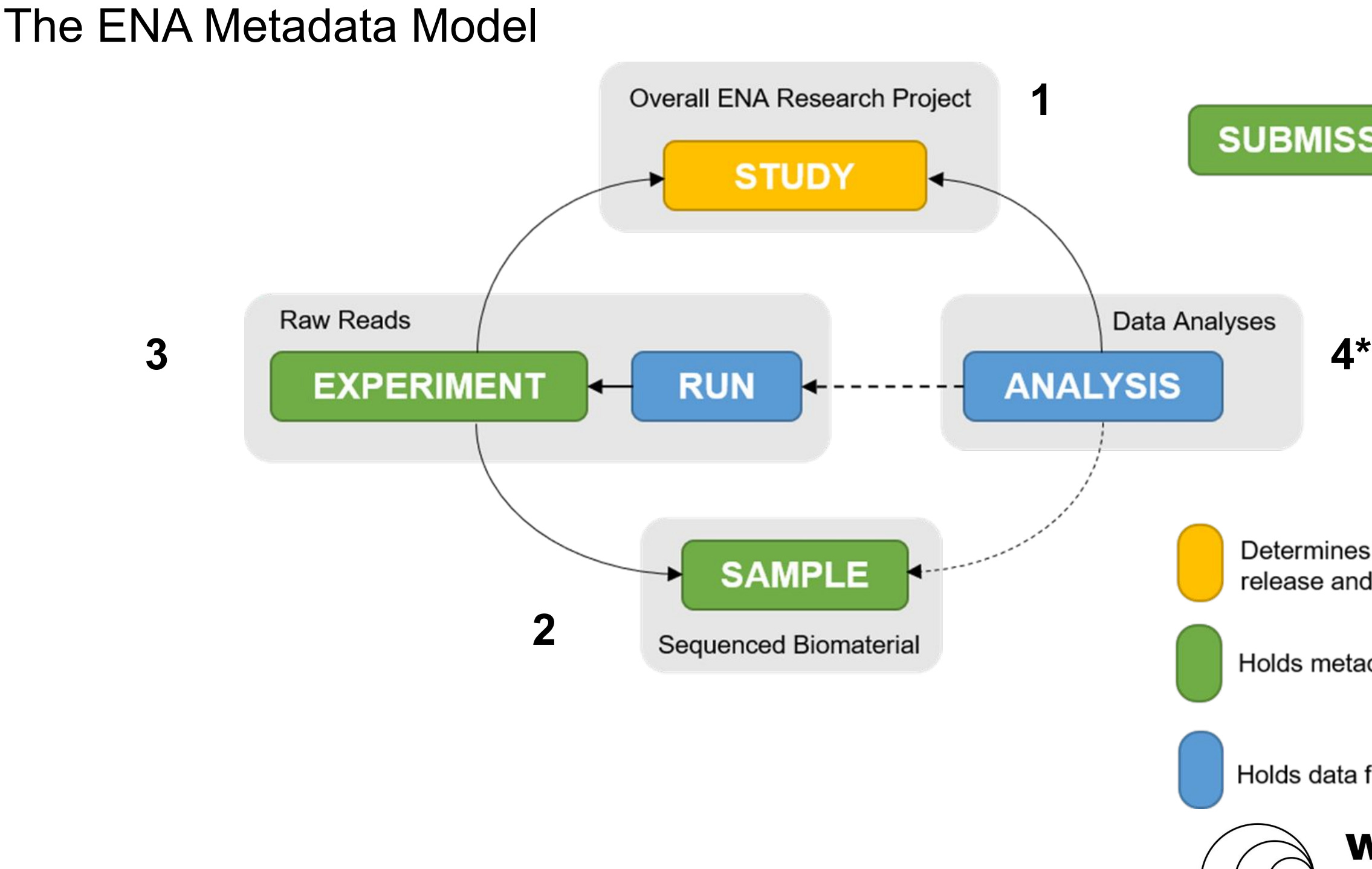

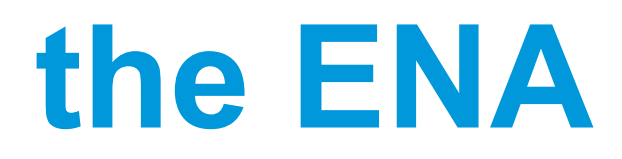

### **SUBMISSION**

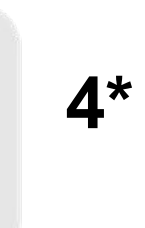

Determines data release and ownership

Holds metadata

Holds data files

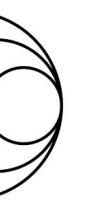

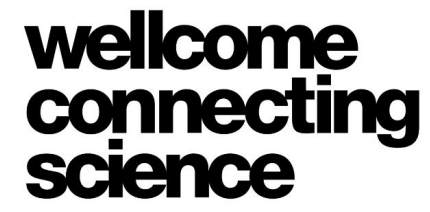

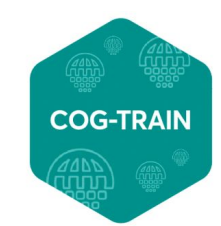

- **Binds together related** samples/runs/analyses
- Accessions like 'PRJEB\*' and 'ERP\*'
- Should be referenced in publications
- **Example metadata** 
	- Title & description
	- Taxonomy, where applicable
	- Affiliations (e.g. submitter, centre name)
	- Release date

# **ENA Metadata Model: Study**

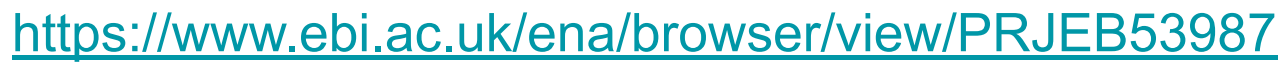

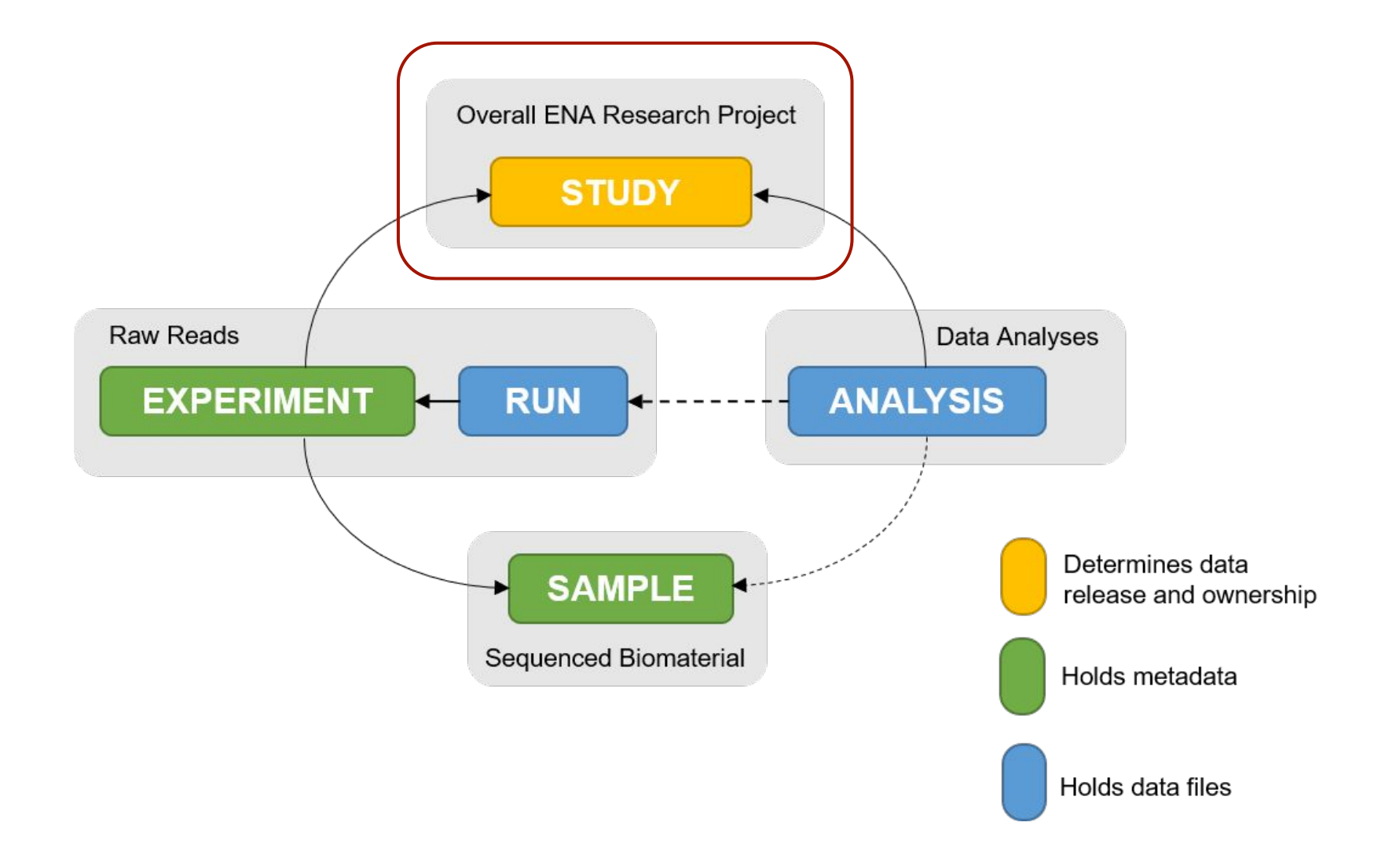

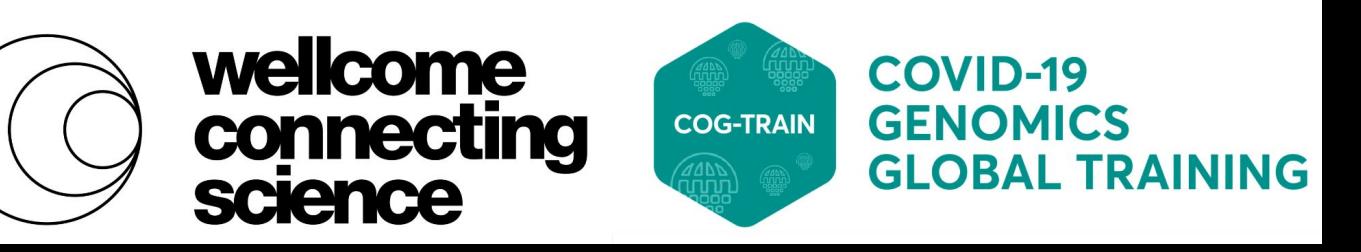

# **ENA Metadata Model: Sample**

- Description of sequenced biomaterial, e.g. SARS-CoV-2 virus
- Accessions like 'SAME\*' and 'ERS\*'
- Example metadata
	- Taxonomy
	- Collection date and location
	- Host/Lab host information, e.g. age, sex, disease outcome
	- Checklist: e.g. ERC000033
- Custom sample fields supported

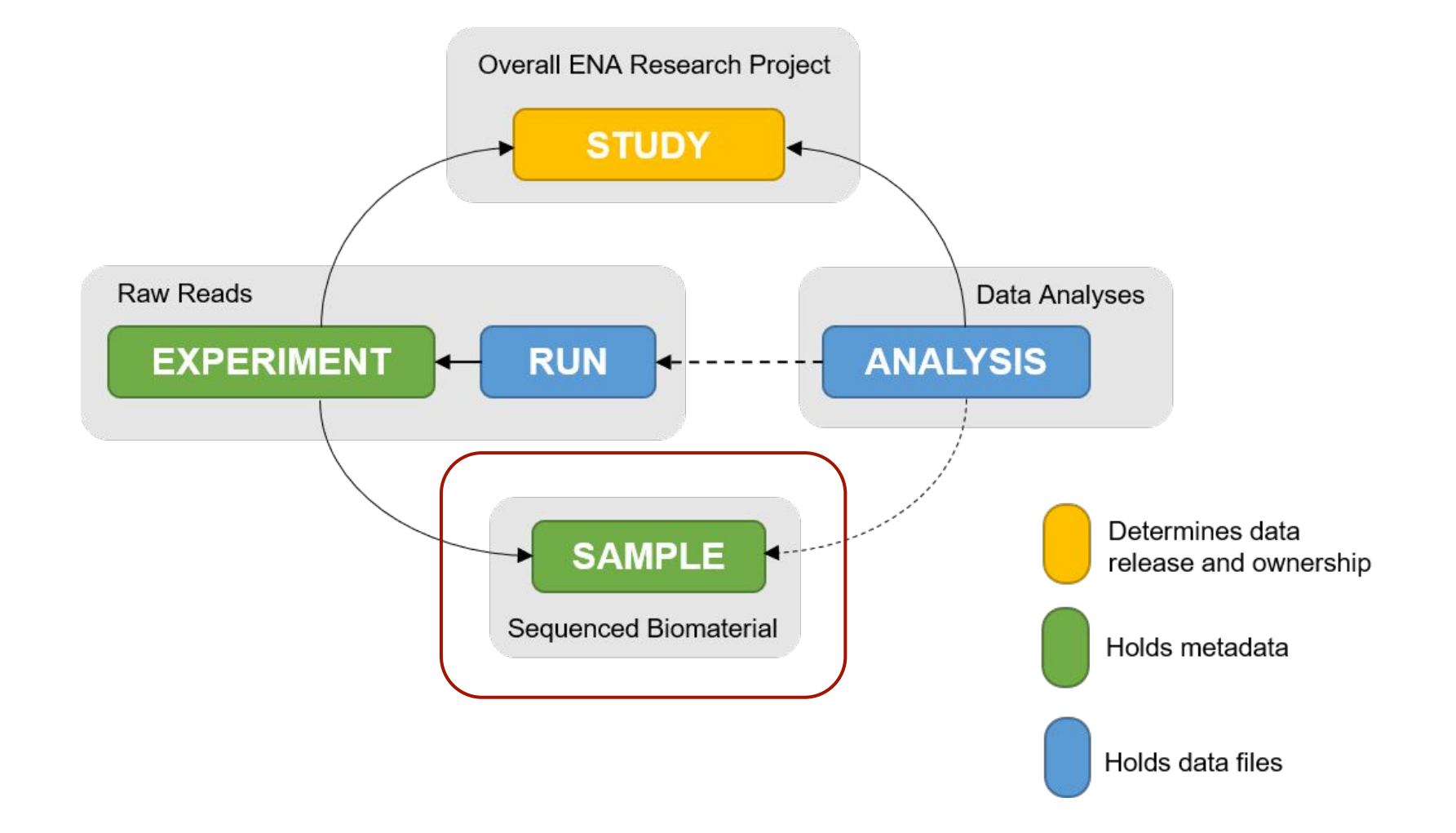

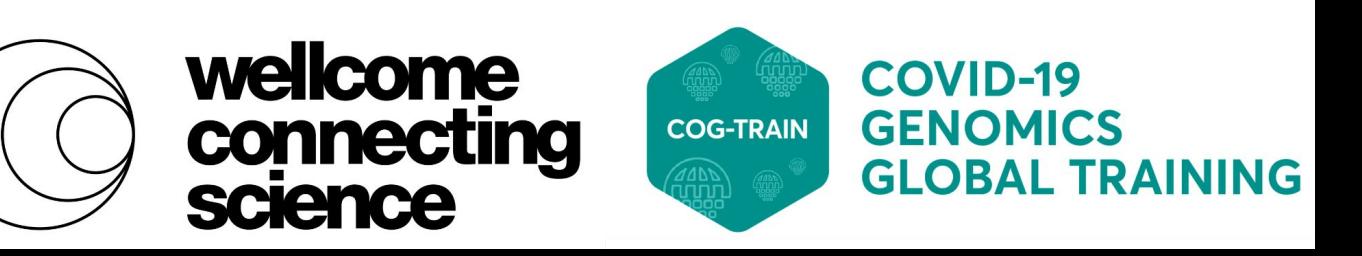

- **Experiment** 
	- Metadata about sequencing methodology
	- Accession like 'ERX\*'
	- Example metadata
		- instrument platform and model
		- library preparation information, e.g. construction protocol, primers
- **Run** 
	- Holds data file, e.g. BAM/CRAM/FASTQ
	- Accession like 'ERR\*'

### **ENA Metadata Model: Experiment & Run**

<https://www.ebi.ac.uk/ena/browser/view/ERX9584325>

<https://www.ebi.ac.uk/ena/browser/view/ERR10044437>

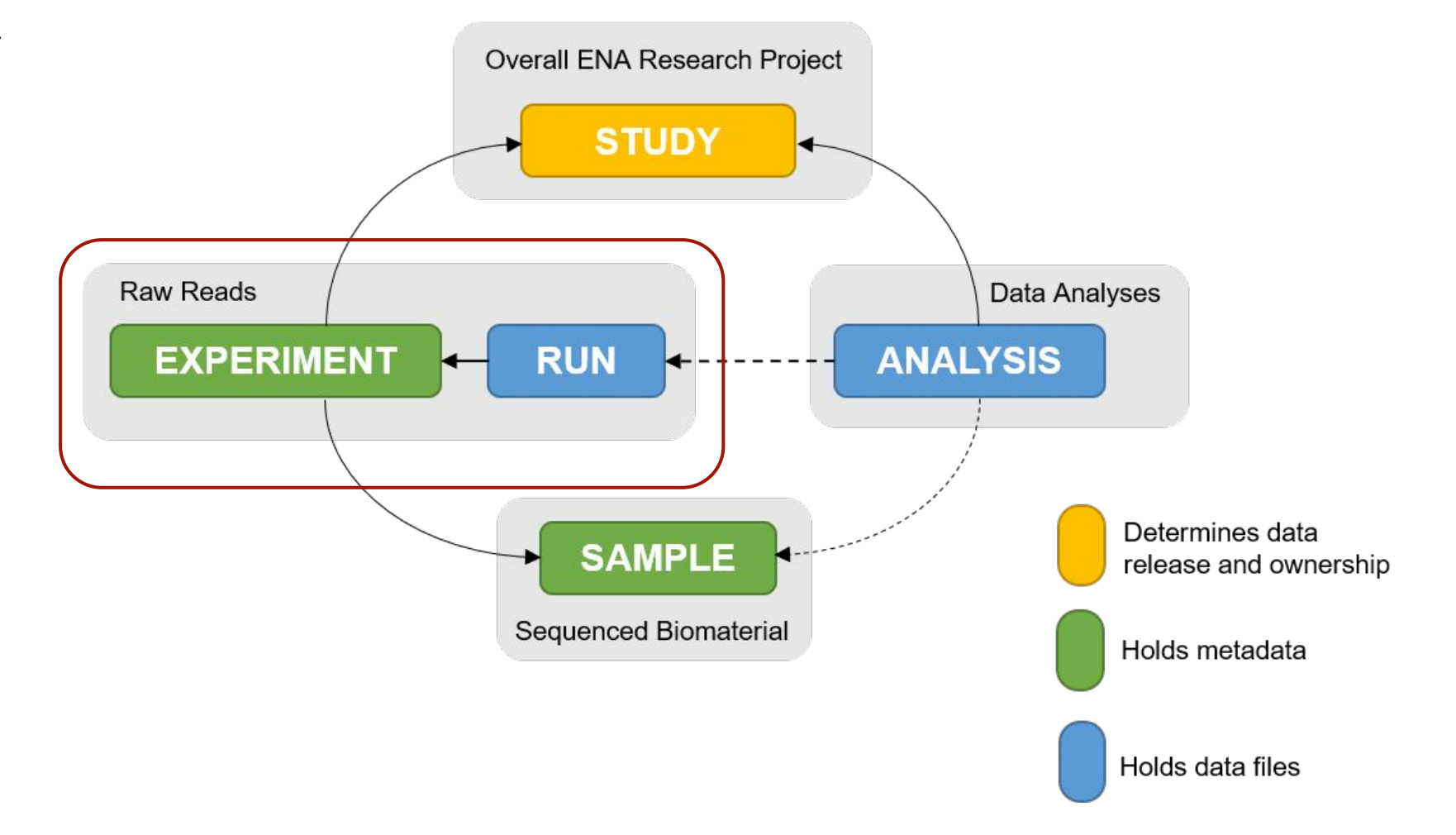

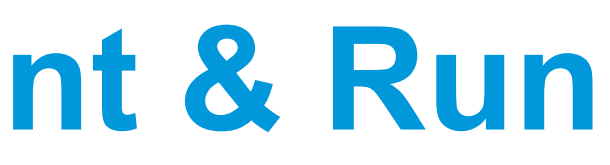

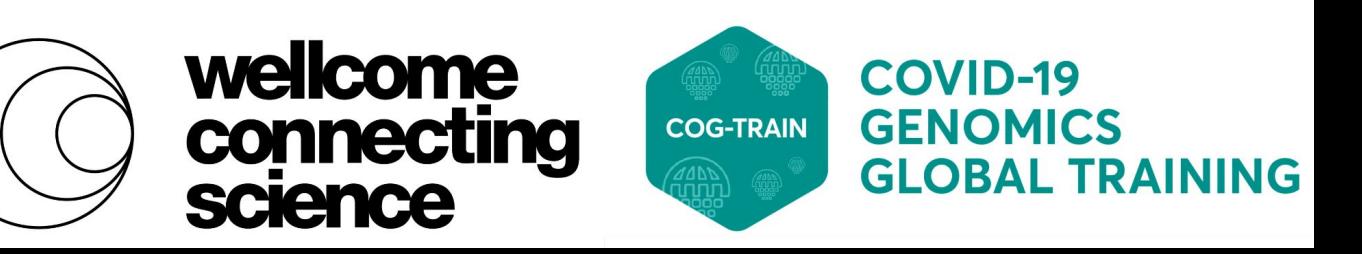

#### View> XML

## **ENA Metadata Model: Analysis**

- Accessions:
	- 'ERZ\*'
	- + additional chromosome level accession, e.g. 'OW296552'
- Example metadata
	- analysis type (COVID-19 OUTBREAK)
	- assembly method and platform
	- depth of coverage
	- molecule type
		- (e.g 'genomic DNA', 'genomic RNA' or 'viral cRNA')
- Holds data file, e.g. FASTA/FLATFILE

<https://www.ebi.ac.uk/ena/browser/view/ERZ1769911>View> XML <https://www.ebi.ac.uk/ena/browser/view/OA964249>View> EMBL

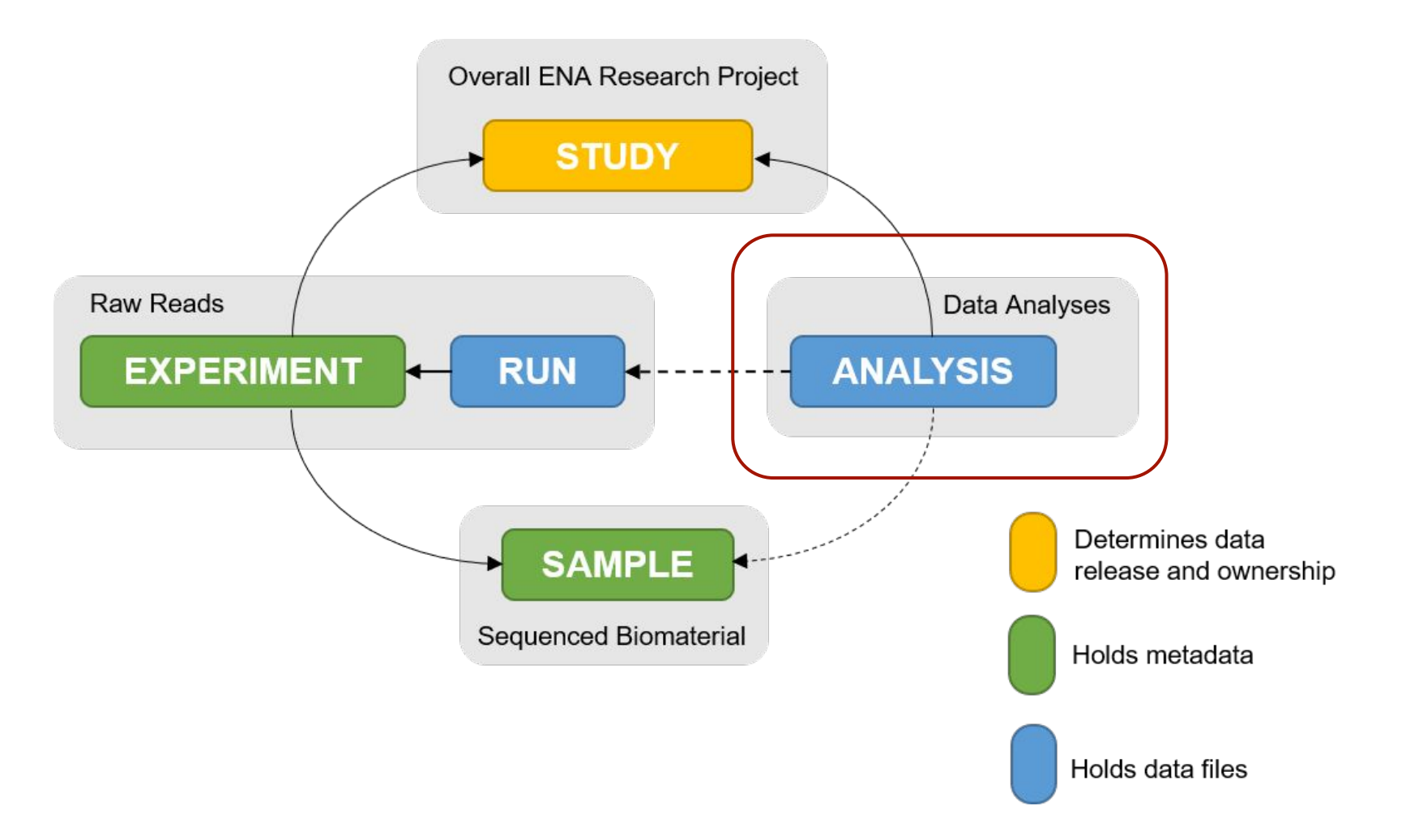

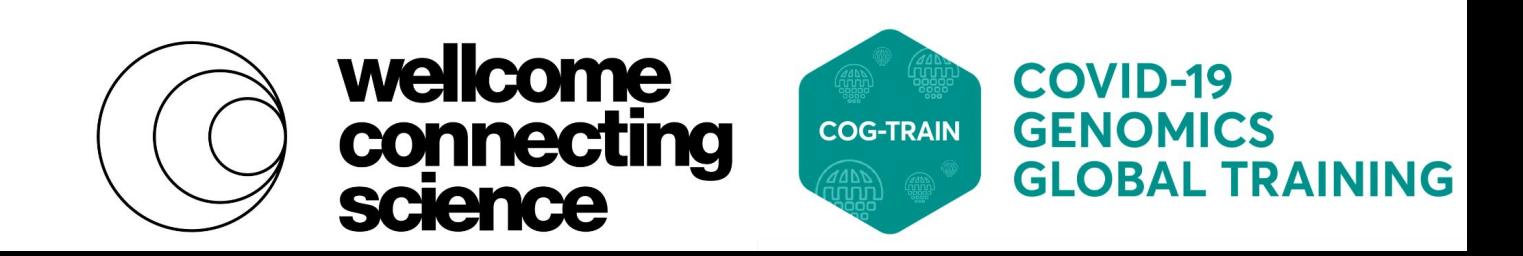

### **A note on aliases**

- All objects have 'aliases'
- These should be used to link objects together between local system and ENA
- Map your objects to ENA accessions
- Receipt example (programmatic submission):

```
<?xml version="1.0" encoding="UTF-8"?>
<?xml-stylesheet type="text/xsl" href="receipt.xsl"?>
<RECEIPT receiptDate="2021-09-29T16:58:08.634+01:00" submissionFile="submission.xml" success="1
   <PROJECT accession="PRJEB123456" alias="example_project_alias" status="PRIVATE" />
   <SUBMISSION accession="ERA123456" alias="example_submission_alias" />
   <MESSAGES>
        <INFO>This submission is a TEST submission and will be discarded within 24 hours</INFO:
   </MESSAGES>
   <ACTIONS>ADD</ACTIONS>
</RECEIPT>
```
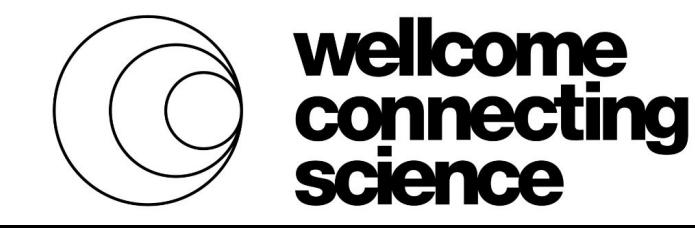

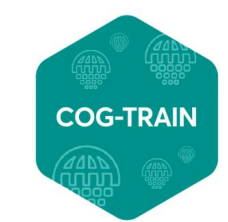

# **Submitting SARS-CoV-2 data to the ENA**

Please ensure you have first registered for a Webin submission account [here](https://wwwdev.ebi.ac.uk/ena/submit/webin/accountInfo)

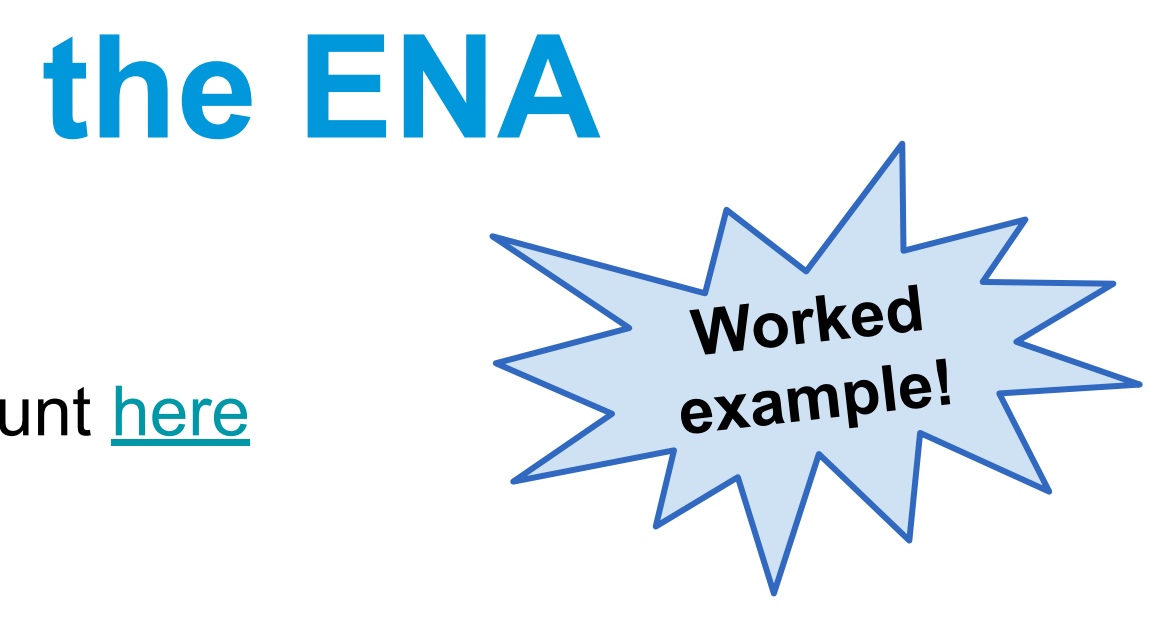

Several methods to submit ENA objects, depending on your needs and technical proficiency:

- interactive (browser-based)
- programmatic (XML-based)
- Webin-CLI (command line tool)

Today you will test the submission of: An **ENA Project** and **Samples interactively**

&

SARS-CoV-2 **genomes** using the **Webin-CLI program**

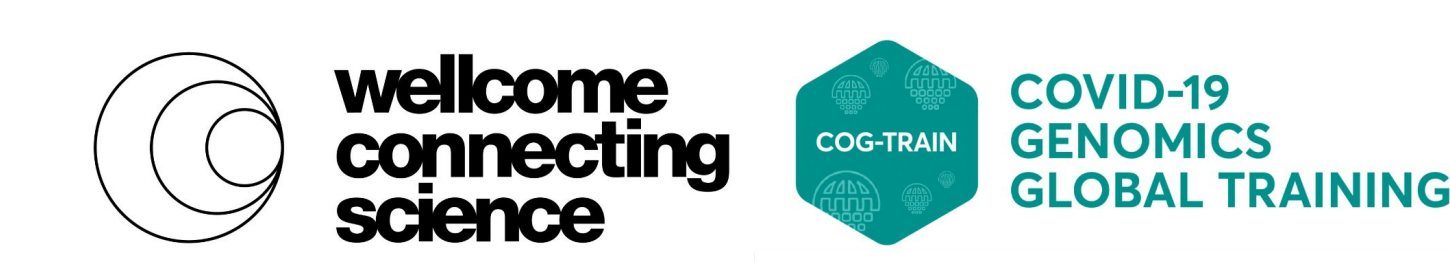
- 1. Log in to the Test Webin Submissions Portal: <https://wwwdev.ebi.ac.uk/ena/submit/webin/login>
- 2. Create a **Project** for your submission:

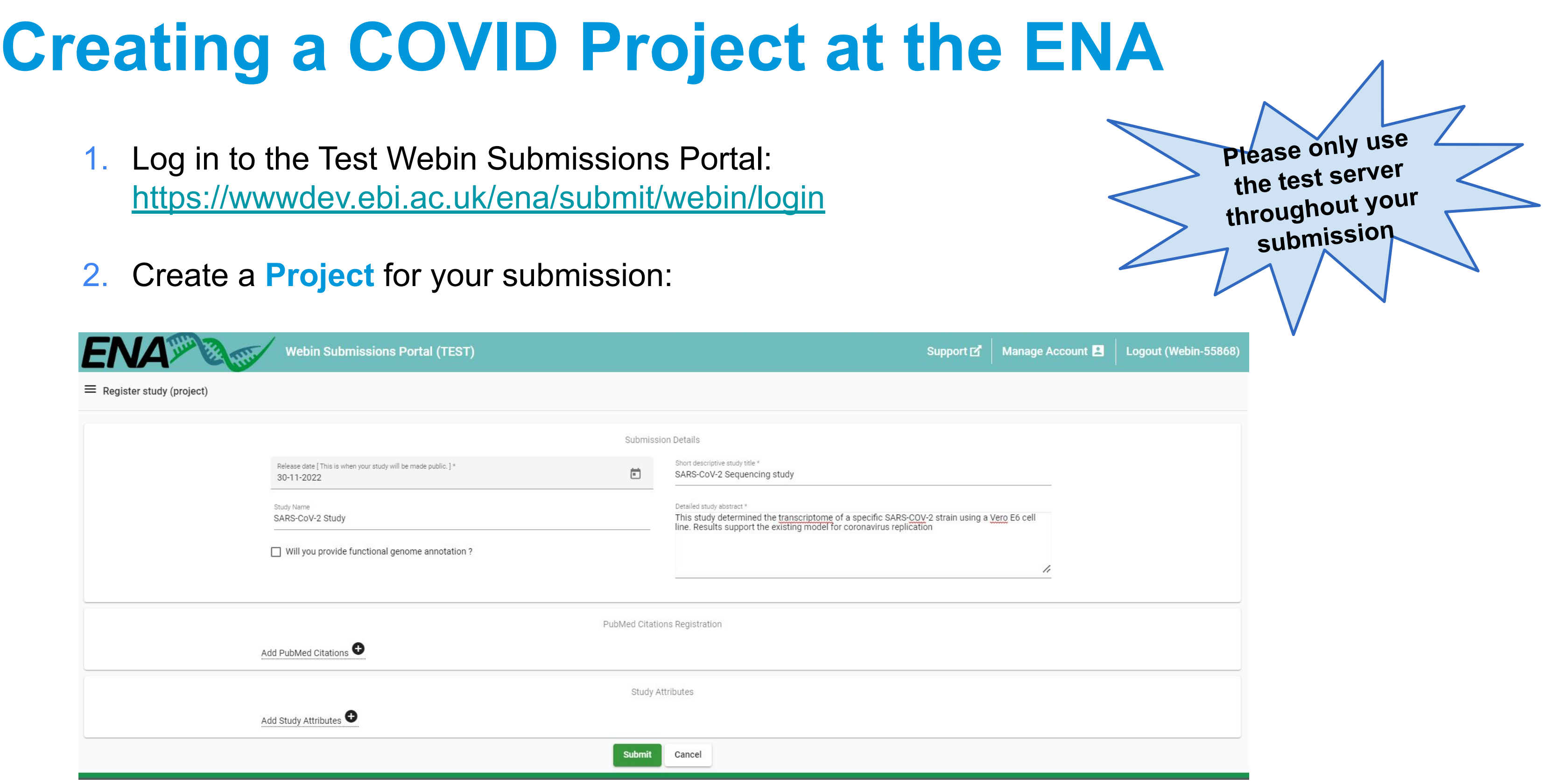

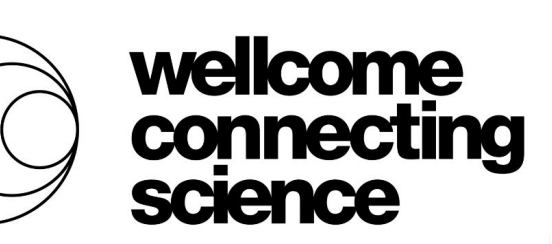

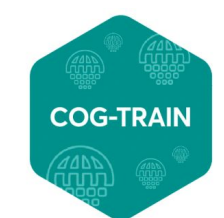

**COVID-19<br>GENOMICS<br>GLOBAL TRAINING** 

- 1. Download and unzip the Module4 data zip folder link [here](https://wcs_data_transfer.cog.sanger.ac.uk/Module4_data_zip.zip)
- 2. Using the pre-filled ENA sample spreadsheet: sample spreadsheet COG Train.tsv...

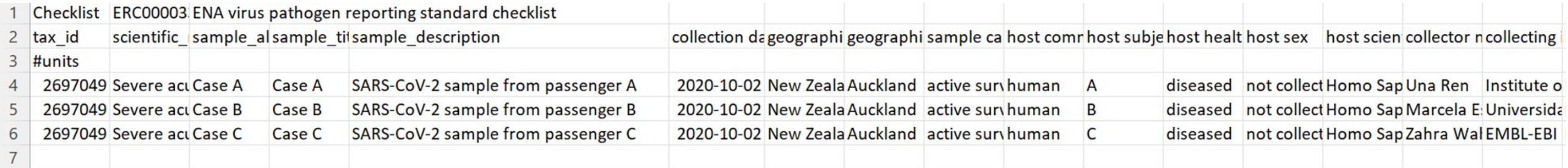

- All mandatory (and some recommended) fields of **[ERC000033](https://www.ebi.ac.uk/ena/browser/view/ERC000033)** present within tsv file
- **INSDC** missing terms can be used for any mandatory fields where information cannot be provided
- **● 'Active surveillance in response to outbreak'** strongly recommended field value
- **'GISAID Accession ID'** custom attribute

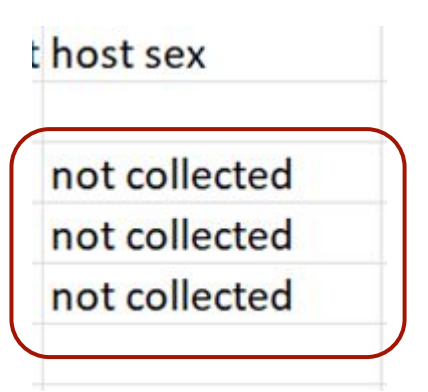

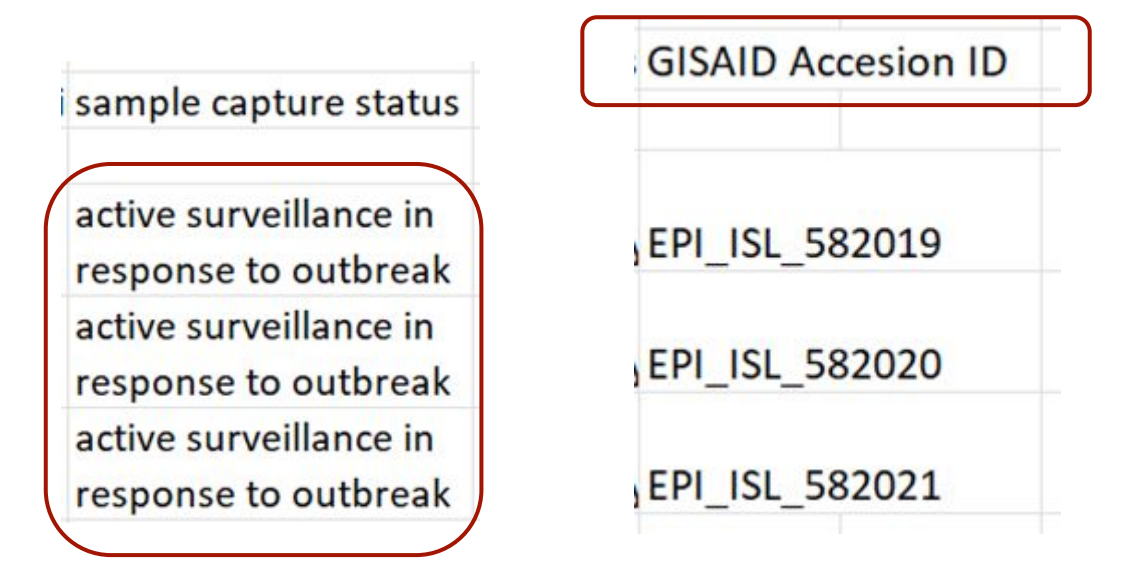

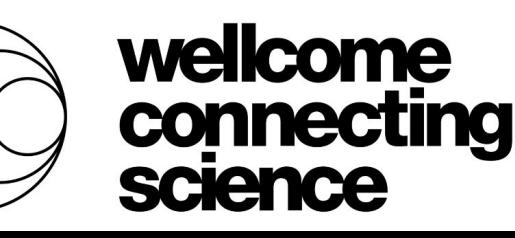

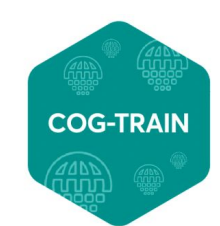

## **ERC000033 Sample Checklist**

## Checklist: ERC000033

Filter

Filter

## ENA virus pathogen reporting standard checklist

Minimum information about a virus pathogen. A checklist for reporting metadata of virus pathogen samples associated with genomic data. This minimum metadata standard was developed by the COMPARE platform for submission of virus surveillance and outbreak data (such as Ebola) as well as virus isolate information.

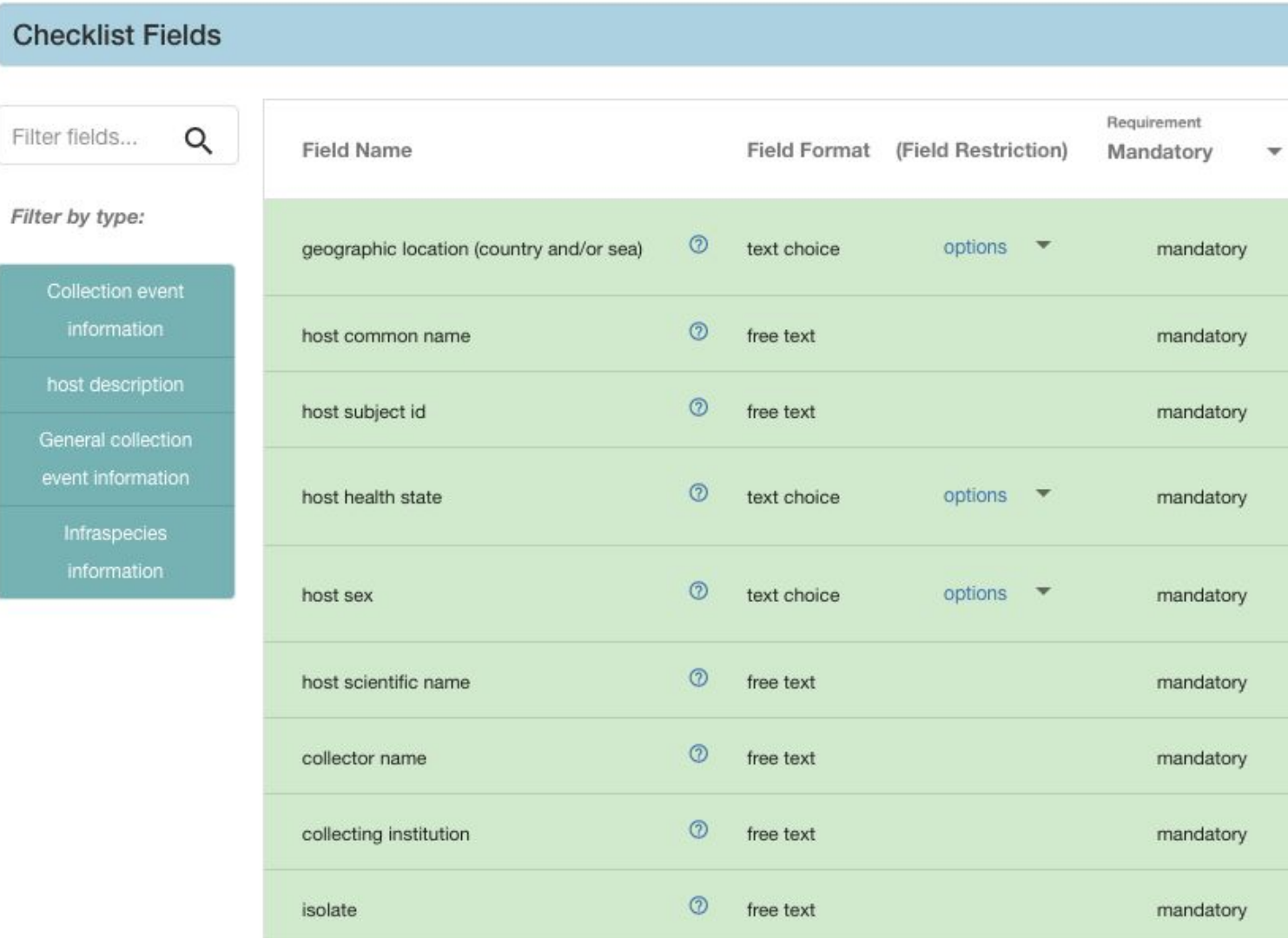

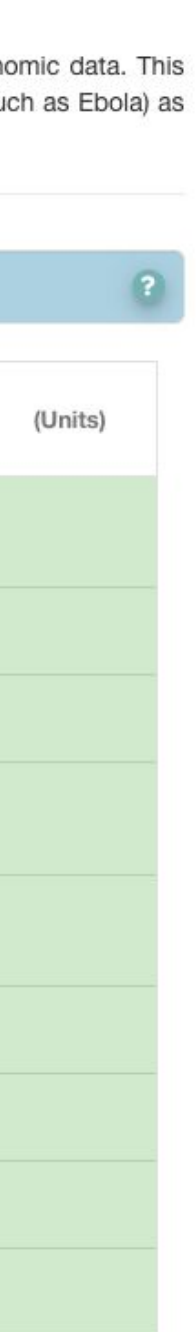

 $\bullet$ 

...upload this directly to the Webin Submissions Portal: **Ensure collection** 

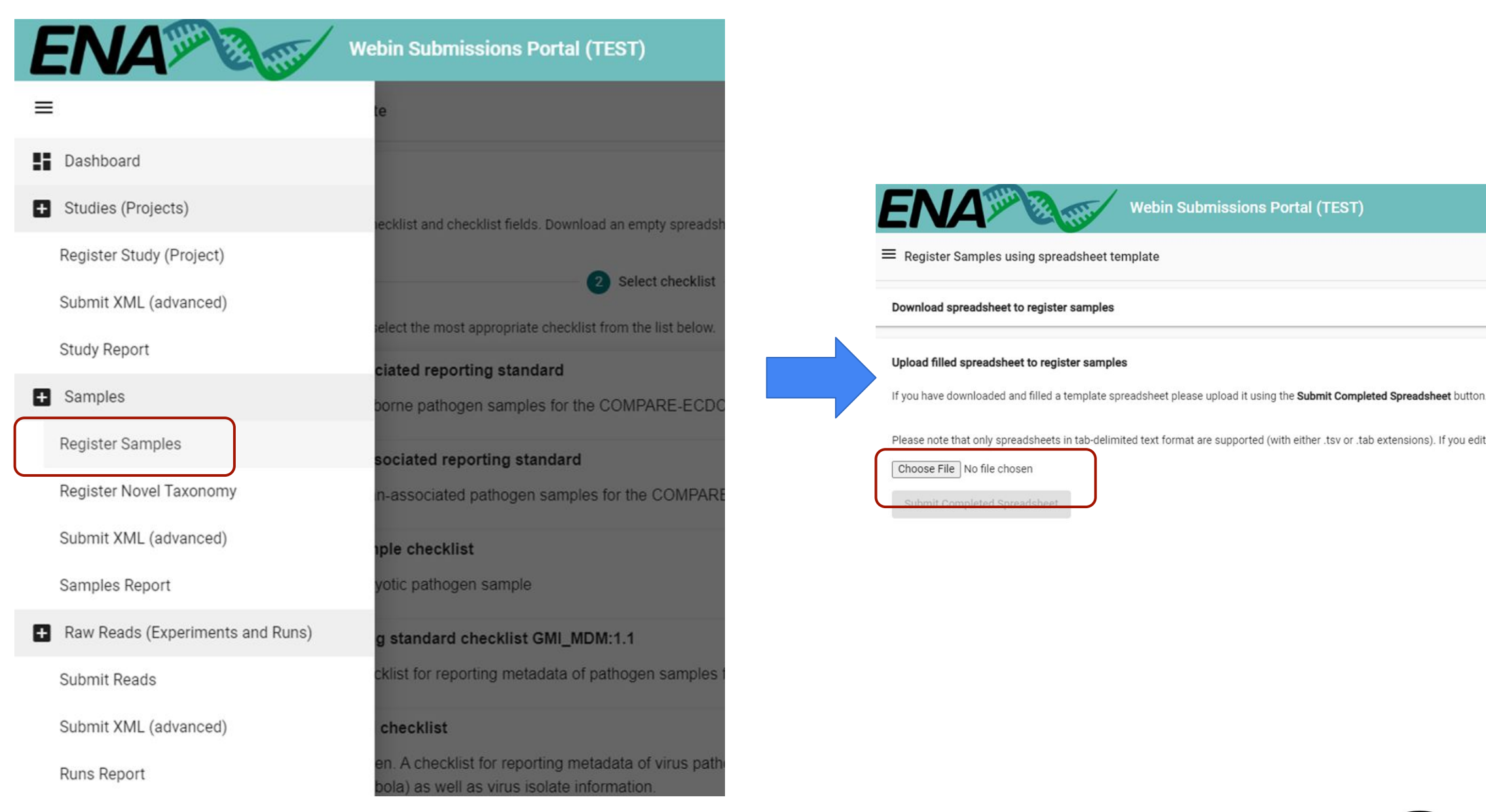

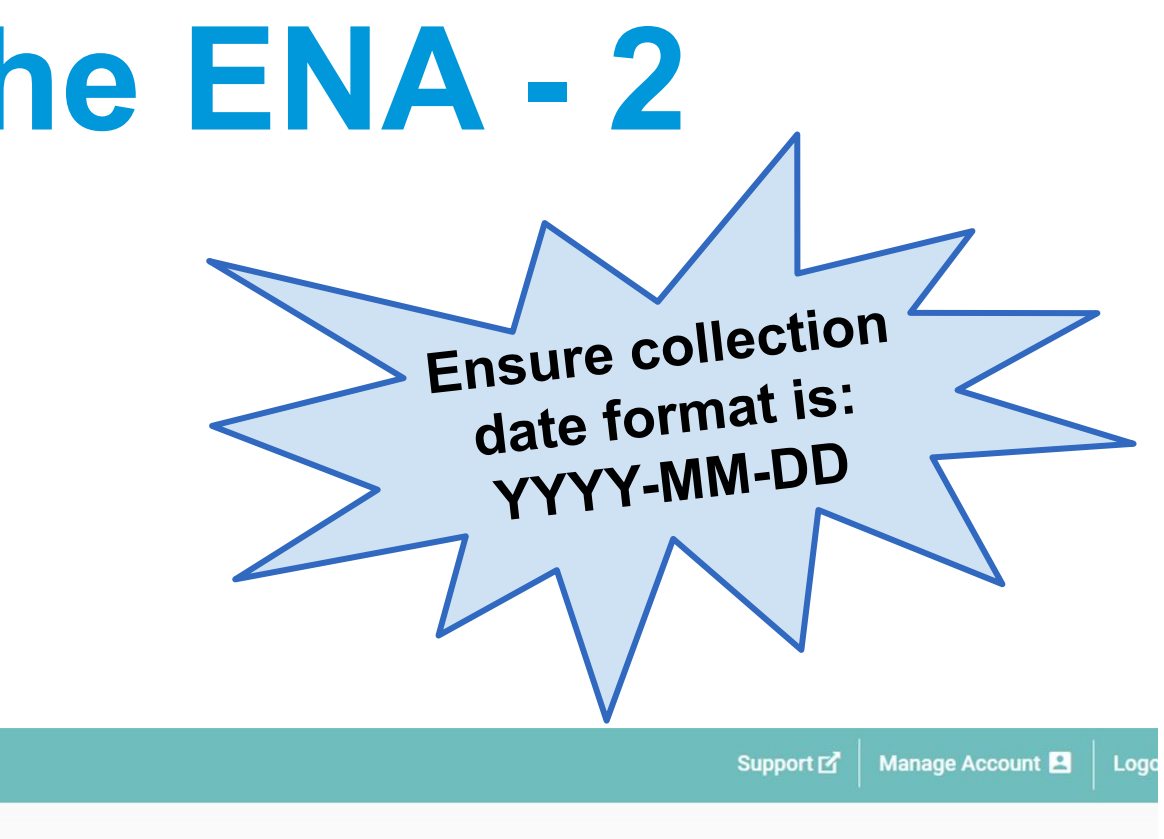

Please note that only spreadsheets in tab-delimited text format are supported (with either .tsy or .tab extensions). If you edited the spreadsheet in Microsoft Excel (or equivalent) please saye the spreadsheet as Text (Tab

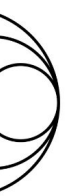

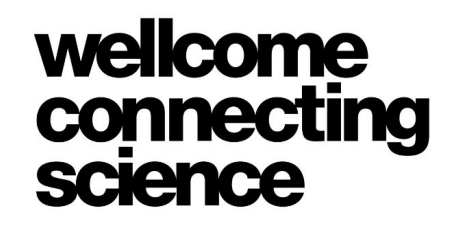

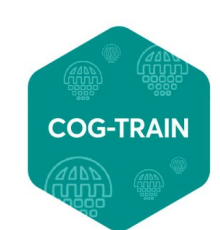

● Accessions will be provided immediately, and can be viewed in the 'Samples Report' section of the Webin Submission Portal:

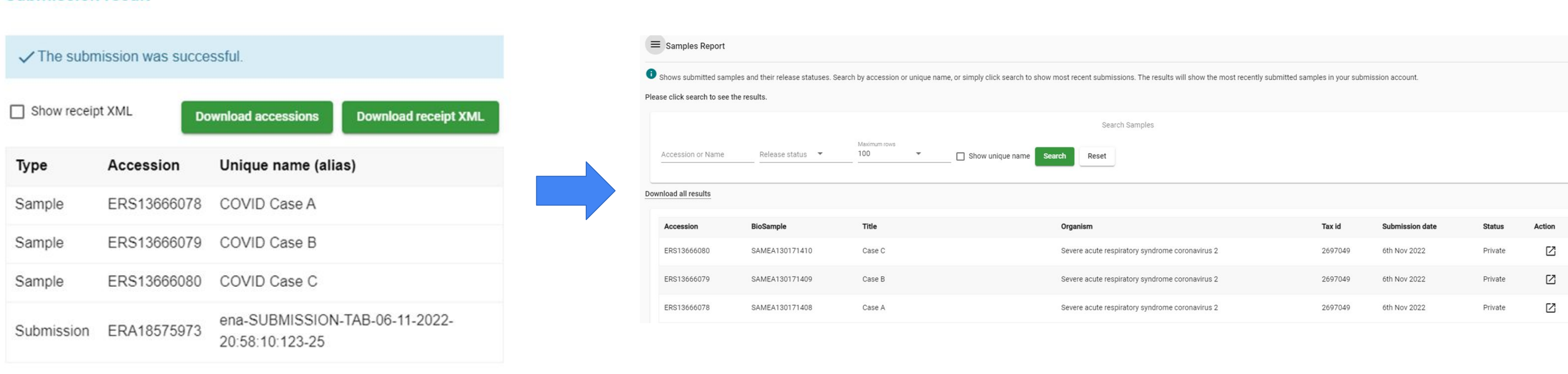

**Submission result** 

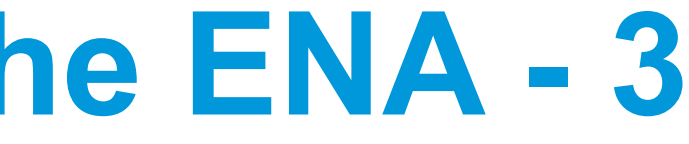

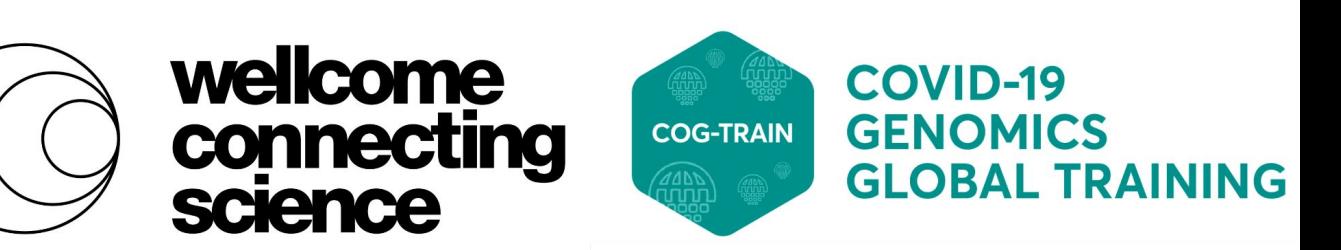

- PHA4GE (Public Health Alliance for Genomic Epidemiology) recommended metadata for COVID data sharing: <https://tinyurl.com/358rhuf4>
- Contains mapping of PHA4GE fields to ENA ERC000033 checklist any extra fields to be added as custom sample fields

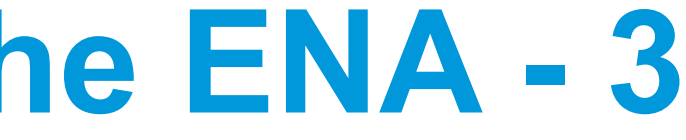

- 3 files required for a SARS-CoV-2 assembly submission with Webin-CLI:
	- Fasta (gzipped)
	- Manifest file (specifying Project and Sample accessions, and assembly metadata
	- [Chromosome list file](https://ena-docs.readthedocs.io/en/latest/submit/fileprep/assembly.html#chromosome-list-file) (gzipped)

*Assemblies can be linked to originating run data, via run accession*

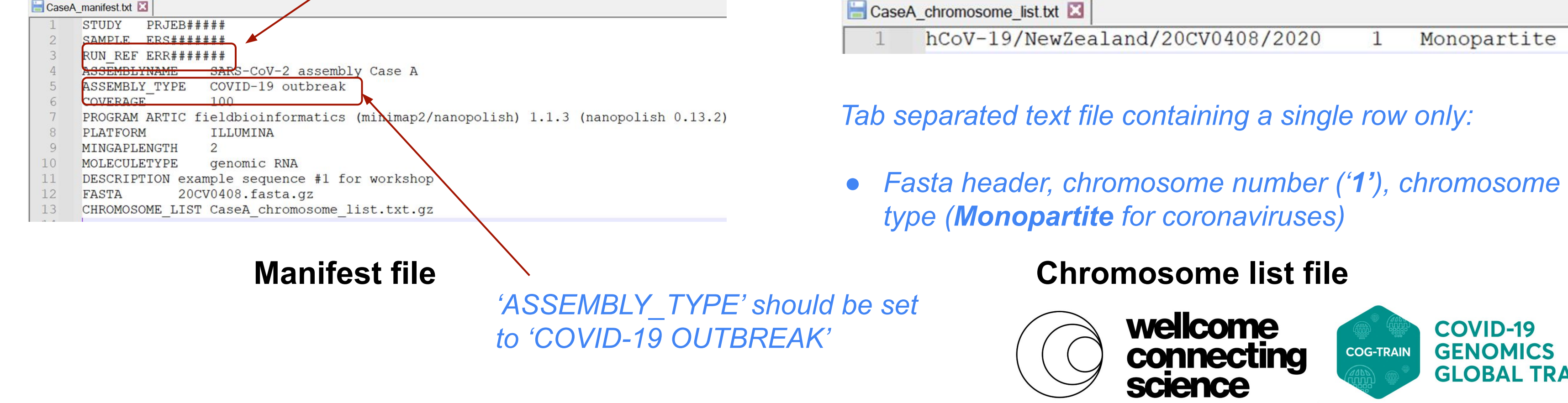

- 
- 
- 

**GLOBAL TRAINING** 

- 1. Download the latest release of our Webin-CLI program [here](https://ena-docs.readthedocs.io/en/latest/submit/general-guide/webin-cli.html?highlight=wbein-cli#download-the-program-as-a-java-jar-file)
- 2. Copy and paste the  $webin-cli-*$  jar file into the unzipped Module4 data folder, so all is one place. Here you'll also find all fasta.gz, manifest and chromosome list files
- **3. Edit the manifest files to include your newly created Project (PRJEB###) and Sample (ERS###) accesions**
- 4. Run the command below in your favourite terminal (e.g. Ubuntu, or Git Bash, etc.), specifying your Webin credentials: *Specifies type of submission*

java -jar webin-cli-5.2.0.jar -context genome **-userName 'Webin-####' -password '######'** -manifest CaseA\_manifest.txt -submit -test

*Validates + submits files defined in manifest file*

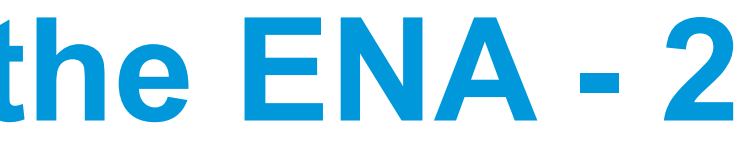

- 1. Download and unzip the Module4 data zip folder, where you'll find all required data files, as well as the latest release of our Webin-CLI program (you can also find this here)
- 2. Copy and paste the webin-cli-\* jar file into the unzipped Module4\_data folder, so all is one place
- **1. Ensure you edit the manifest files to include your newly created Project (PRJEB###) and Sample (ERS###) accesions**
- 2. Run the command below in your favourite terminal (e.g. Ubuntu, or Git Bash, etc.), specifying your Webin credentials:

java -jar webin-cli-5.2.0.jar -context genome **-userName 'Webin-####' -password '######'** -manifest CaseA\_manifest.txt -submit -test

*Validates + submits files defined in manifest file*

- 
- 

## ● Successful output:

INFO : Your application version is 5.2.0 INFO: A dedicated submission API for COVID-19 genomes is available here: <a href="https://www.ebi.ac.uk/ena/submit/we bin-cli">https://www.ebi.ac.uk/ena/submit/webin-cli </a> <br><br>INFO : Submission has not been validated previously. INFO : Creating report file: C:\Users\zahra\Documents\COG-Train\.\webin-cli.report INFO : The submission has been validated successfully. INFO: Uploading file: C:\Users\zahra\Documents\COG-Train\20CV0408.fasta.gz INFO : Uploading file: C:\Users\zahra\Documents\COG-Train\CaseA\_chromosome\_list.txt.gz INFO : Files have been uploaded to webin2.ebi.ac.uk. INFO : The TEST submission has been completed successfully. This was a TEST submission and no data was submitte d. The following analysis accession was assigned to the submission: ERZ14235939

- Test analysis objects can be viewed under 'Analysis Report' of Webin Submissions Portal
- **● Repeat step 4** (on previous slide) **specifying a different manifest and chromosome list file each time**, to submit SARS-CoV-2 genomes from Cases B and C

## **Bulk Webin-CLI Tool**

## ● To bulk submit assemblies and runs using Webin-CLI

## code style black

## **ENA Webin-CLI Bulk Submission Tool**

## Introduction

This tool is a wrapper to bulk submit read, un-annotated genome, targeted sequence or taxonomic reference data to the ENA using Webin-CLI.

The tool requires an appropriate metadata spreadsheet which it uses to generate manifest files for the user and validate or submit their submission. The tool does not handle study and sample registration, therefore visit ENA Submissions Documentation for more information on this. The documentation also provides information on manifest file fields for your type of submission (which correlate to the headers in the spreadsheet file).

An example template spreadsheet has been provided (example\_template\_input.txt). This file is a tab-delimited text file, however the script also consumes spreadsheets in native MS Excel formats (e.g. .xslx) or comma-separated (.csv).

## <https://github.com/enasequence/ena-bulk-webincli>

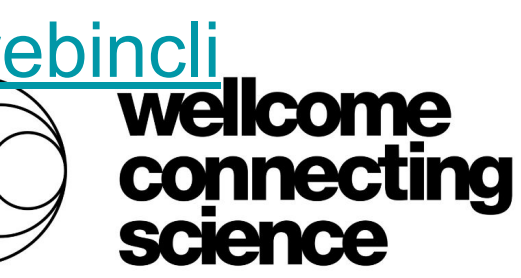

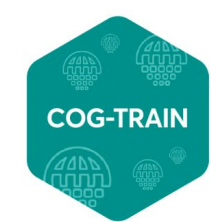

## **Other methods to submit SARS-CoV-2 data to the ENA**

Programmatic

- For high-volume and/or frequent submissions (e.g. brokered data)
- Create and submit XMLs for Projects, Samples, Runs/Experiments ( $\blacktriangleright$  analysis) ● Submit via cURL

```
<SAMPLE SET>
<SAMPLE alias="Test SARS-CoV-2 sample 1" center name="EBI">
 <TITLE>Test SARS-CoV-2 Sample 1 Title</TITLE>
 <SAMPLE NAME>
   <TAXON_ID>2697049</TAXON_ID>
   <SCIENTIFIC NAME>Severe acute respiratory syndrome coronavirus 2</SCIENTIFIC NAME>
    <COMMON NAME>SARS-CoV-2</COMMON NAME>
 </SAMPLE NAME>
 <SAMPLE ATTRIBUTES>
   <SAMPLE ATTRIBUTE>
     <TAG>geographic location (country and/or sea)</TAG>
     <VALUE>United Kingdom</VALUE>
    </SAMPLE ATTRIBUTE>
    <SAMPLE_ATTRIBUTE>
     <TAG>collection date</TAG>
     <VALUE>2020-04-26</VALUE>
    </SAMPLE ATTRIBUTE>
    <SAMPLE ATTRIBUTE>
     <TAG>host common name</TAG>
     <VALUE>human</VALUE>
    lcaunir arraraurra
```
**V<EXPERIMENT SET>** V<EXPERIMENT accession="ERX9541016" alias="COG-UK/LSPA-3EBF5EC/SANG:220708 A01404 0494 BH3J3TDRX2/2t183" center name="Wellcome Sanger Institute"> **V<IDENTIFIERS>** <PRIMARY\_ID>ERX9541016</PRIMARY\_ID> <SUBMITTER ID namespace="Wellcome Sanger Institute">COG-UK/LSPA-3EBF5EC/SANG:220708 A01404 0494 BH3J3TDRX2/2t183</SUBMITTER ID> </IDENTIFIERS> <TITLE>Illumina NovaSeq 6000 paired end sequencing; Illumina NovaSeq 6000 paired end sequencing; COG-UK/LSPA-3EBF5EC/SANG:220708\_A01404\_0494\_BH3J! ▼<STUDY REF accession="ERP121228"> **W<IDENTIFIERS>** <PRIMARY ID>ERP121228</PRIMARY ID> <SECONDARY ID>PRJEB37886</SECONDARY ID> </IDENTIFIERS> </STUDY\_REF>  $\overline{\mathbf{v}}$  <DESIGN> <DESIGN DESCRIPTION>Illumina NovaSeq 6000 amplicon sequencing. Samples prepared and sequenced by Donald Fraser, Suki Lee, Rob Howes, The Rosalin and Alex Alderton, Roberto Amato, Jeffrey Barrett, Sonia Goncalves, Ewan Harrison, David K. Jackson, Ian Johnston, Dominic Kwiatkowski, Cordelia on behalf of the Wellcome Sanger Institute COVID-19 Surveillance Team</DESIGN DESCRIPTION> ▼<SAMPLE\_DESCRIPTOR accession="ERS12524969"> **W<IDENTIFIERS>** <PRIMARY ID>ERS12524969</PRIMARY ID> <EXTERNAL\_ID namespace="BioSample">SAMEA110427043</EXTERNAL\_ID> </IDENTIFIERS>

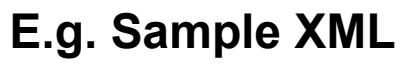

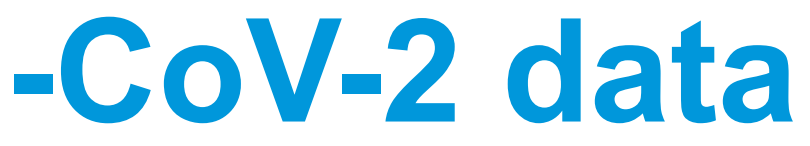

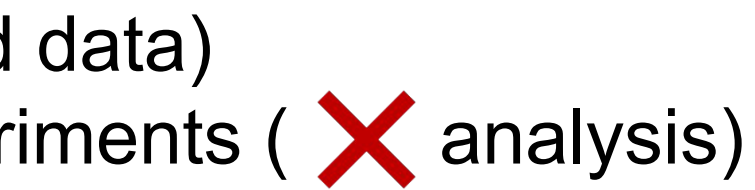

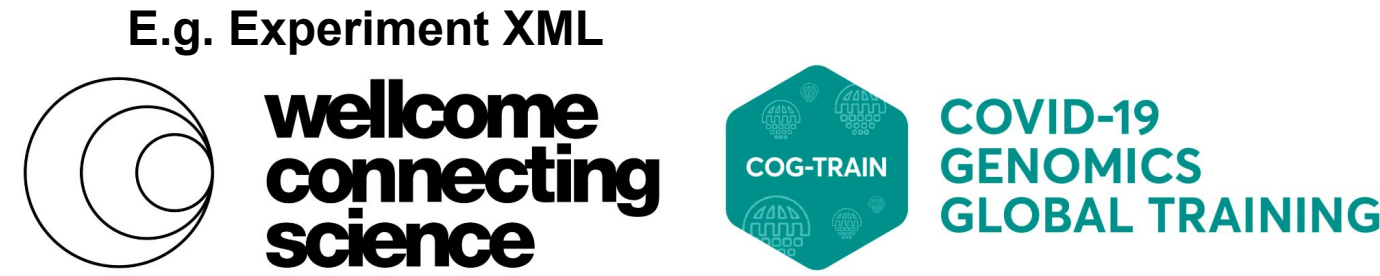

## **SARS-CoV-2 specific tools**

Webin-CLI JSON API

- For high-volume and/or frequent submissions
- Submit SARS-CoV-2 sequence and metadata as a JSON payload (no manifest file nor chromosome list)
- **● Genome assembly submissions** only

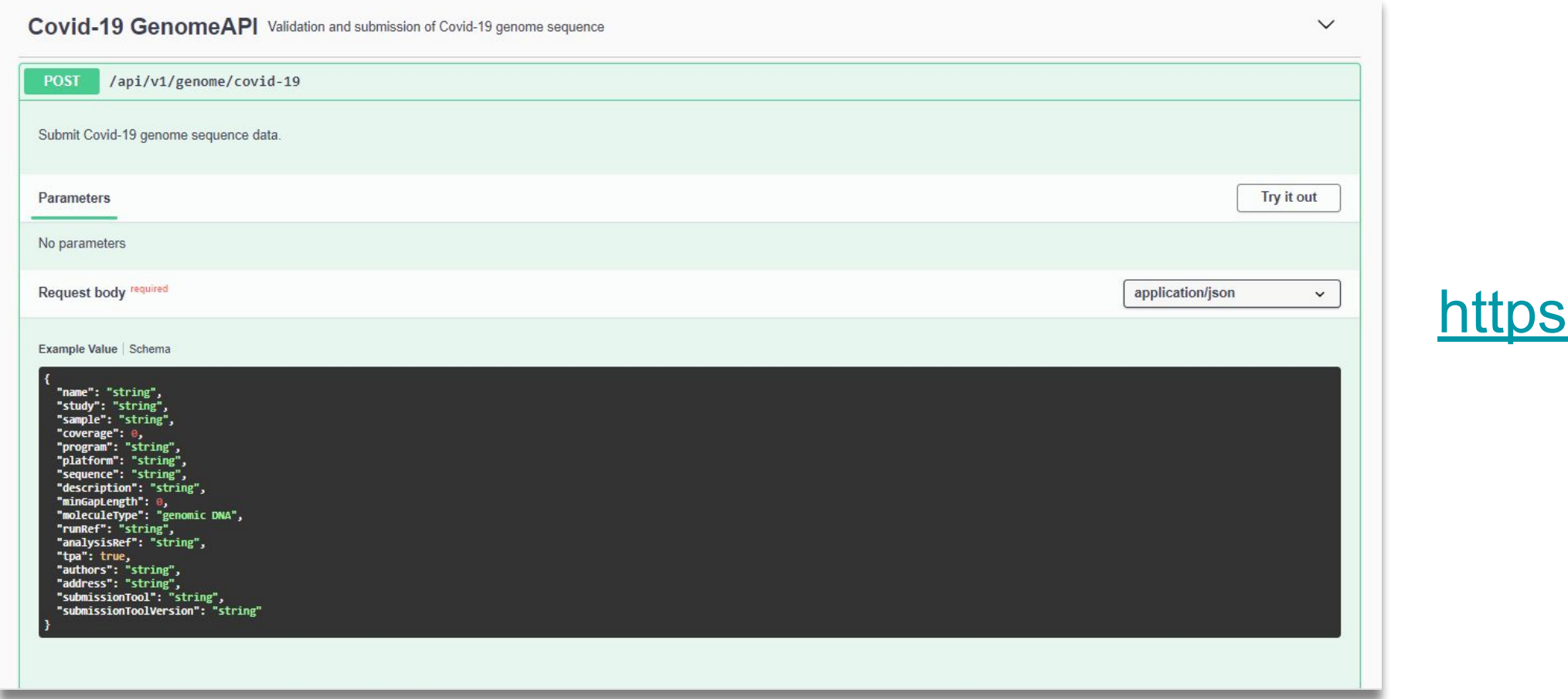

## ://tinyurl.com/4d6nymzs

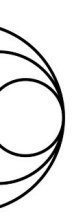

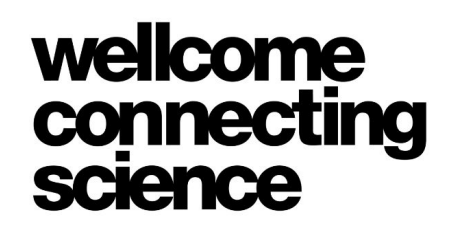

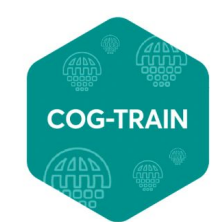

## **SARS-CoV-2 specific tools**

## Email [virus-dataflow@ebi.ac.uk](mailto:virus-dataflow@ebi.ac.uk) for login details & metadata spreadsheet

Drag and Drop Uploader Tool

- For small-scale/one-off submissions
- Submit any SARS-CoV-2 datatype
- Easy to use, simply drag and drop data files + metadata spreadsheet

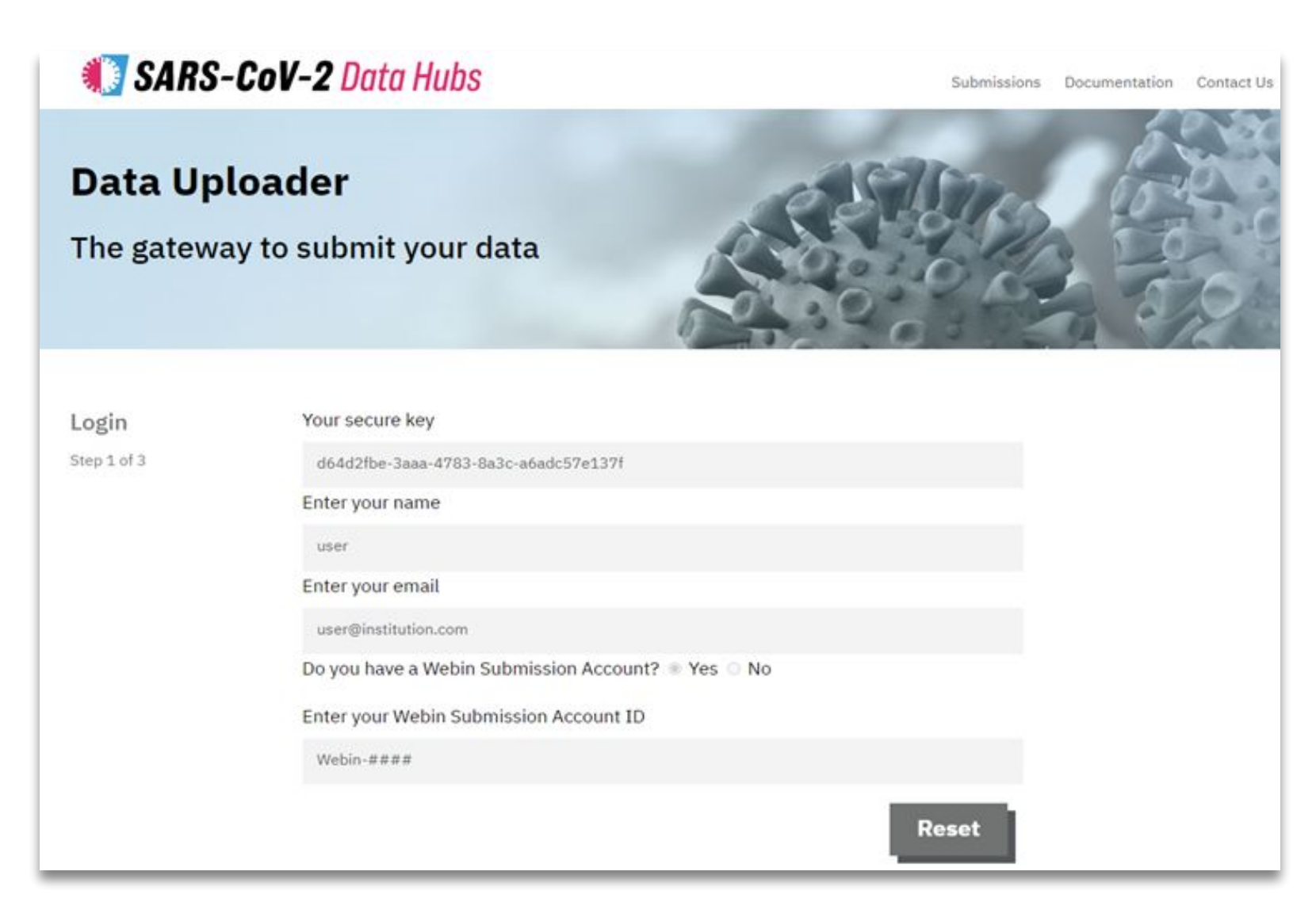

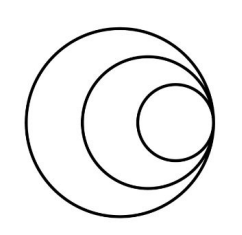

## <https://ebi-ait.github.io/sars-cov2-data-upload/>

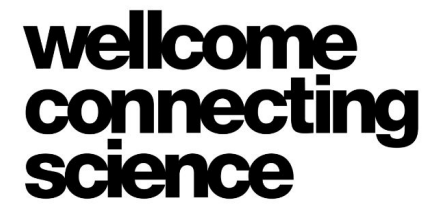

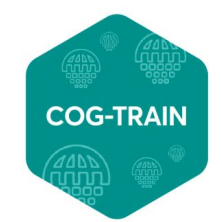

## **ORCID Data Claiming**

- You can also claim ENA Projects to your ORCID ID
- Search for your project in the 'ENA Study' search box: <https://www.ebi.ac.uk/ebisearch/orcidclaimdocumentation.ebi>
- Select 'Claim to ORCID' to login to your ORCID account and claim the ENA Study

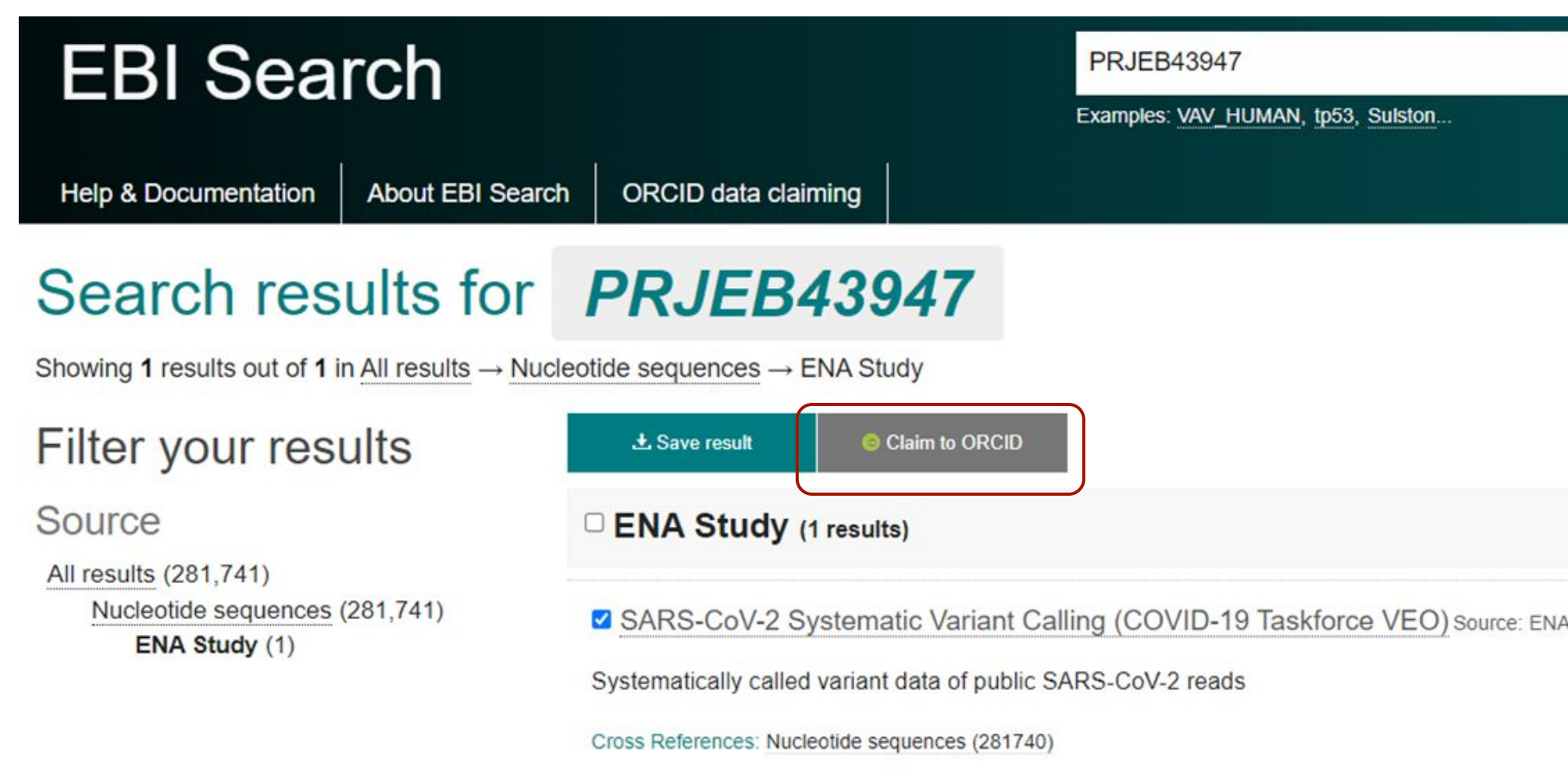

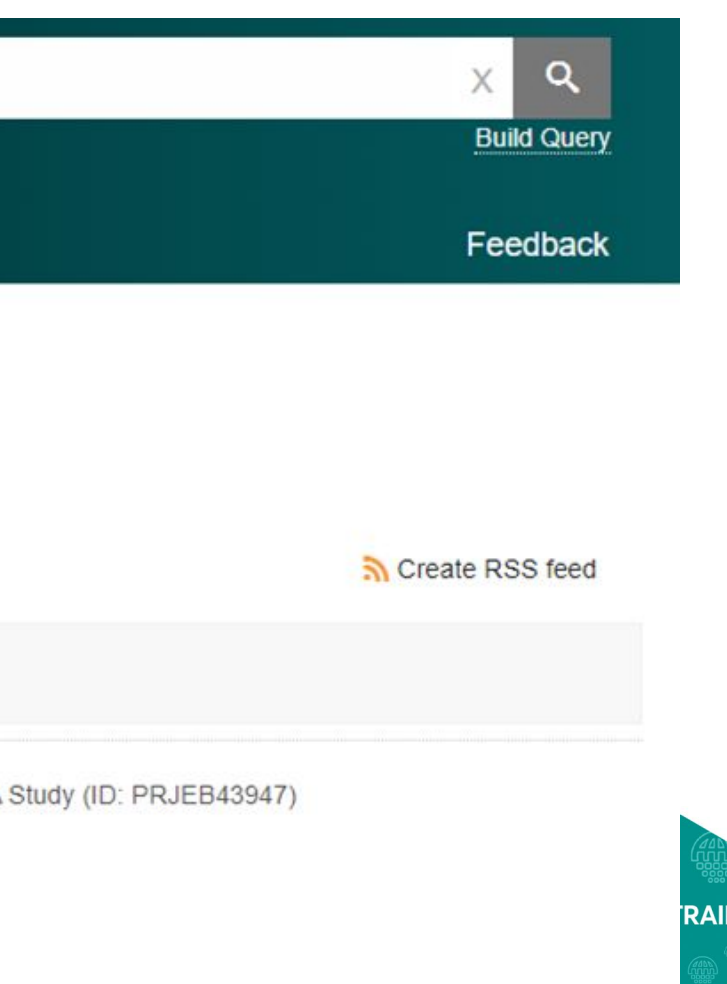

xului Iwo

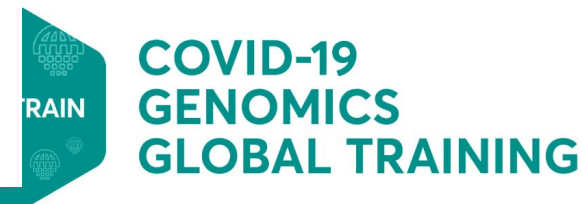

## **ENA submission documentation**

- SARS-CoV-2 specific ENA submission guide: [https://ena-browser-docs.readthedocs.io/en/latest/help\\_and\\_guides/sars-cov-2-sub](https://ena-browser-docs.readthedocs.io/en/latest/help_and_guides/sars-cov-2-submissions.html) [missions.html](https://ena-browser-docs.readthedocs.io/en/latest/help_and_guides/sars-cov-2-submissions.html)
- Detailed SARS-CoV-2 workshop: [https://ena-covid19-docs.readthedocs.io/en/latest/submission\\_workshop/getting\\_sta](https://ena-covid19-docs.readthedocs.io/en/latest/submission_workshop/getting_started.html) [rted.html](https://ena-covid19-docs.readthedocs.io/en/latest/submission_workshop/getting_started.html)

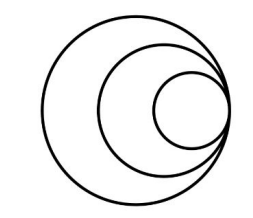

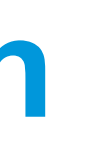

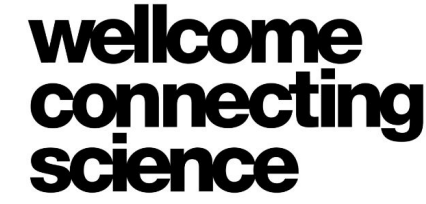

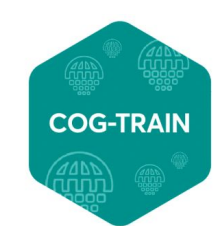

**GLOBAL TRAINING** 

## **Section 6: COVID-19 Data Portal - Search & Retrieval**

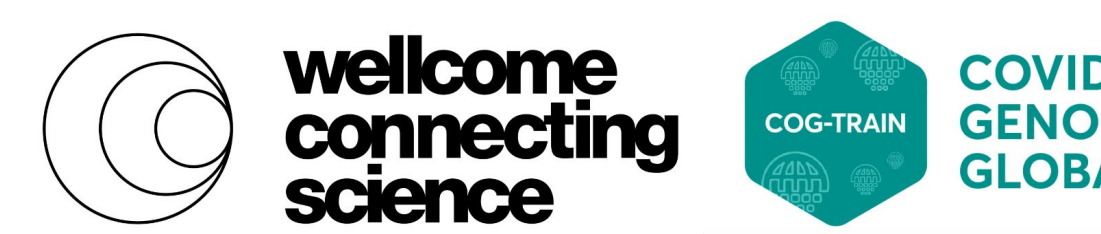

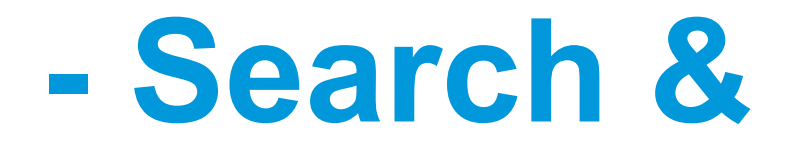

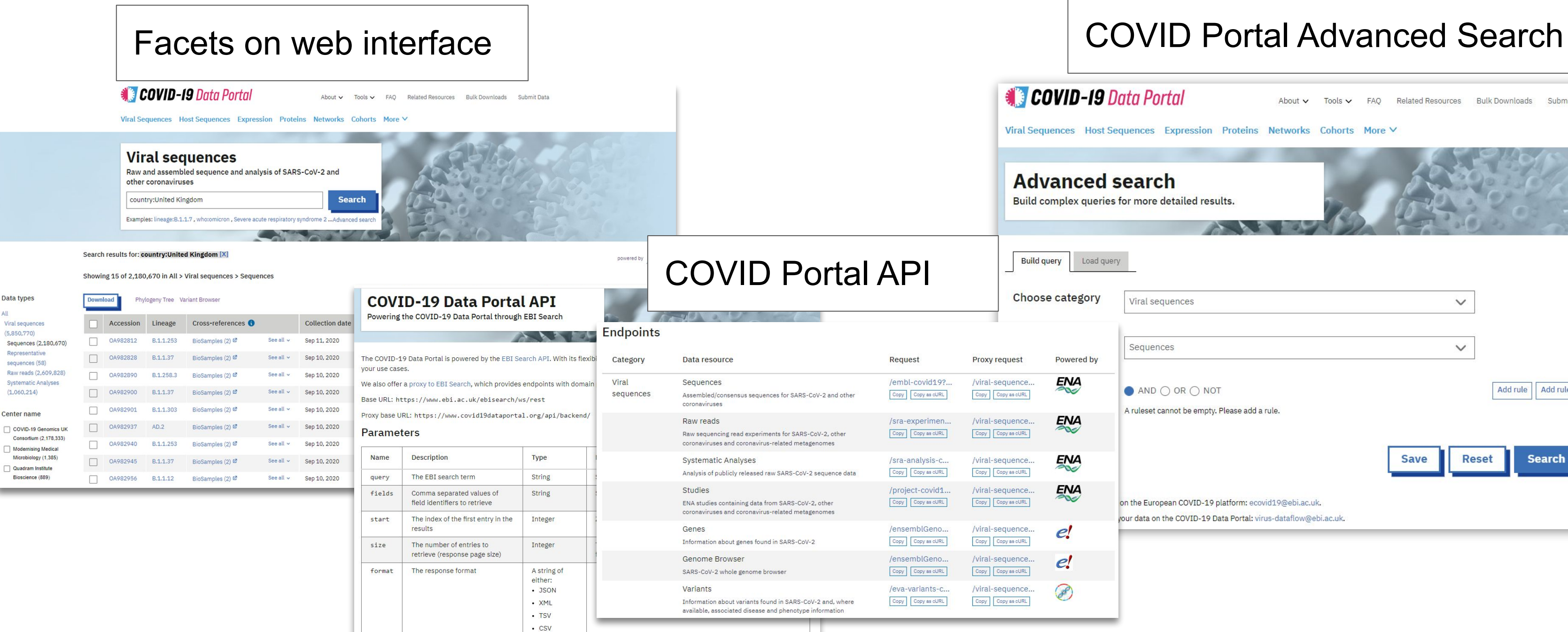

· idlist · acclist · cs\_idlist · cs\_acclist

[https://www.covid19dataportal.org/api-documentation](https://www.ebi.ac.uk/ebisearch/advanced-search.ebi)

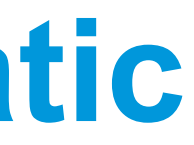

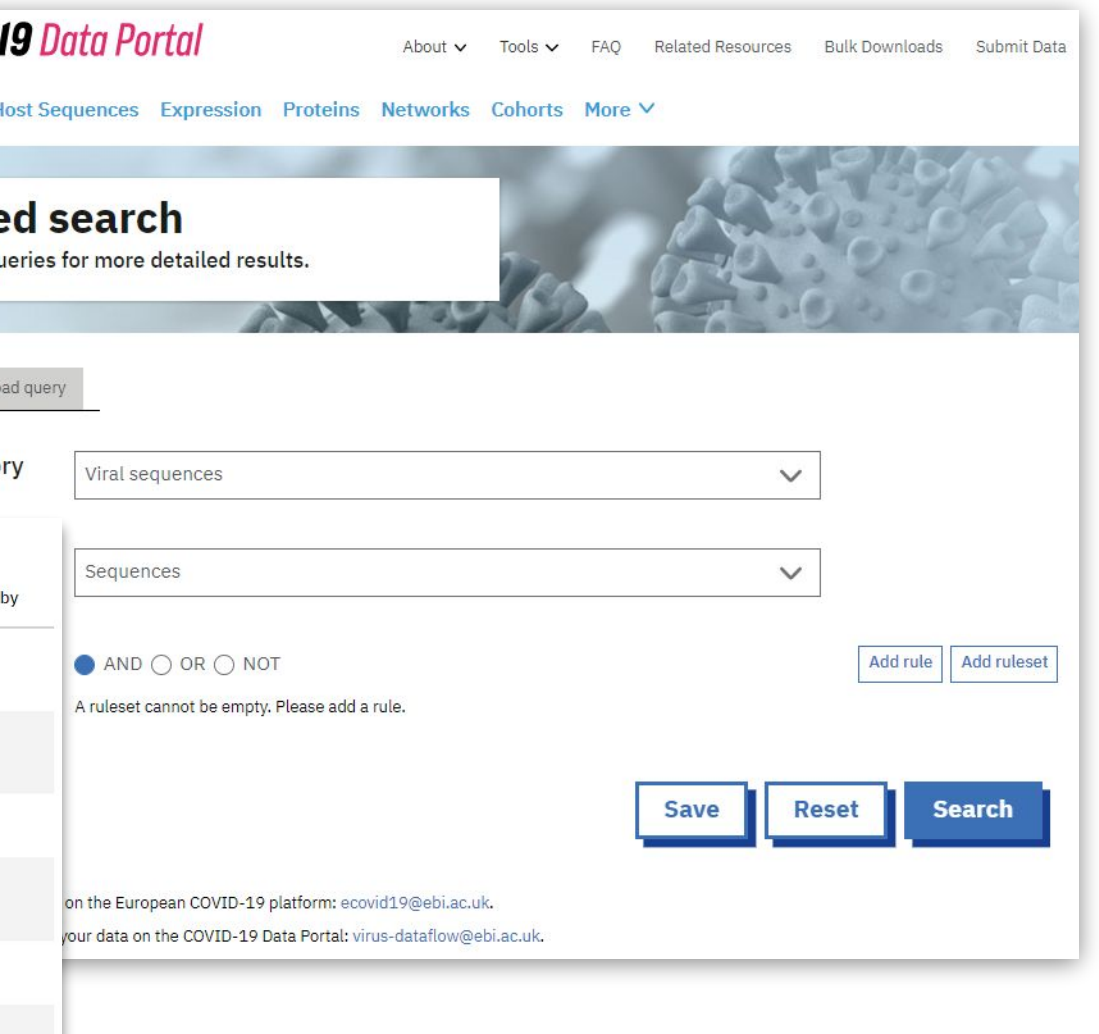

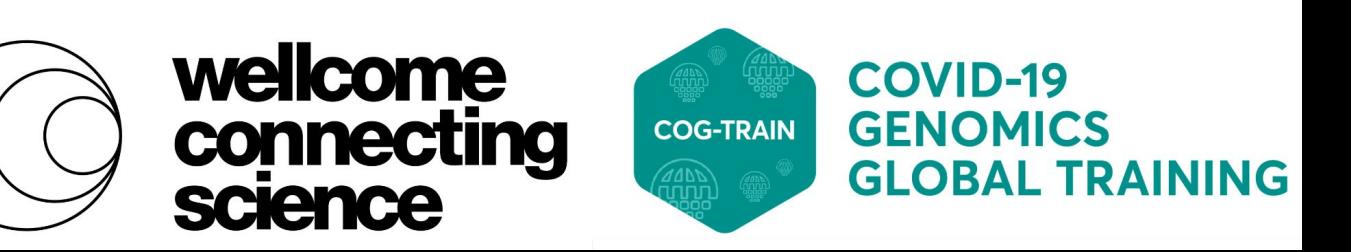

## **Search- interactive & programmatic**

## <https://www.covid19dataportal.org/bulk-downloads>

wellcome connecting science

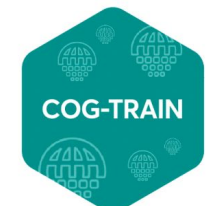

**COVID-19 GENOMICS GLOBAL TRAINING** 

## **Retrieval - interactive & programmatic**

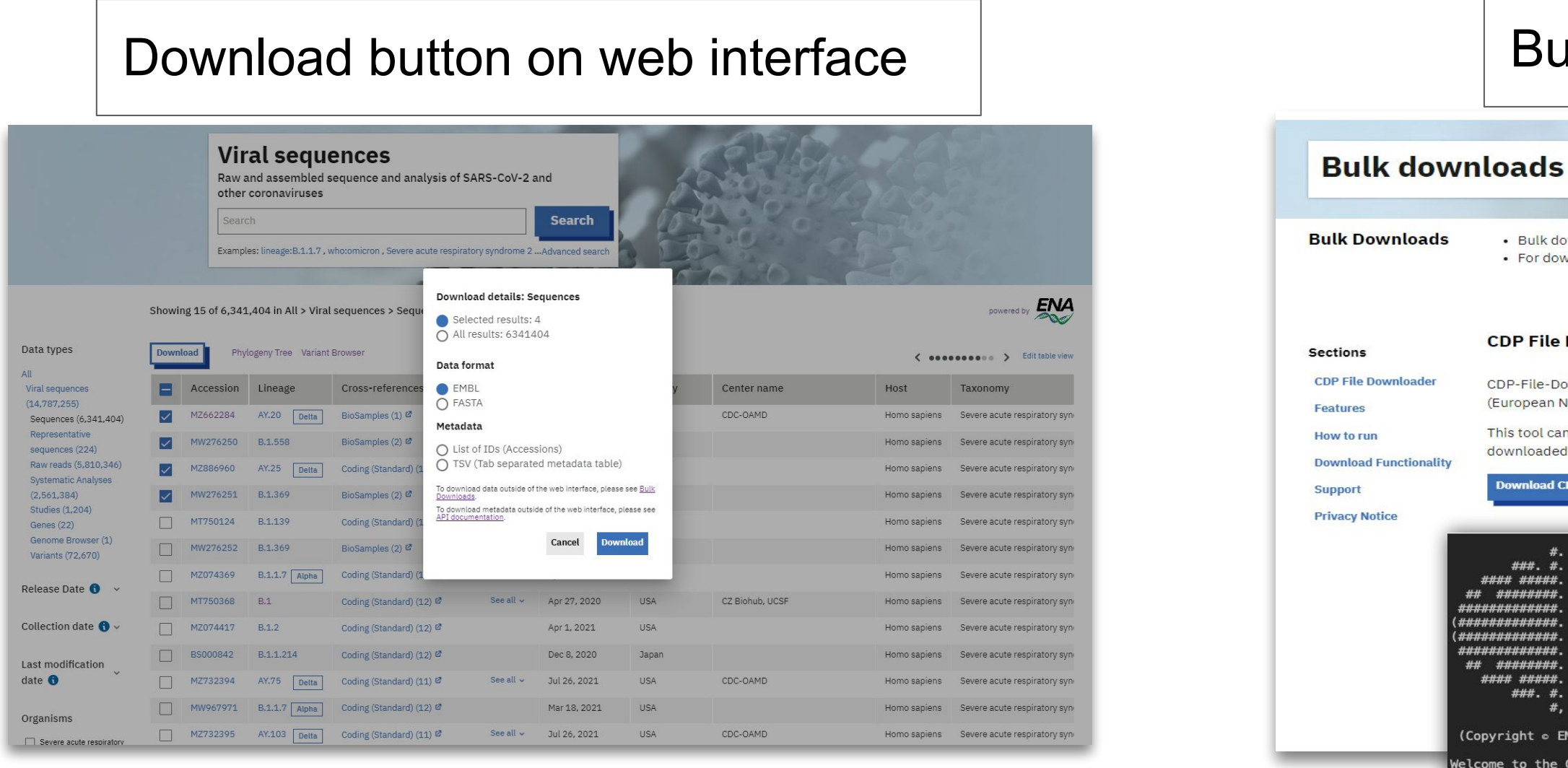

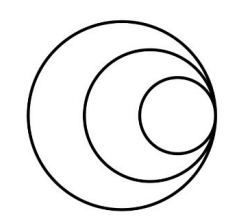

## Bulk downloader tool

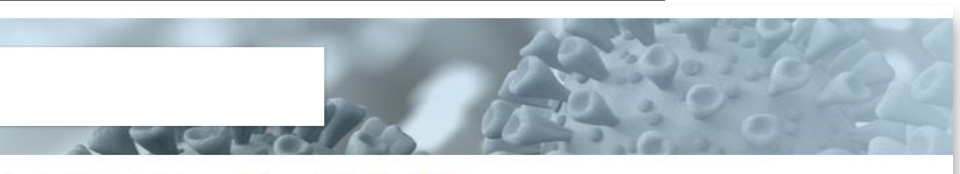

. Bulk downloads of Protein data can be found using the FTP Server. • For downloading ENA data please use the cdp-file-downloader described below.

## **CDP File Downloader**

CDP-File-Downloader is a user runnable tool used for downloading all Host and Viral Sequences data in ENA (European Nucleotide Archive) as seen on the COVID-19 Data Portal.

This tool can be run on any machine where Java 8 or higher is installed. If you do not have Java installed, it can be downloaded from the Java website.

nload CDP-File-Download

###. #. \*\*\*\*\* \*\*\*\*\*\* ######### ,,,,,,,,,,, ,,,,,,,,,,, \*\*\*\*\*\*\*\*\*\* ######### '### ##### ### #

opyright o EM come to the Co Select from the o For Viral Sequend For Host Sequence For Help enter 3 For Privacy Notic To exit enter 0 (

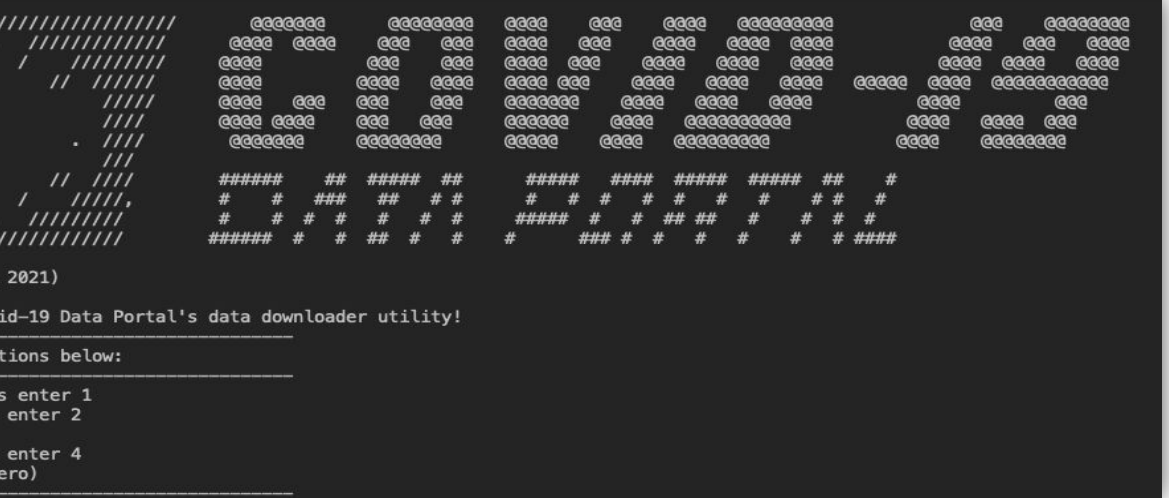

- For downloading a range of **ENA** COVID-19 data, in a range of formats (XML/FASTA/EMBL/FASTQ)
- Create scripts to easily download data in *Non-interactive mode*
- Can re-attempt downloads if not completed, automatically tries 3 times
- Once run again, only new/updated files are downloaded

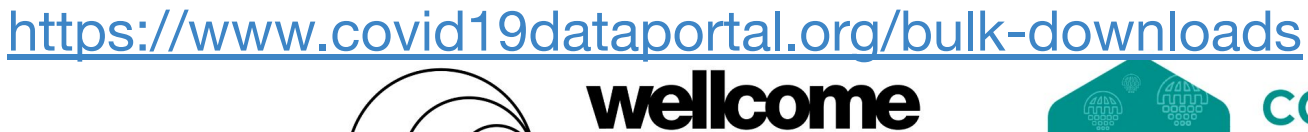

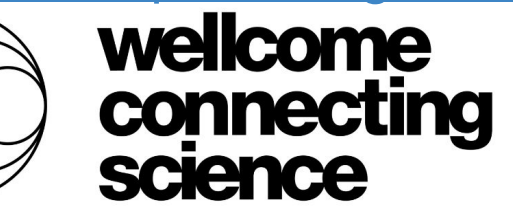

**COG-TRAIN** 

**COVID-19 GENOMICS GLOBAL TRAINING** 

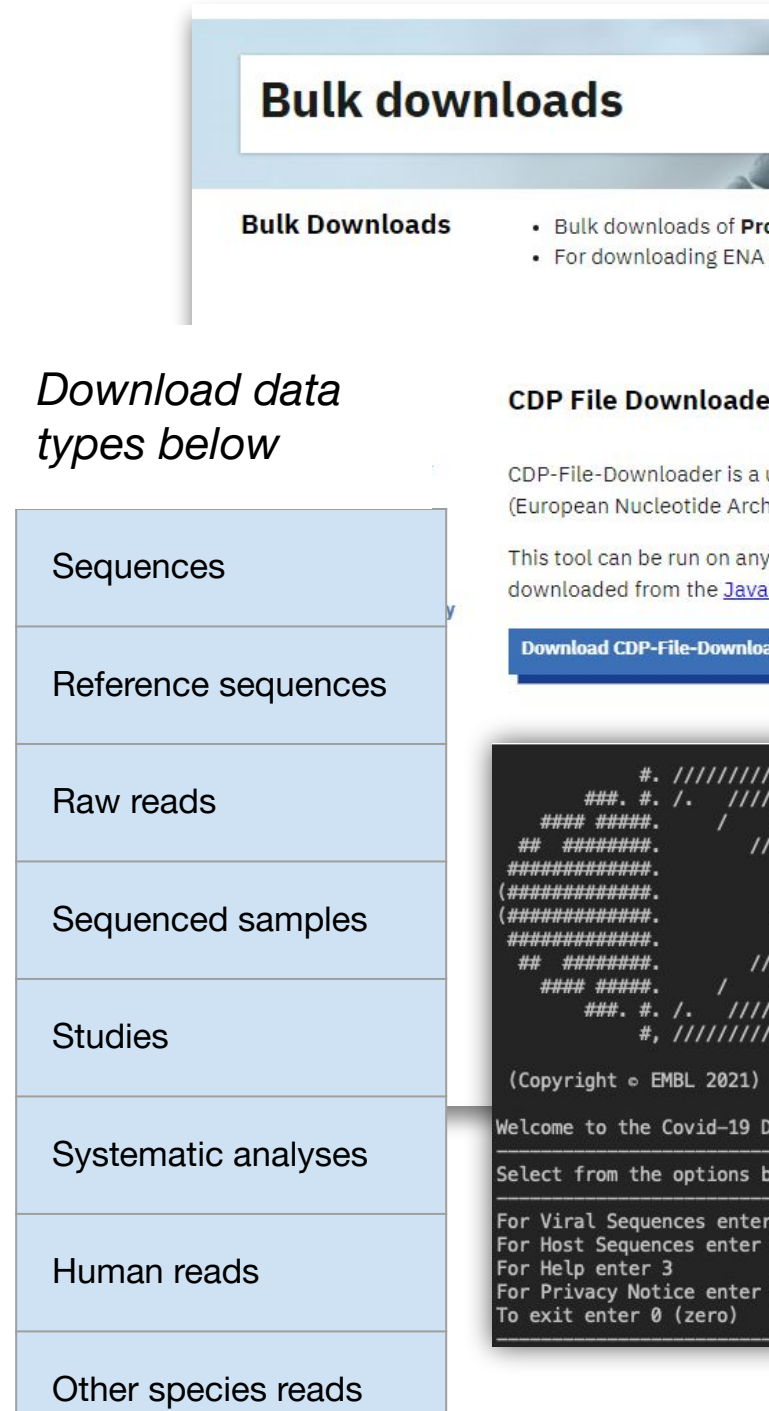

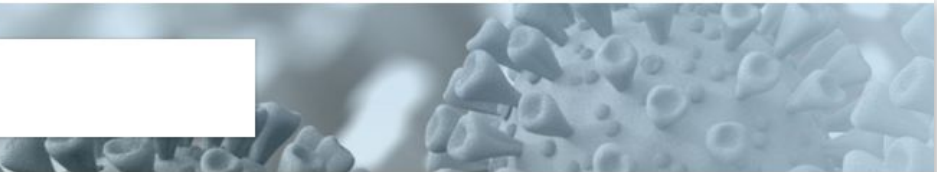

ein data can be found using the FTP Server data please use the cdp-file-downloader described below.

user runnable tool used for downloading all Host and Viral Sequences data in ENA ive) as seen on the COVID-19 Data Portal.

machine where Java 8 or higher is installed. If you do not have Java installed, it can be website

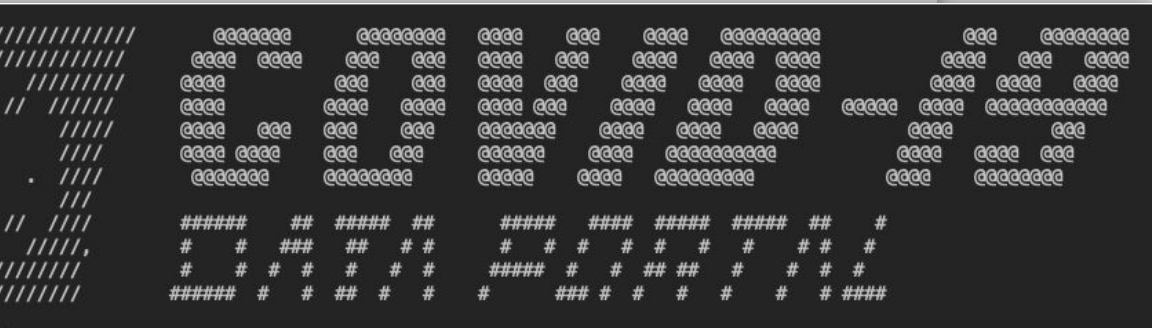

ata Portal's data downloader utility!

## **Bulk downloader tool**

- 1. Navigate to COVID-19 Data Portal: <https://www.covid19dataportal.org/>
- 2. Search for all sequences from a country of your choice

*Filter by Severe acute respiratory syndrome coronavirus 2*

- 3. Note the different submitting centers/institutions
- 4. Which submitting center has contributed the most SARS-CoV-2 data for this country?
- 5. Repeat all steps for Raw Reads. What is the predominant type of sequencing here?

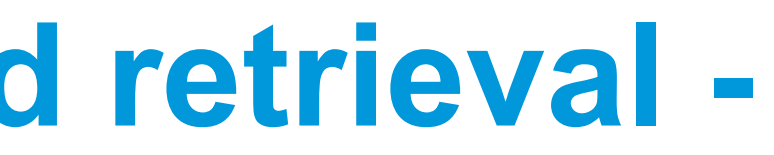

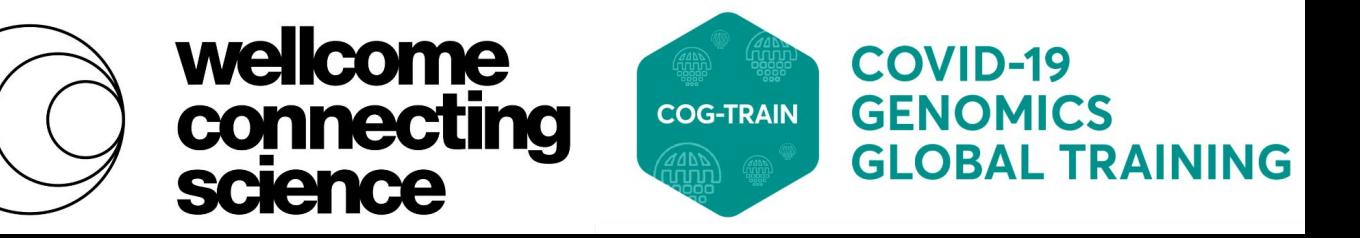

## **COVID19 Data Portal search and retrieval exercise**

## **Section 7: COVID19 Data Portal analysis & visualisation tools**

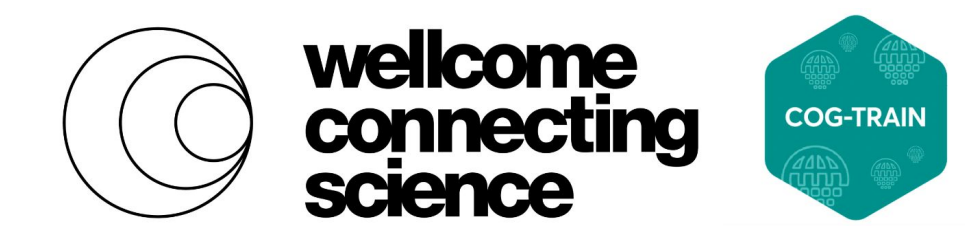

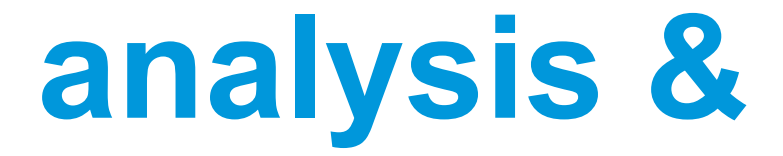

## **ENA's large scale, systematic analysis of COVID reads**

All public SARS-CoV-2 raw read data submitted to INSDC analysed according to **[Illumina](https://github.com/enasequence/covid-sequence-analysis-workflow)** or [Nanopore](https://github.com/dnieuw/ENA_SARS_Cov2_nanopore) **[workflows](https://github.com/dnieuw/ENA_SARS_Cov2_nanopore)** 

- 1. Consensus sequences
	- Pangolin lineage assignment
	- View on phylogeny tree
- 2. Variant calls
	- Fed into CoVEO Variant Browser
	- Submitted to European Variation Archive (EVA)

All products visualised on COVID-19 Data Portal

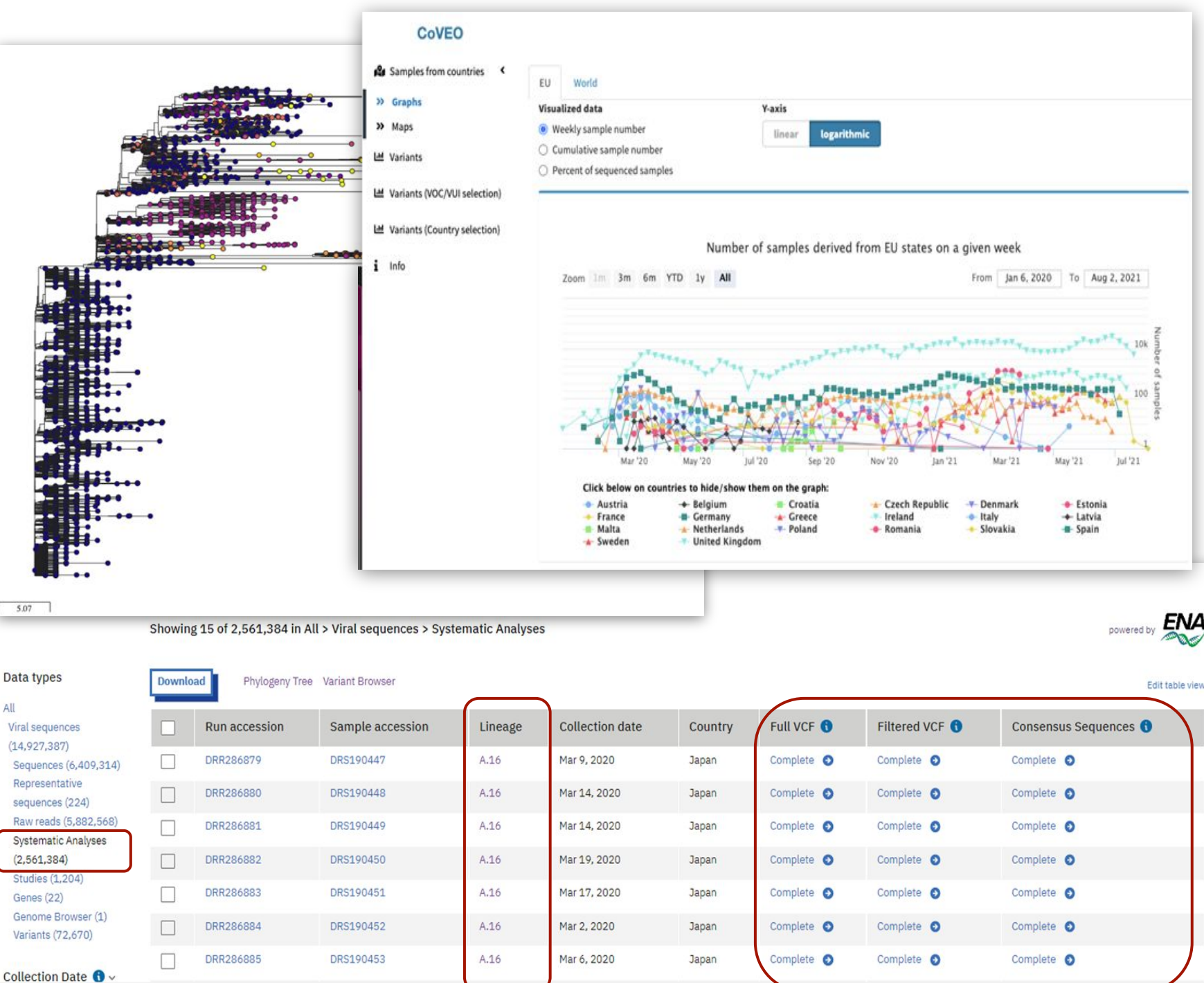

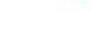

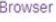

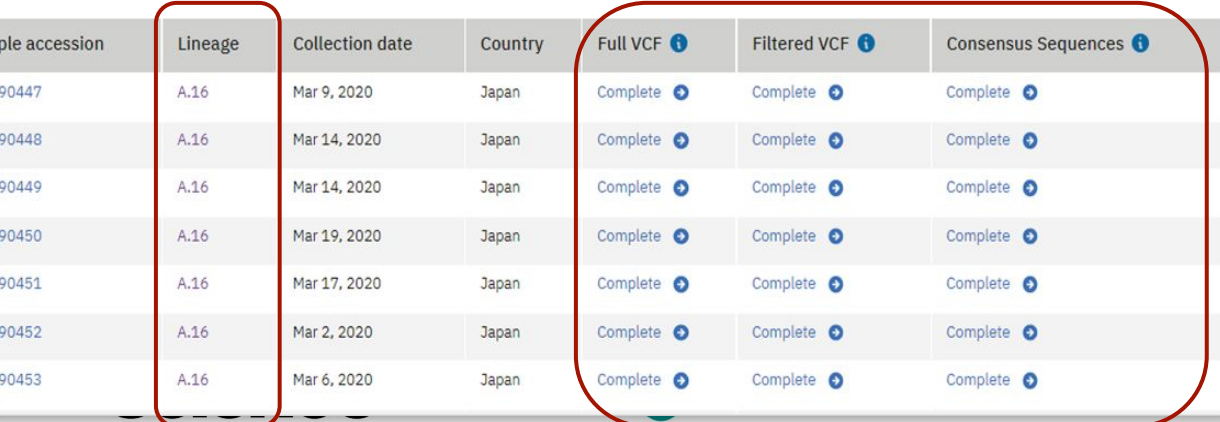

## **CoVEO Variant Browser**

## **Phylogeny Tree**

- CoVEO ingests unfiltered variant data to generate a range of plots
- Allows users to track emergence and distribution of SARS-CoV-2 variants across the world

- Interactive phylogenetic tree built from public consensus sequences
- Features world map and metadata table, including filters on country and lineage

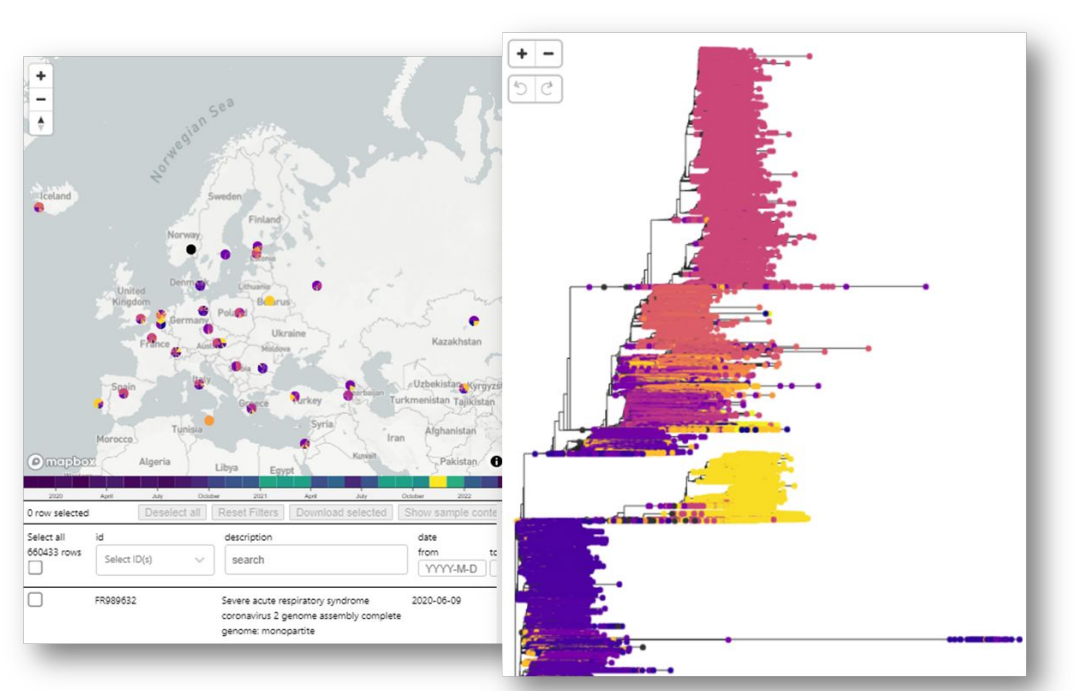

Dec 30, 2019  $\rightarrow$  Jun 27, 2022

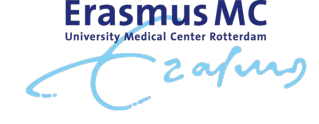

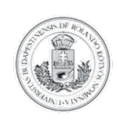

Eötvös Loránd University

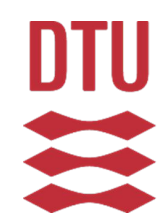

**Technical University** of **Denmark** 

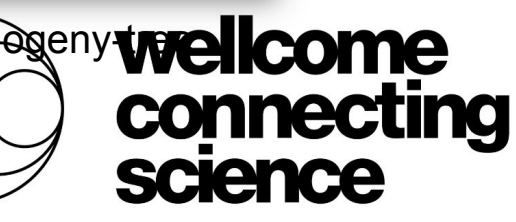

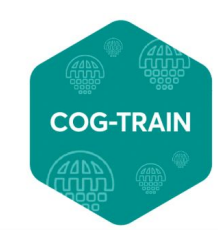

**COVID-19 GENOMICS GLOBAL TRAINING** 

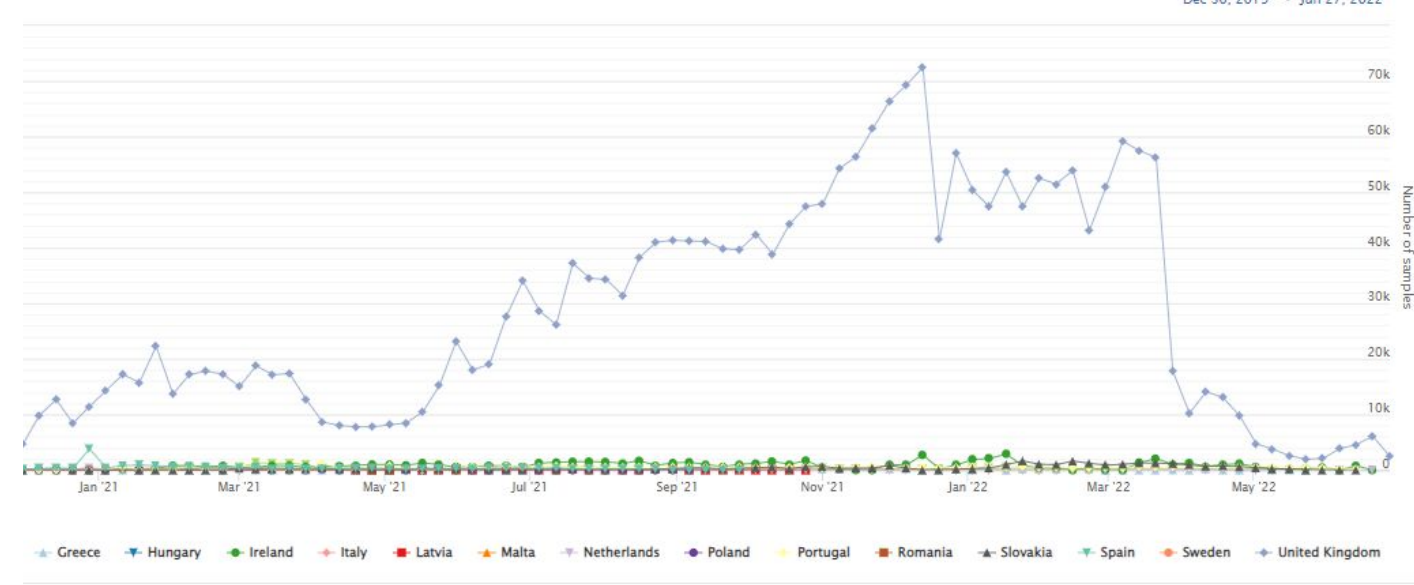

<https://www.covid19dataportal.org/coveo>

Number of samples derived from EU+UK states on a given week

## **CoVEO Variant Browser exercise:**

- 1. Navigate to the CoVEO Explorer on the Covid-19 Data Portal: <https://www.covid19dataportal.org/coveo>
- 2. Under the generic 'Variants' facet on the left, select a country of your choice
- 3. What is the predominant variant/s in this country, across the full timeline?
- 4. Which 2 other countries have reported the highest prevalence of this variant overall?

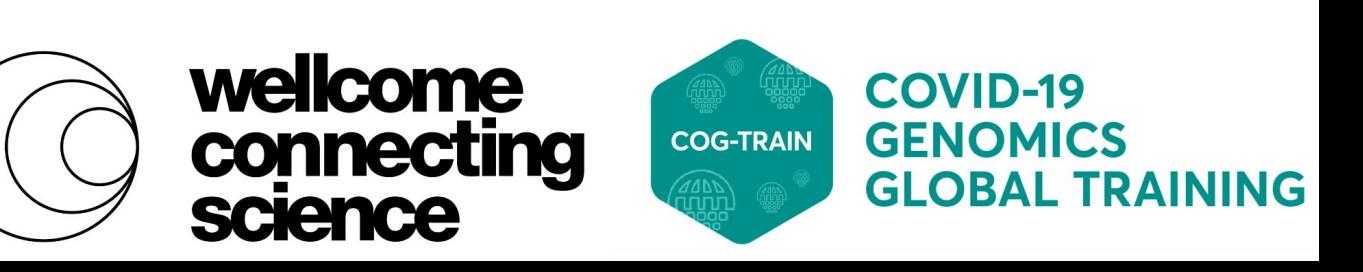

## **Thank you very much!**

**We hope you enjoyed the COG-Train sessions :)**

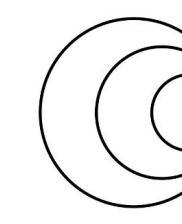

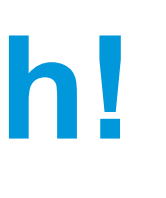

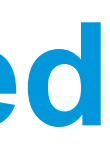

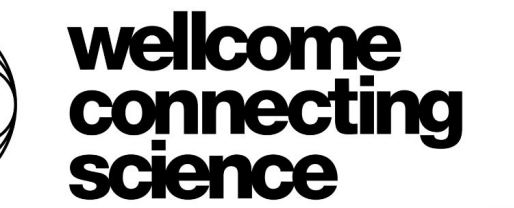

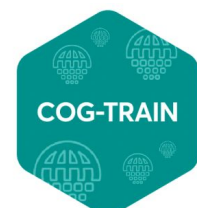